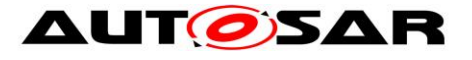

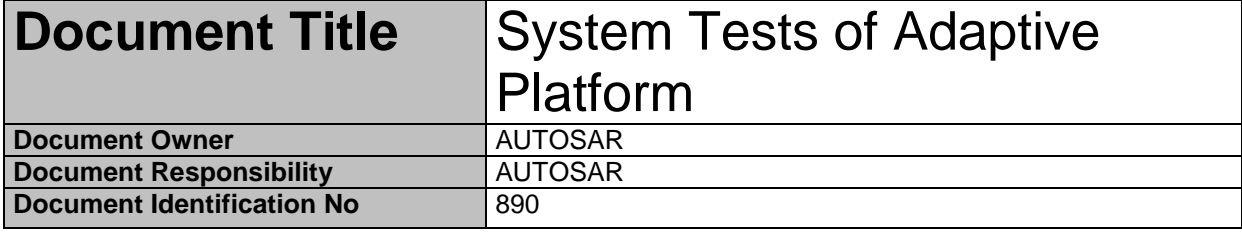

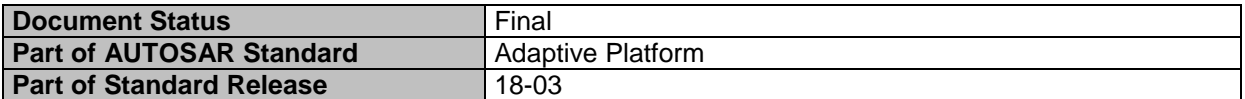

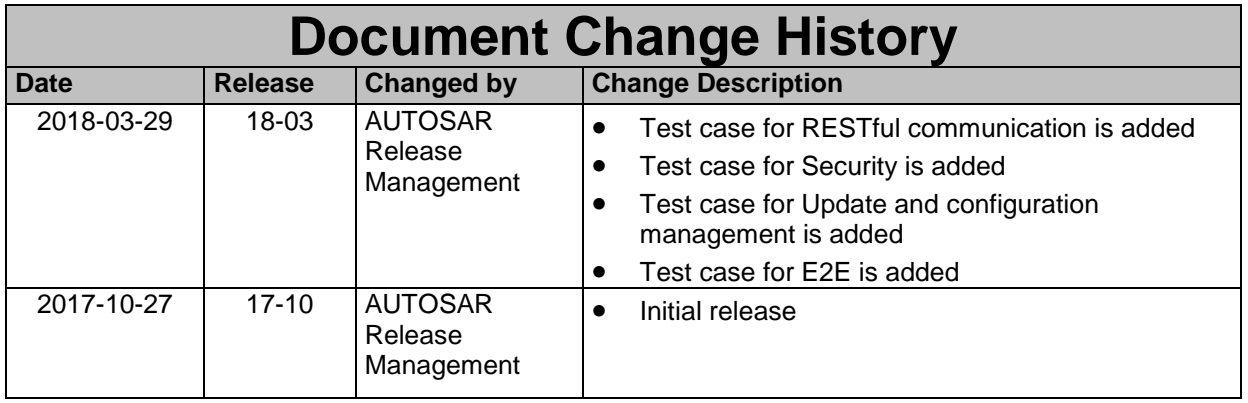

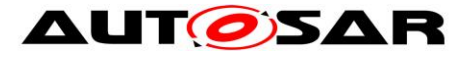

### **Disclaimer**

This work (specification and/or software implementation) and the material contained in it, as released by AUTOSAR, is for the purpose of information only. AUTOSAR and the companies that have contributed to it shall not be liable for any use of the work.

The material contained in this work is protected by copyright and other types of intellectual property rights. The commercial exploitation of the material contained in this work requires a license to such intellectual property rights.

This work may be utilized or reproduced without any modification, in any form or by any means, for informational purposes only. For any other purpose, no part of the work may be utilized or reproduced, in any form or by any means, without permission in writing from the publisher.

The work has been developed for automotive applications only. It has neither been developed, nor tested for non-automotive applications.

The word AUTOSAR and the AUTOSAR logo are registered trademarks.

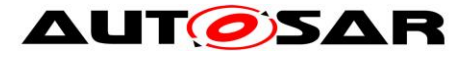

# **Table of Contents**

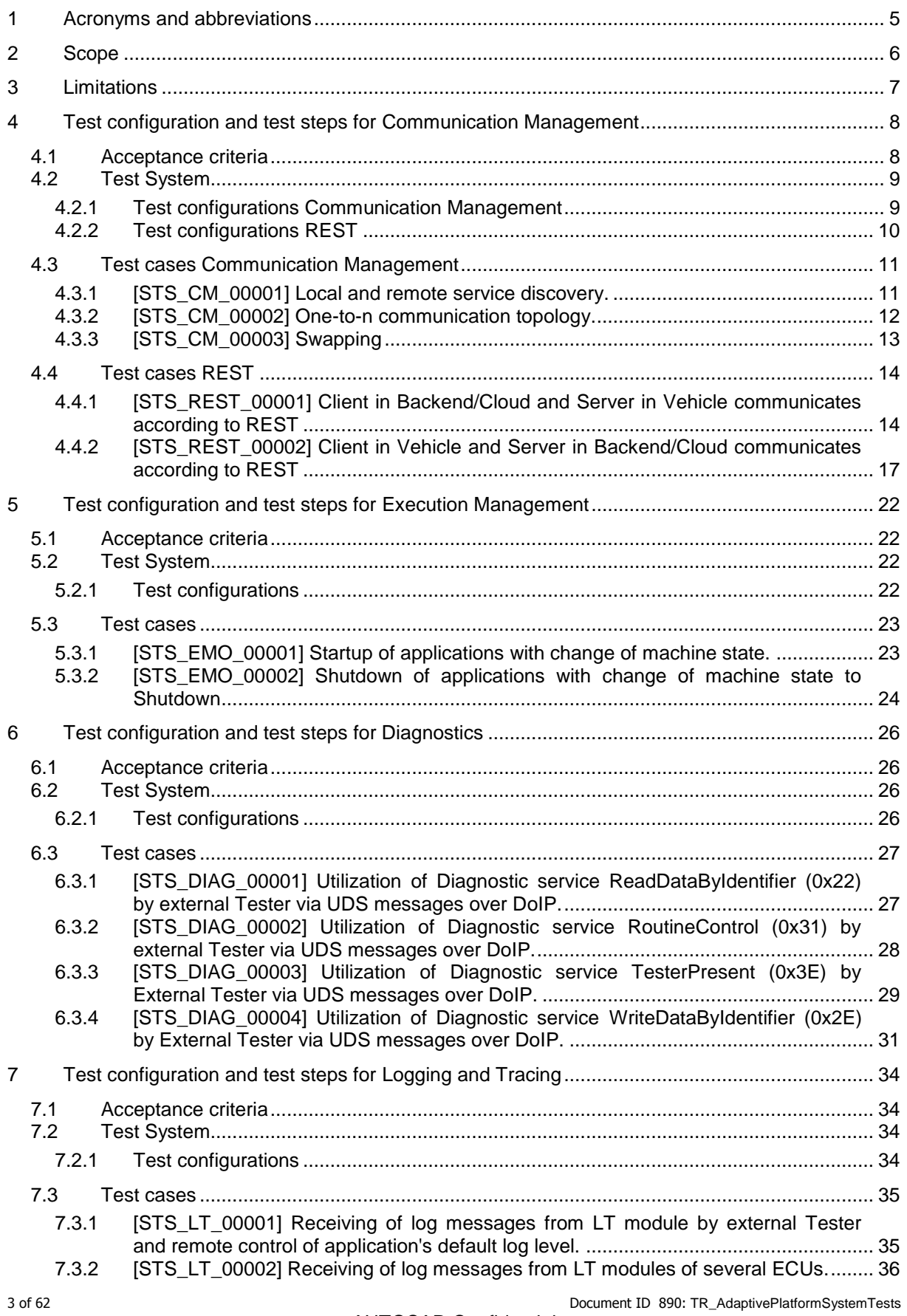

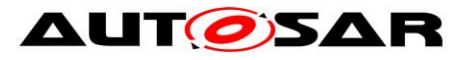

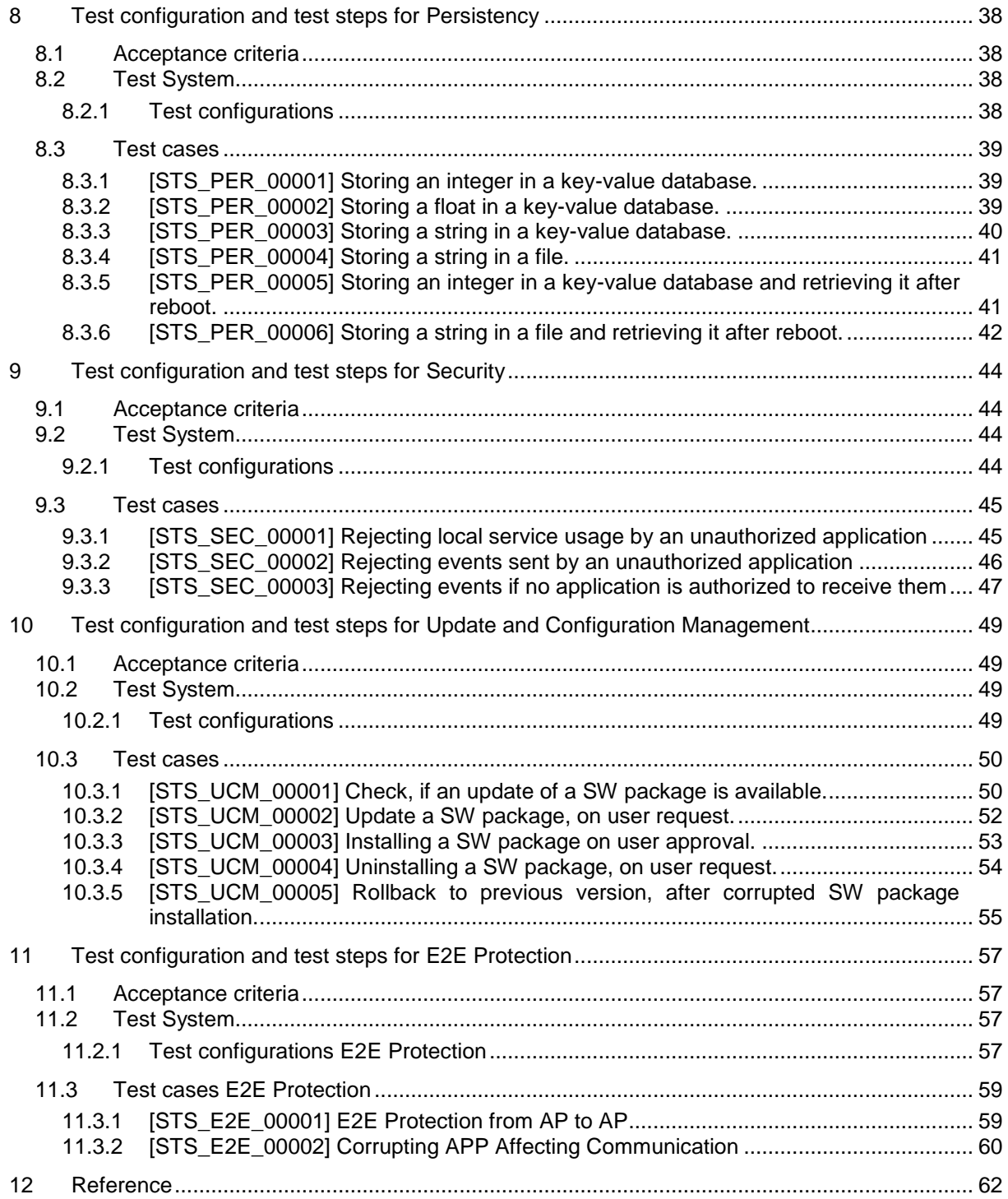

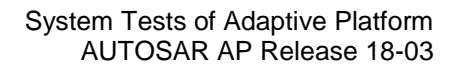

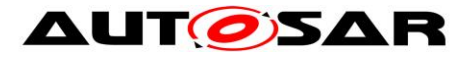

# <span id="page-4-0"></span>**1 Acronyms and abbreviations**

The glossary below includes terms, acronyms and abbreviations relevant to System Test Specification that are not included in the AUTOSAR Glossary [1].

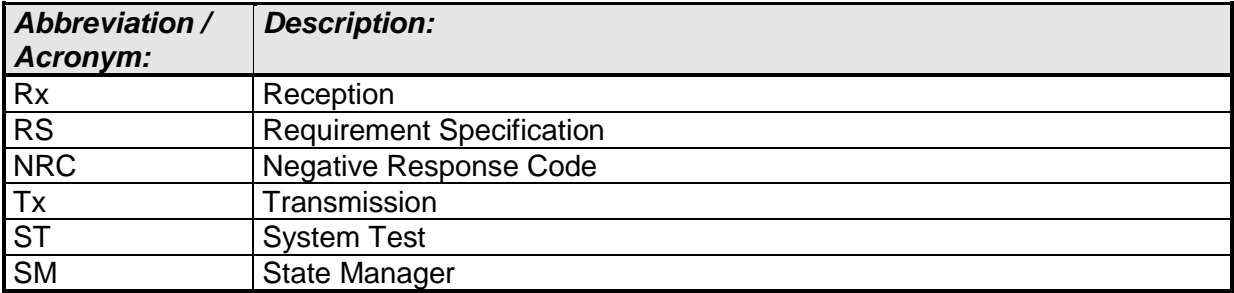

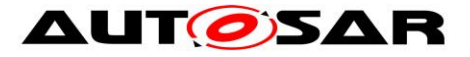

# <span id="page-5-0"></span>**2 Scope**

The following test cases are used to validate acceptance criteria in visions in order to confirm whether original intention of features are satisfied by Demonstrator of AUTOSAR Adaptive Platform.

Each test case is applicable with coupled release of specification.

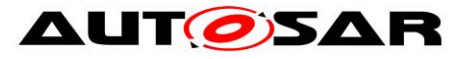

# <span id="page-6-0"></span>**3 Limitations**

There are several limitations on this document.

- Test cases do not cover all of acceptance criteria which is listed on this document
- Test setup figure is not exactly same as test case description
- Test cases is not fully covered by system test implementation so far
- There are multiple way to corrupt E2E message. System test description is just one example
- Acceptance Criteria ID is not consecutive

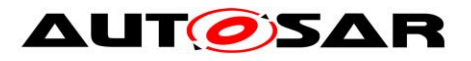

# <span id="page-7-0"></span>**4 Test configuration and test steps for Communication Management**

## <span id="page-7-1"></span>**4.1 Acceptance criteria**

The following acceptance criteria represent a snapshot from the JIRA system on 01/09/2017.

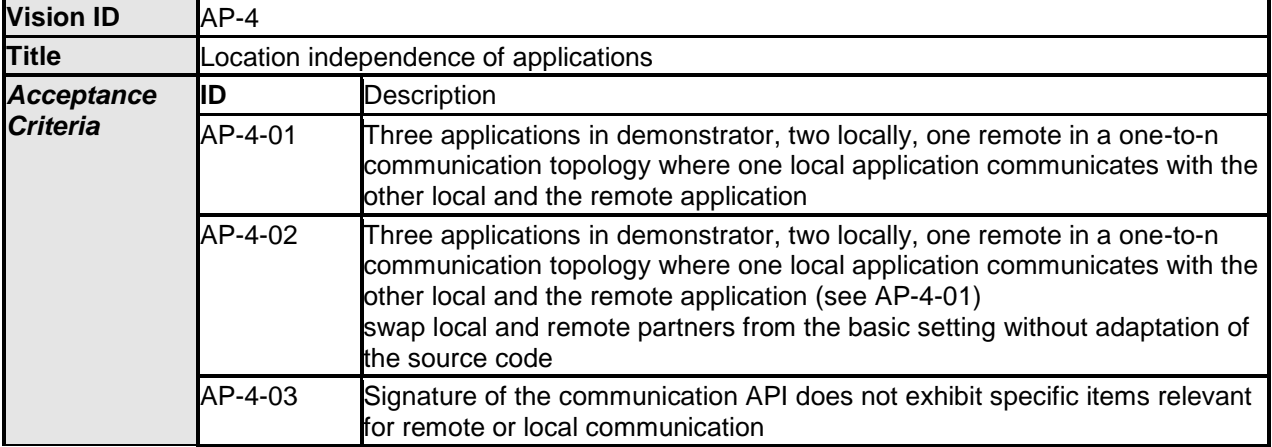

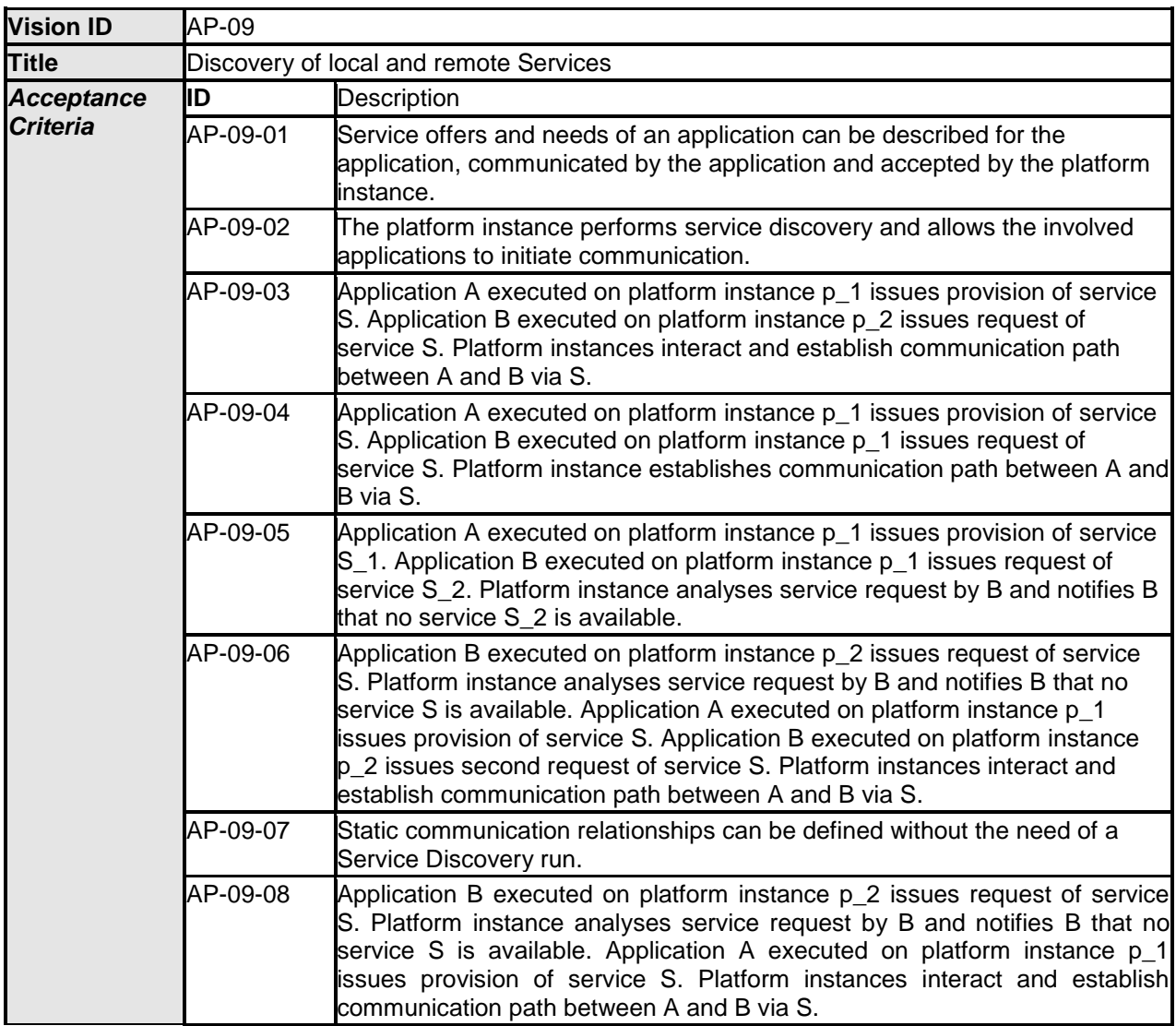

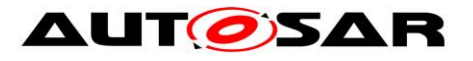

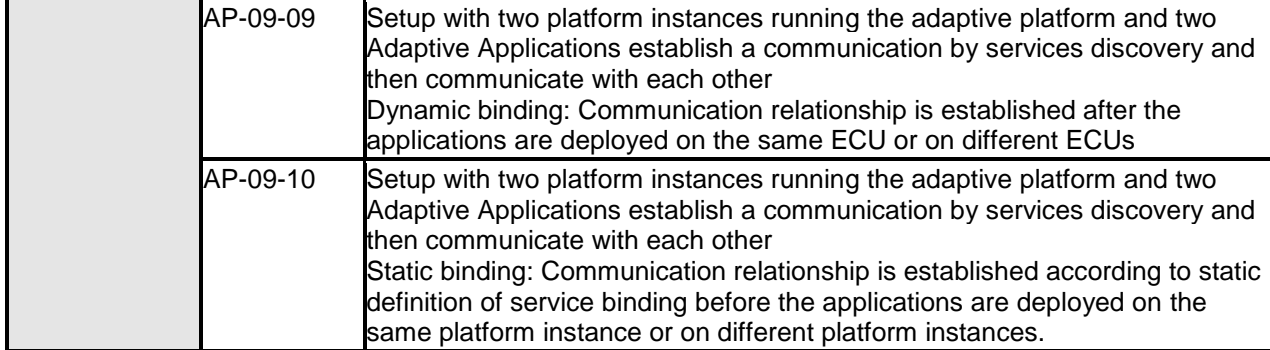

Note: AP-09-10 Static binding part is not covered by the current system test.

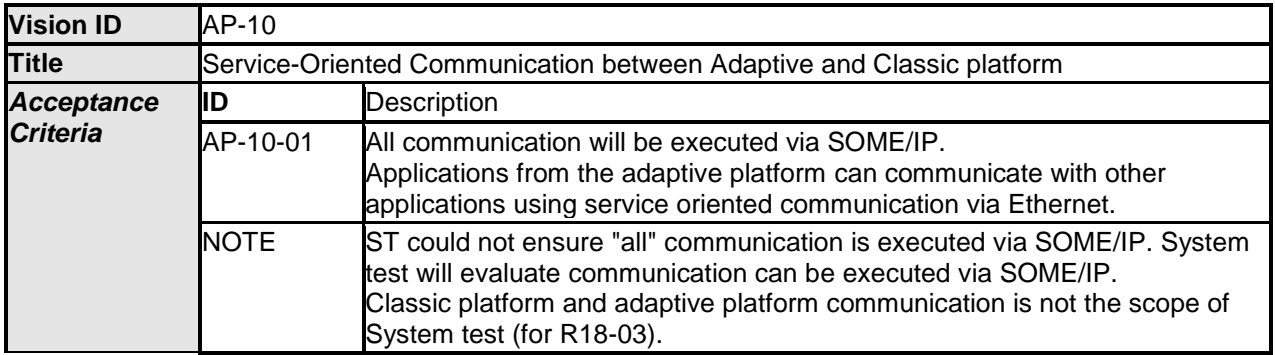

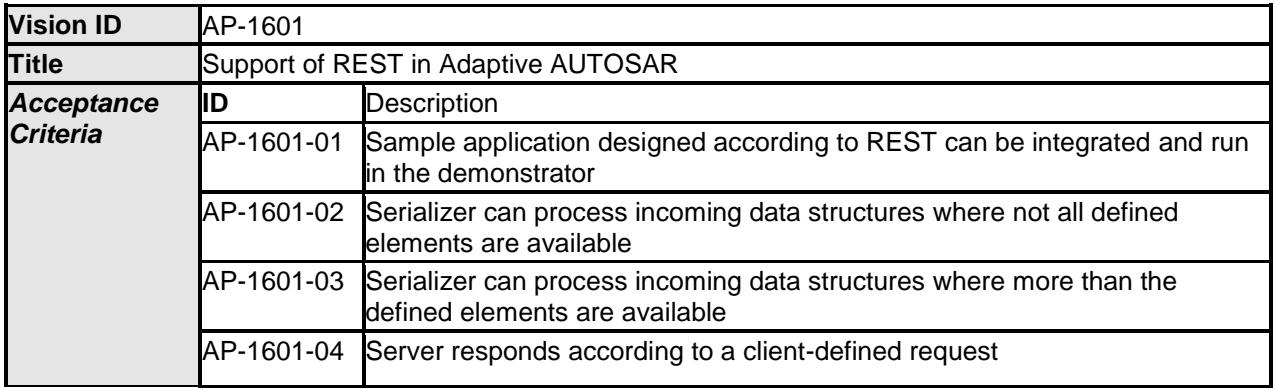

### <span id="page-8-0"></span>**4.2 Test System**

# <span id="page-8-1"></span>**4.2.1 Test configurations Communication Management**

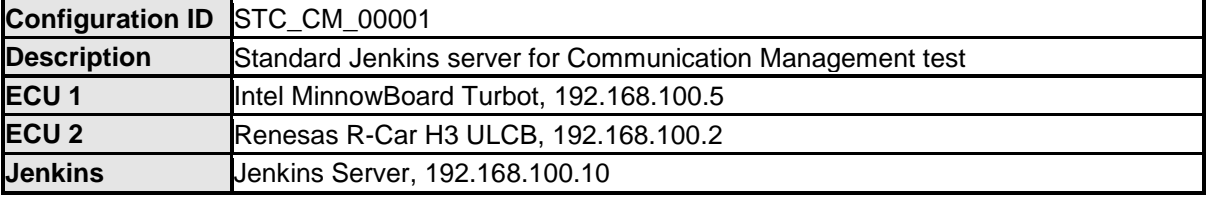

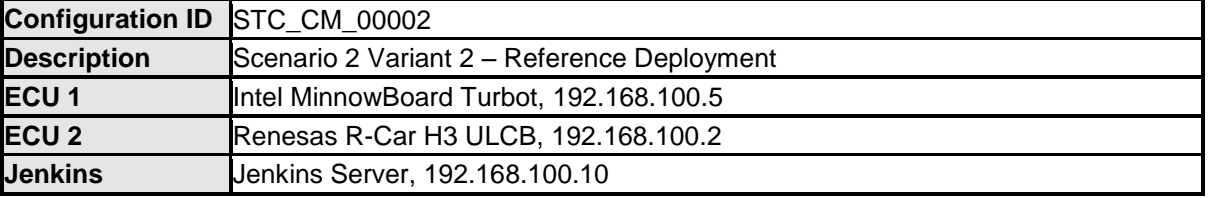

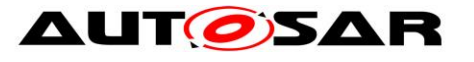

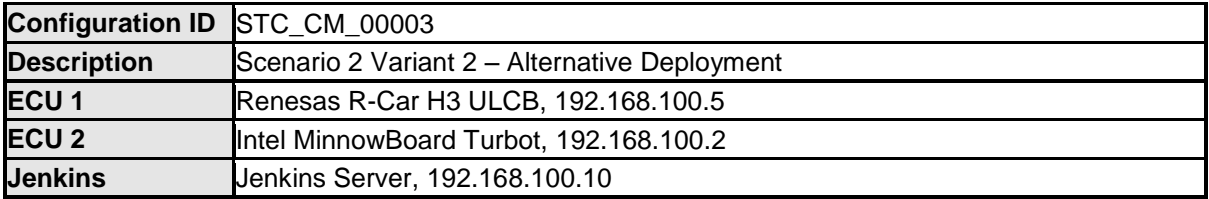

The Jenkins Server, running the job with the Communication Management test ([CM Tester]) is connected via Ethernet to [ECU1] hosting the System Test Application [APP1] (as well as [APP4] on the alternative configuration) and [ECU2] hosting the System Test Applications [APP2], [APP3], [APP4] and [APP5].

The [CM Tester] is supposed to collect the results.

The communication between [CM Tester] and the applications on the ECU may take place over the Diagnostics functional cluster in form of diagnostic messages.

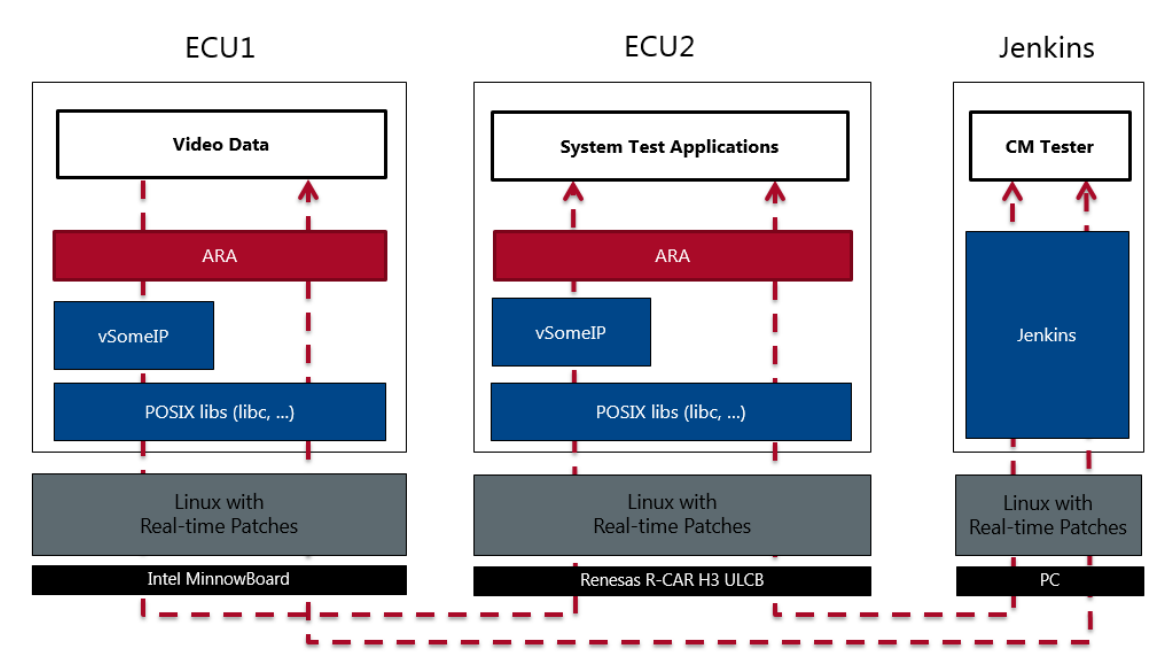

Figure 1: Illustration of test setup for Communication Management.

### <span id="page-9-0"></span>**4.2.2 Test configurations REST**

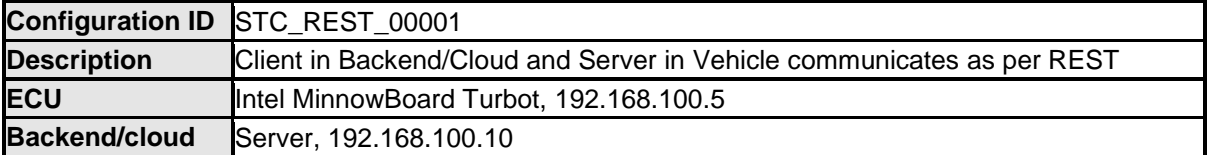

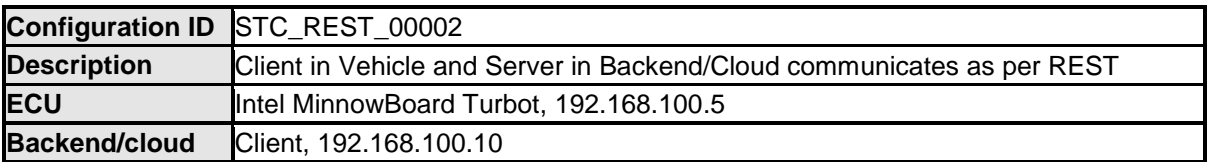

The Jenkins Server, running the job with the Restful Communication test [REST Tester] is connected via Ethernet to ECU and Backend/Cloud hosting the System Test Applications. The REST Tester is supposed to collect the results.

The communication between REST Tester and the applications on the ECU may take place over the Diagnostics functional cluster in form of diagnostic messages.

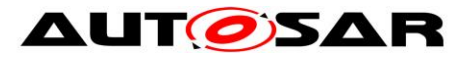

# <span id="page-10-0"></span>**4.3 Test cases Communication Management**

### <span id="page-10-1"></span>**4.3.1 [STS\_CM\_00001] Local and remote service discovery.**

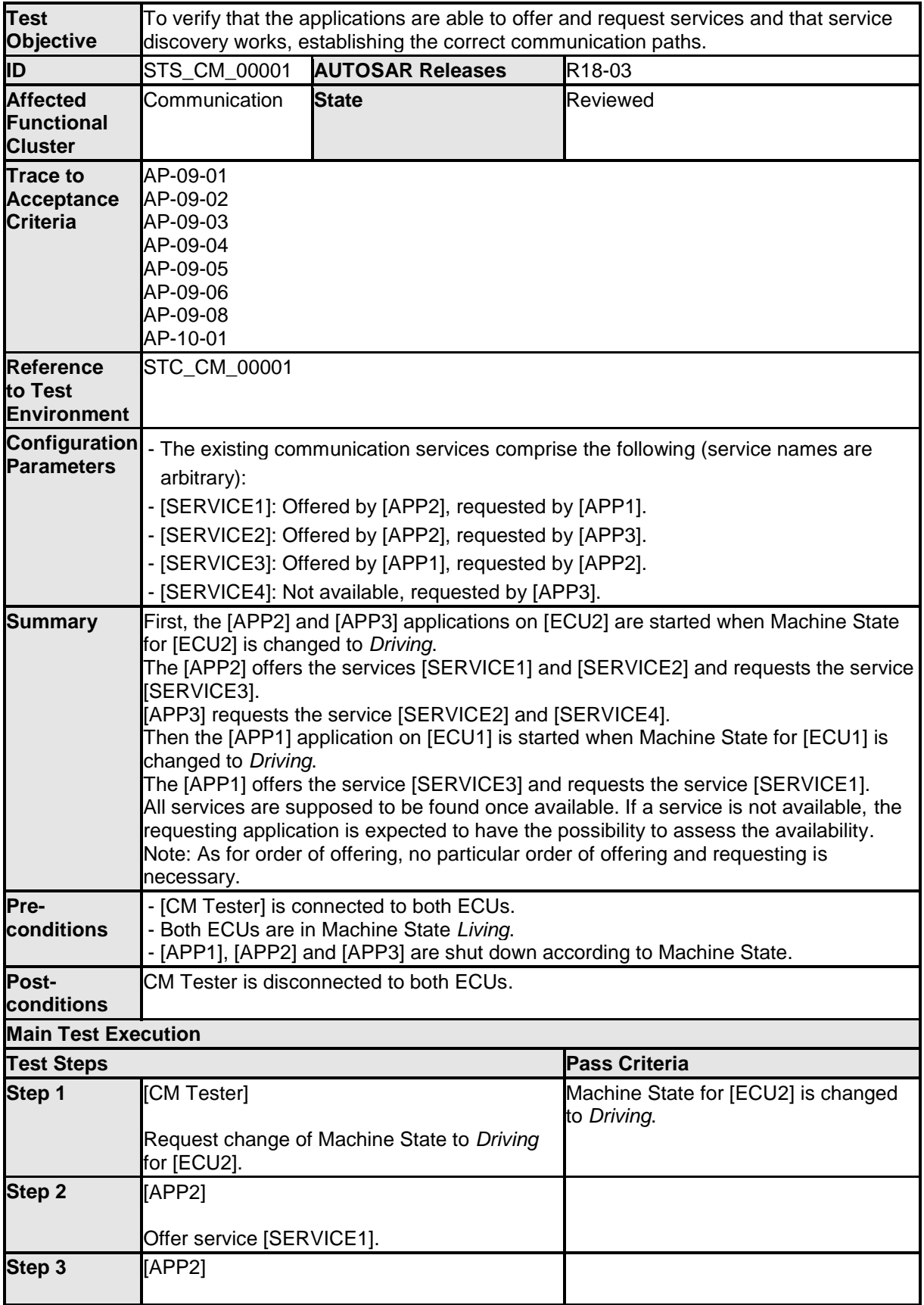

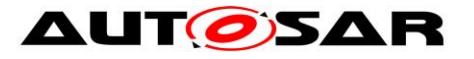

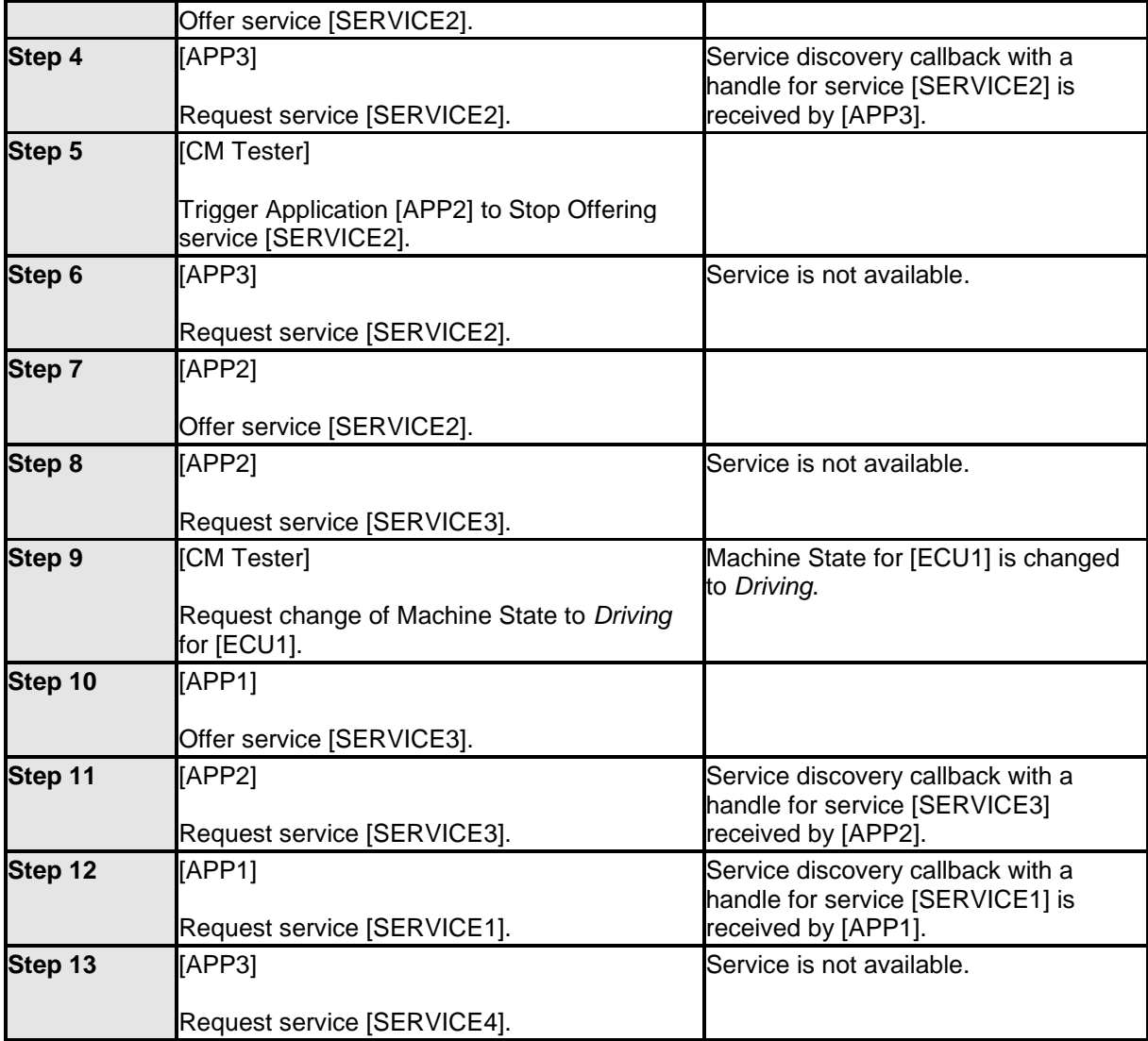

# <span id="page-11-0"></span>**4.3.2 [STS\_CM\_00002] One-to-n communication topology.**

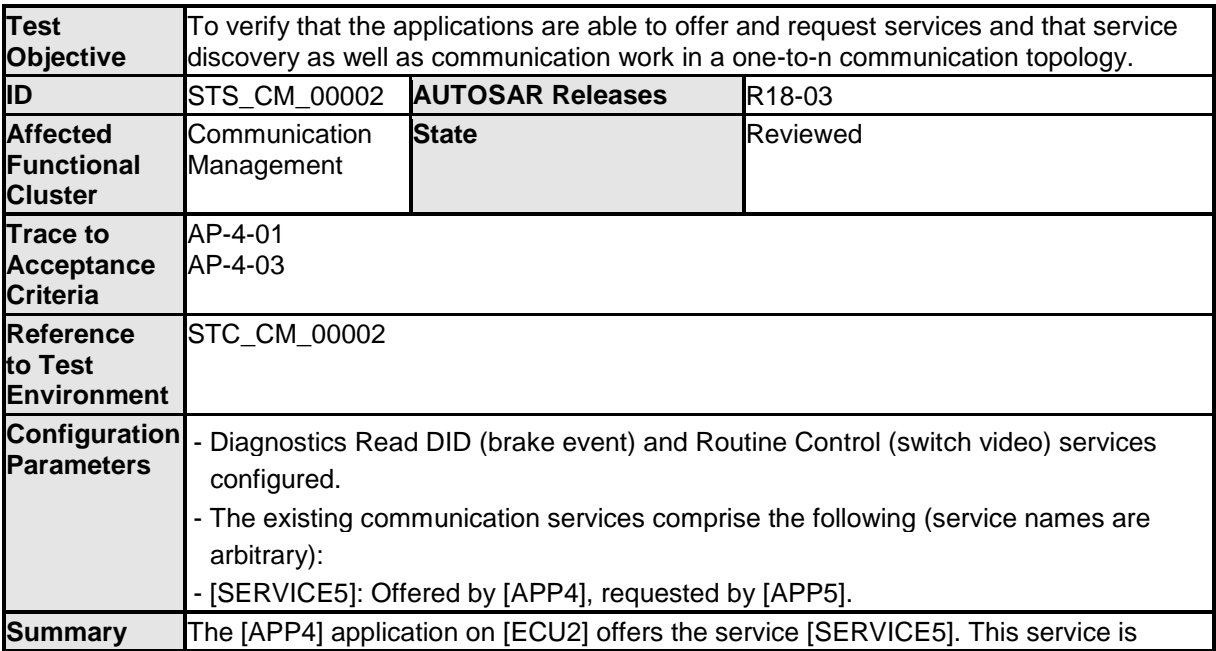

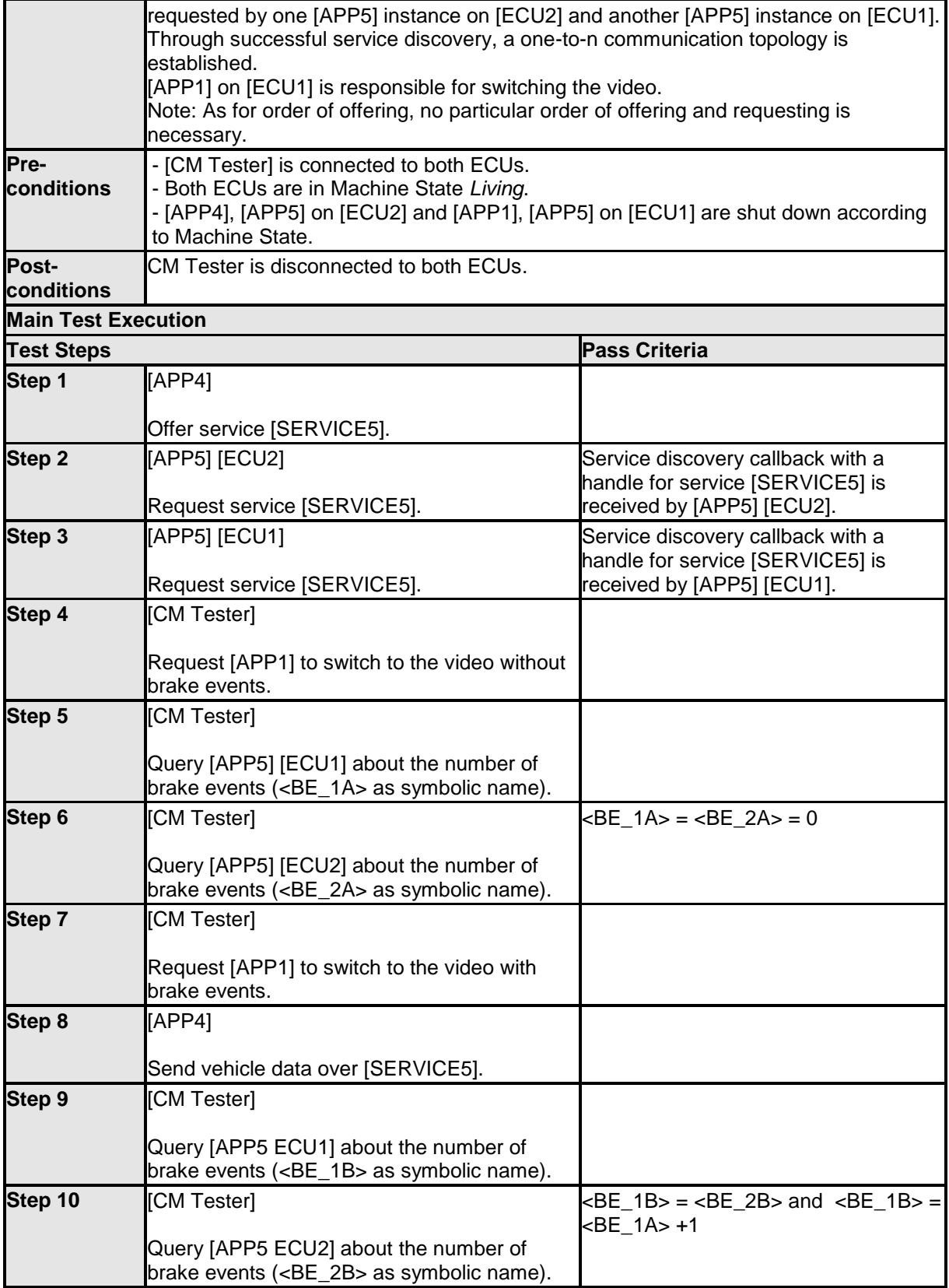

### <span id="page-12-0"></span>**4.3.3 [STS\_CM\_00003] Swapping**

The system test consists in another hardware deployment of STS\_CM\_00002.

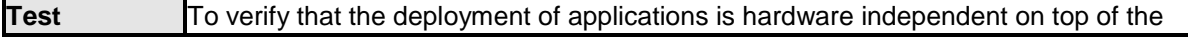

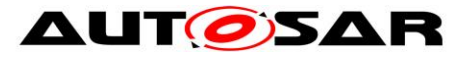

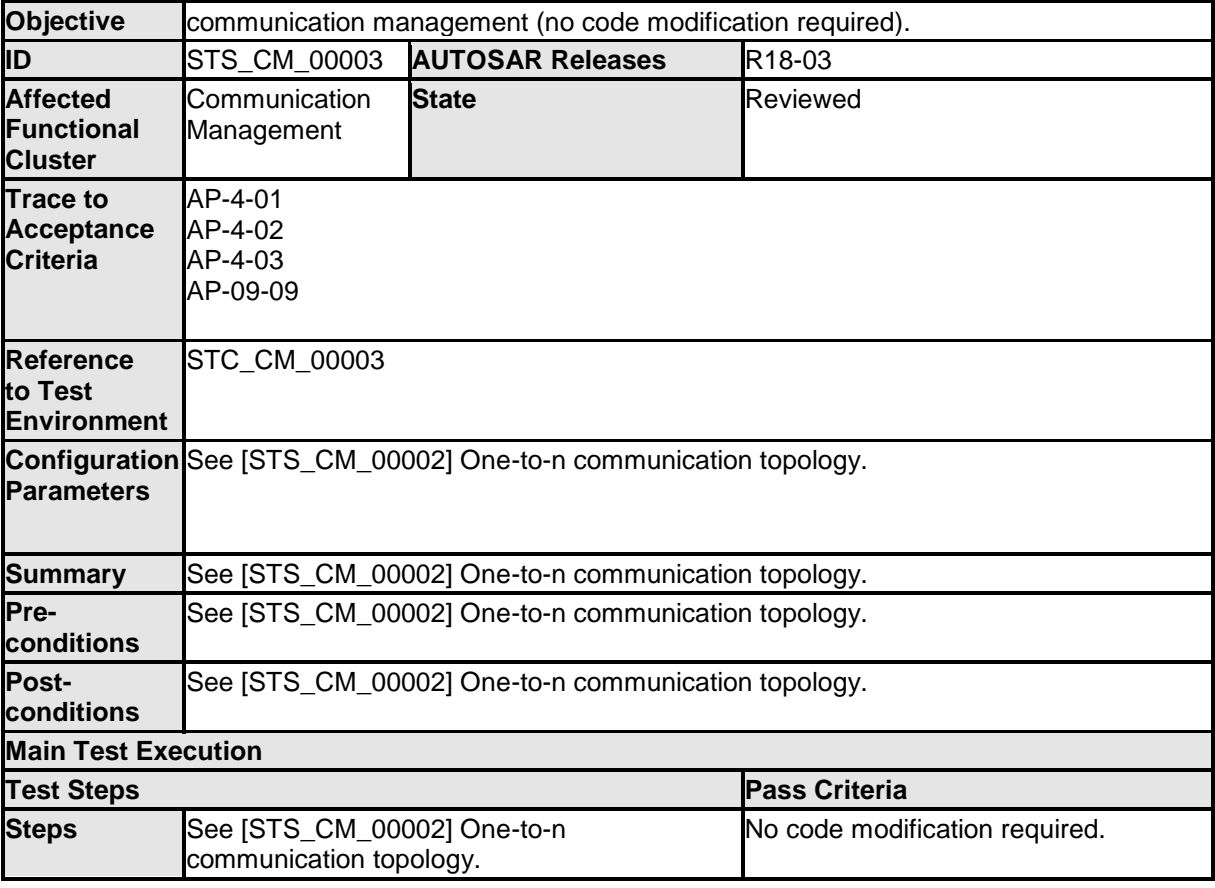

## <span id="page-13-0"></span>**4.4 Test cases REST**

#### <span id="page-13-1"></span>**4.4.1 [STS\_REST\_00001] Client in Backend/Cloud and Server in Vehicle communicates according to REST**

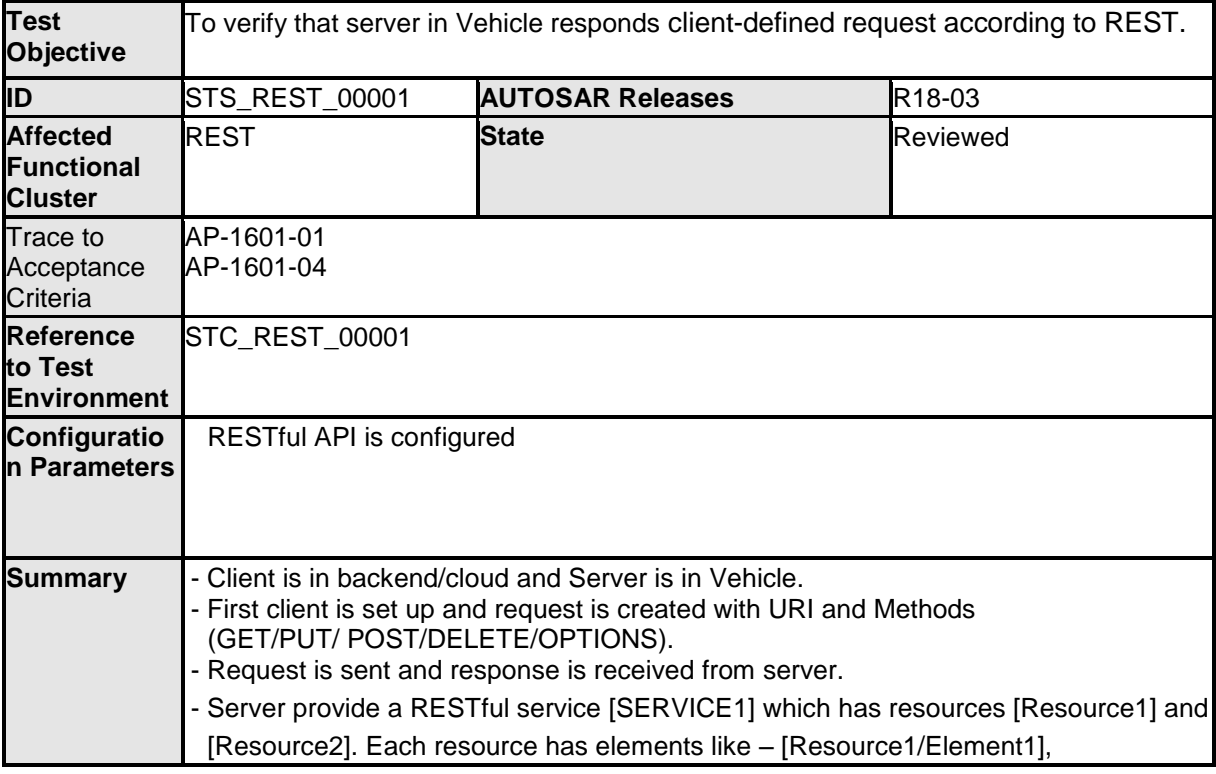

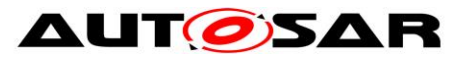

ä,

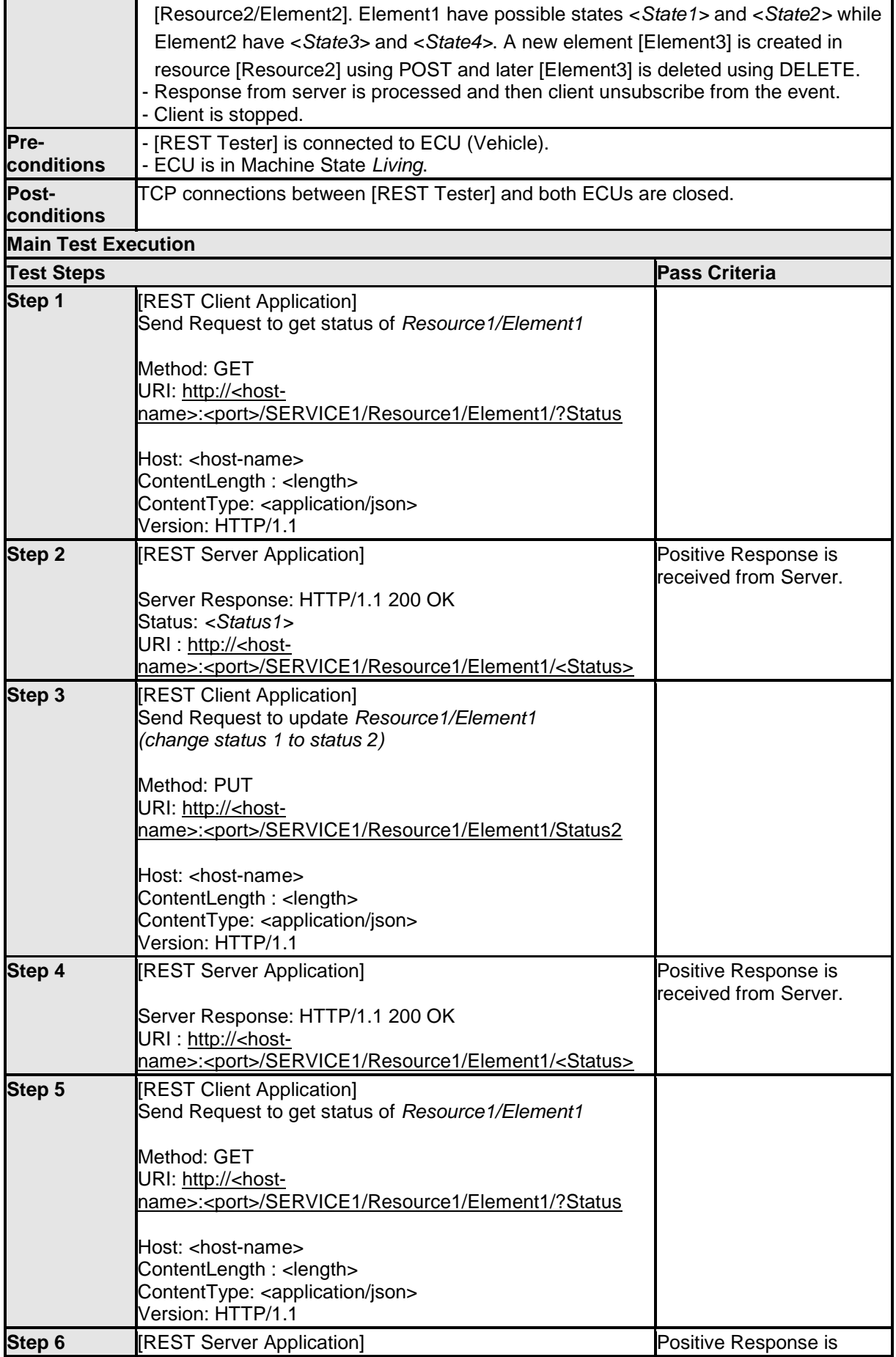

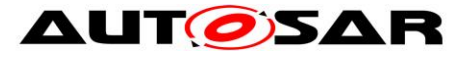

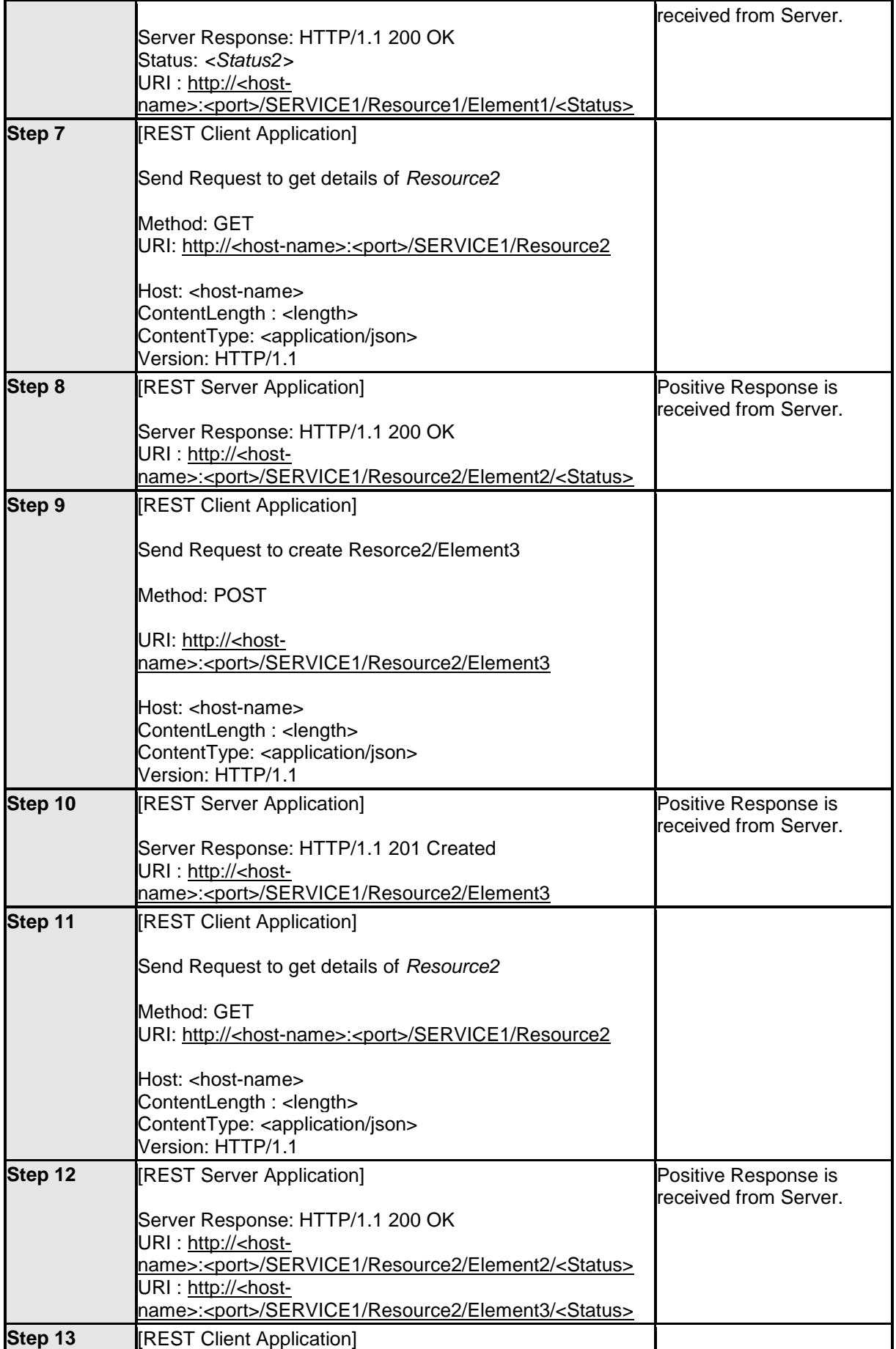

16 of 62 Document ID 890: TR\_AdaptivePlatformSystemTests

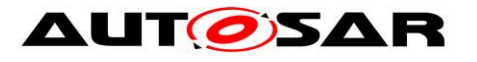

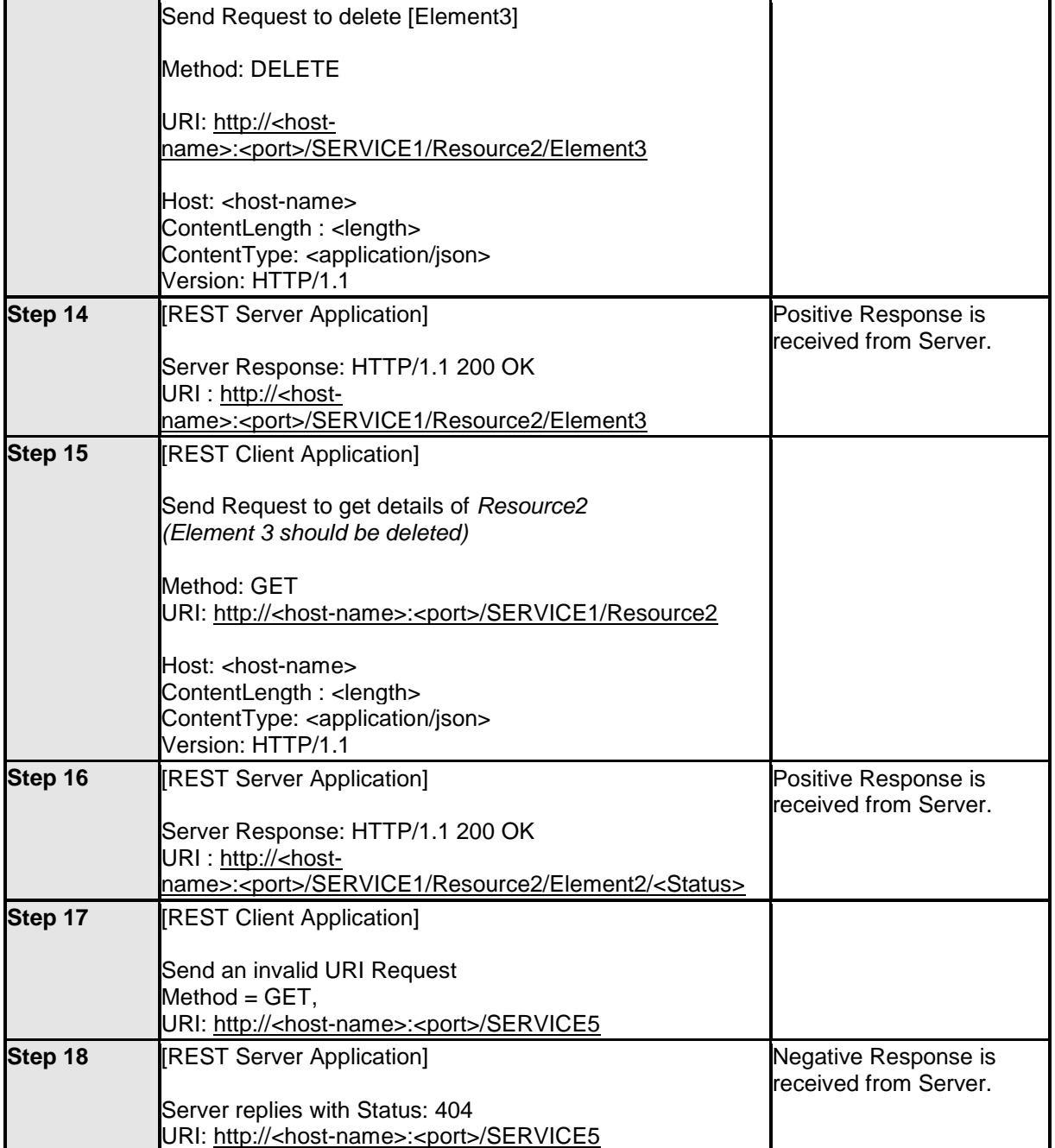

#### <span id="page-16-0"></span>**4.4.2 [STS\_REST\_00002] Client in Vehicle and Server in Backend/Cloud communicates according to REST**

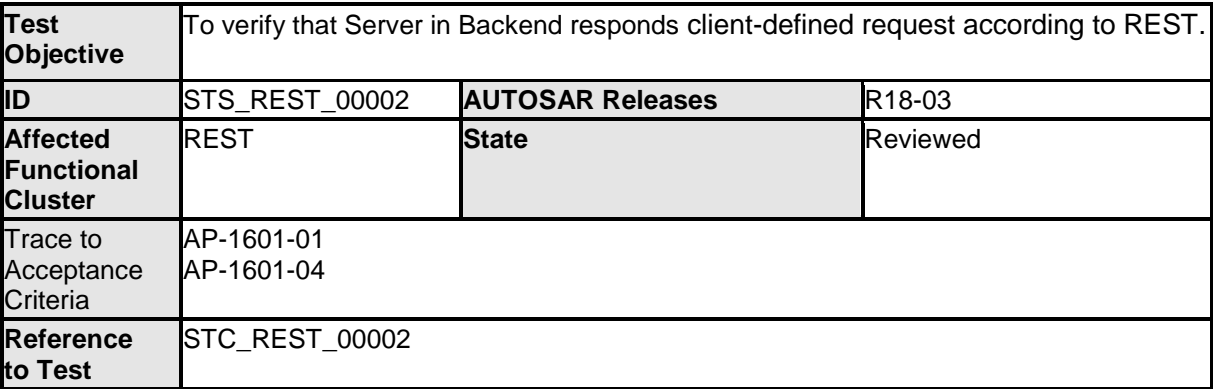

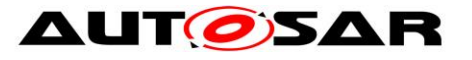

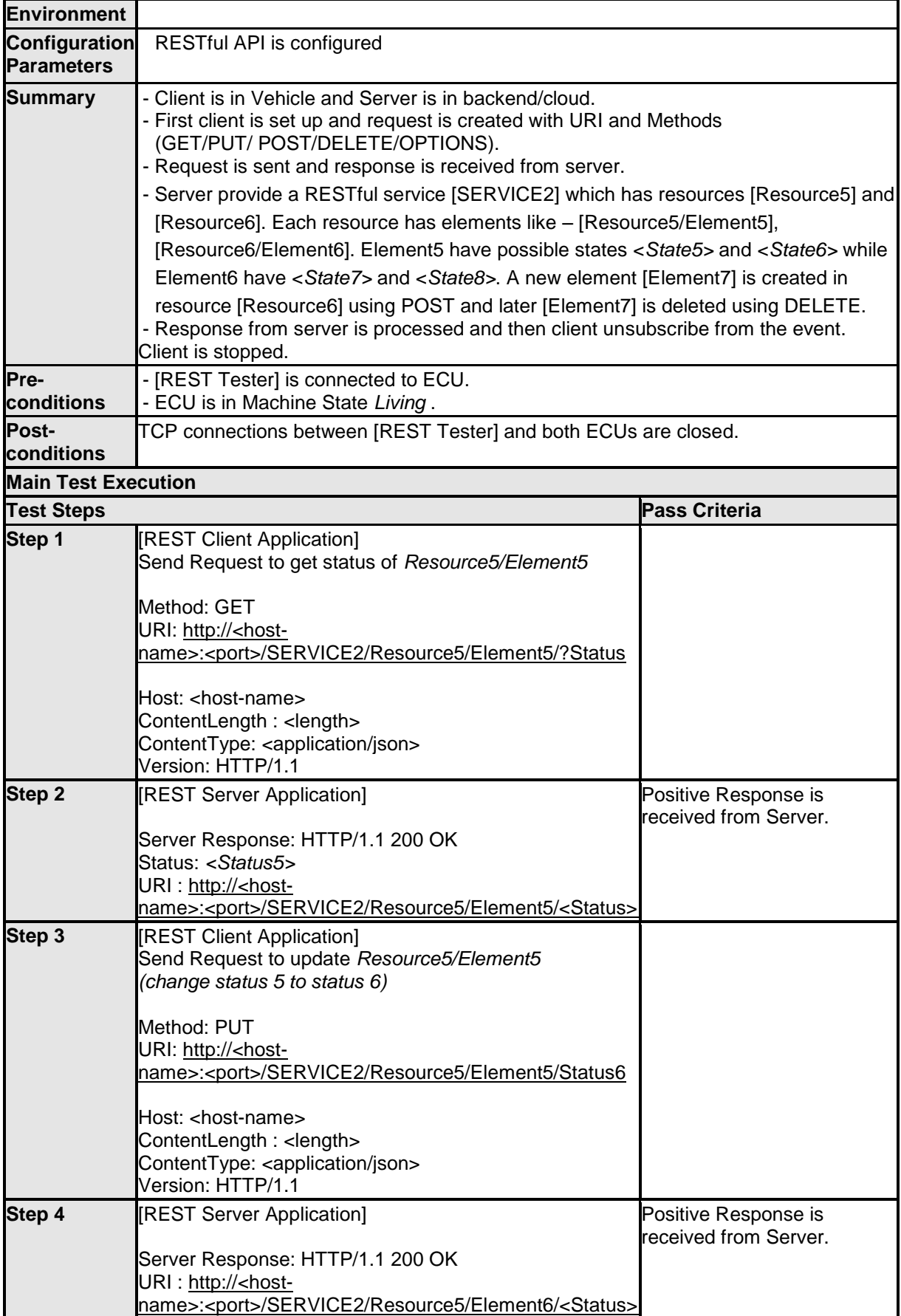

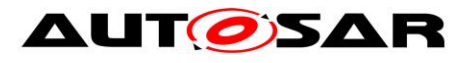

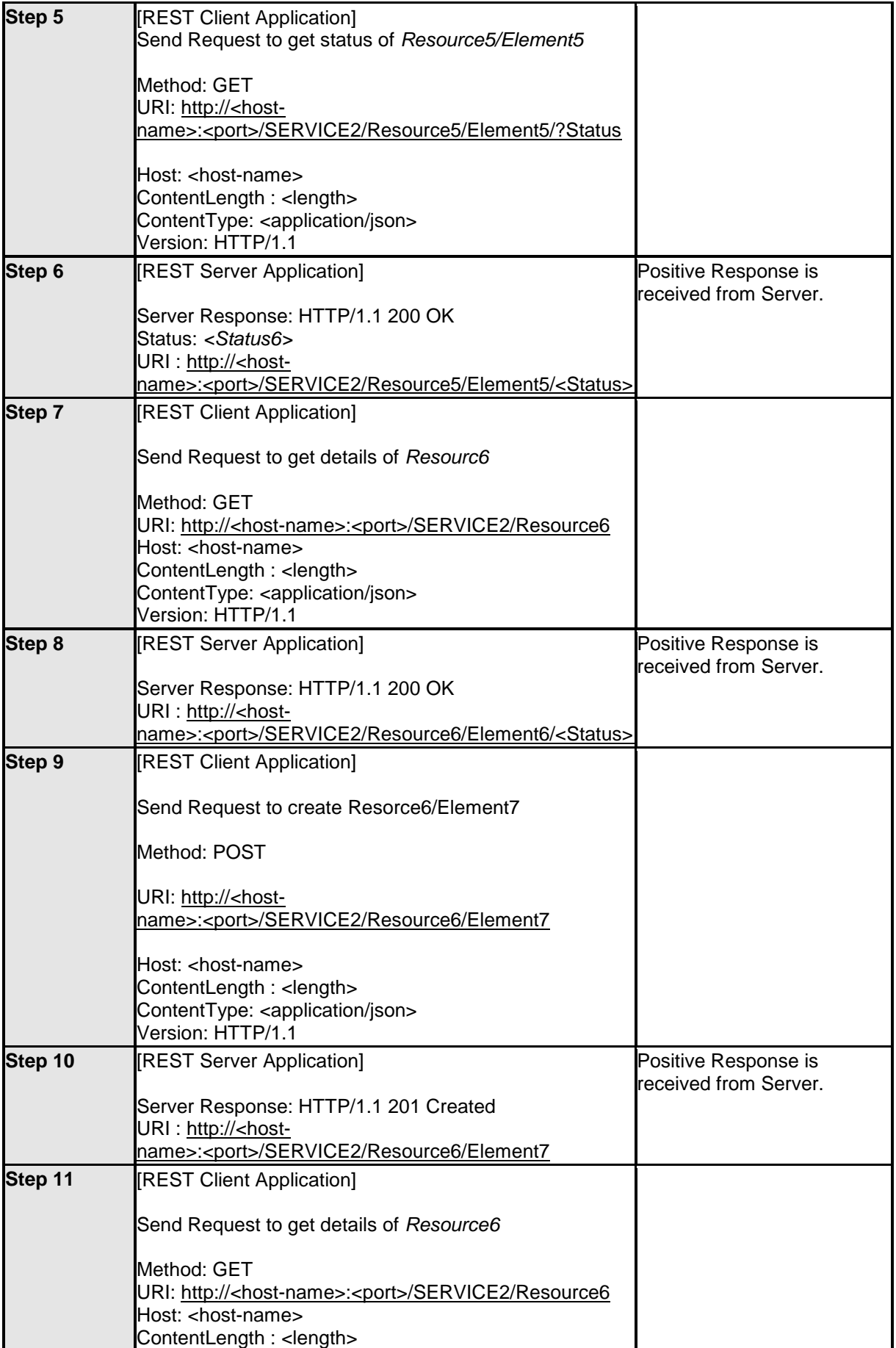

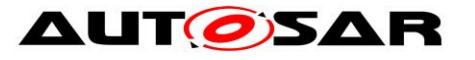

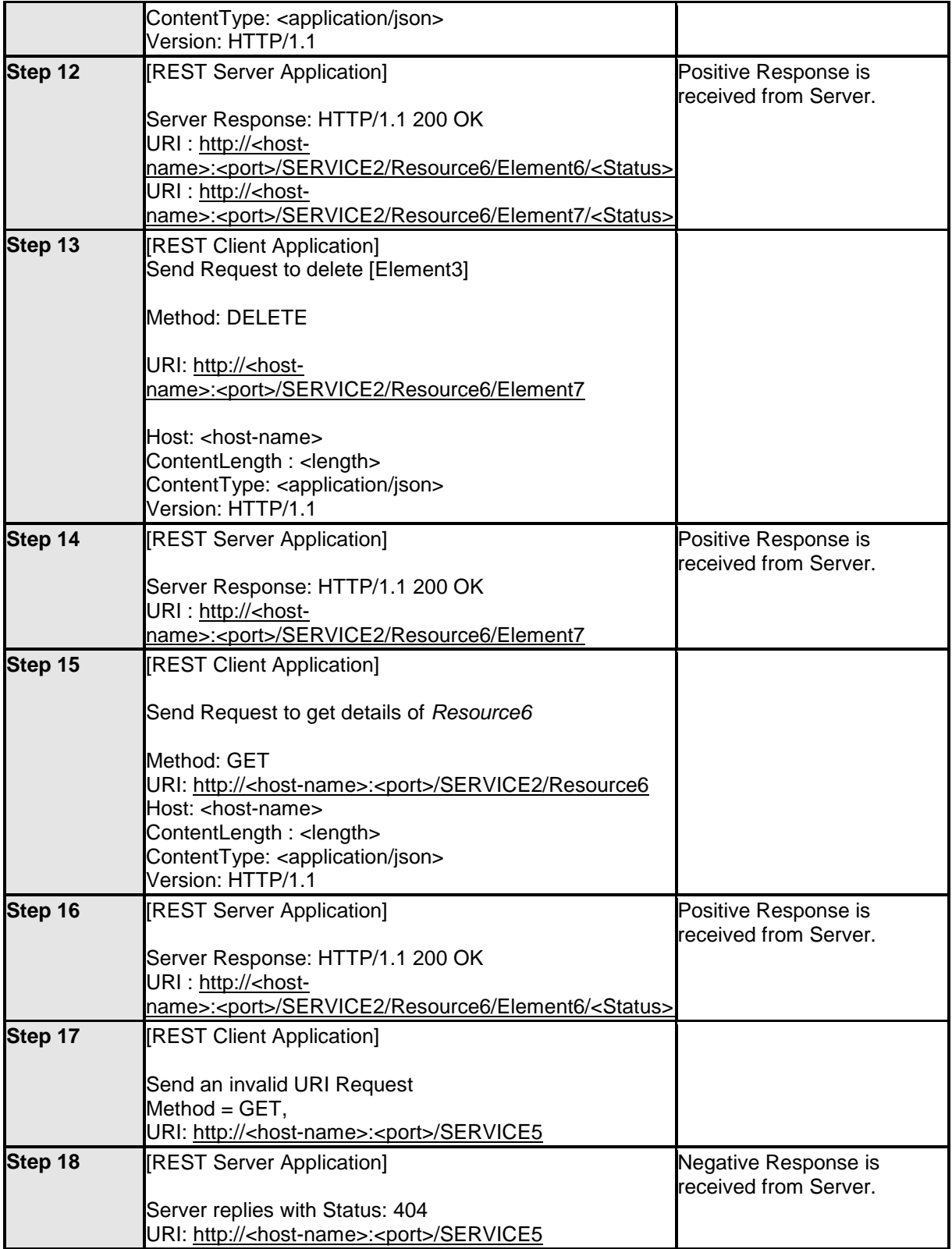

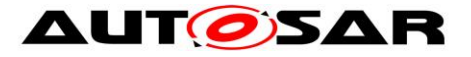

System Tests of Adaptive Platform AUTOSAR AP Release 18-03

21 of 62 Document ID 890: TR\_AdaptivePlatformSystemTests - AUTOSAR Confidential -

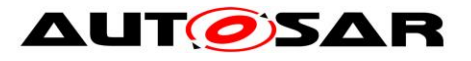

# <span id="page-21-0"></span>**5 Test configuration and test steps for Execution Management**

## <span id="page-21-1"></span>**5.1 Acceptance criteria**

The following acceptance criteria represent a snapshot from the JIRA system on 01/09/2017.

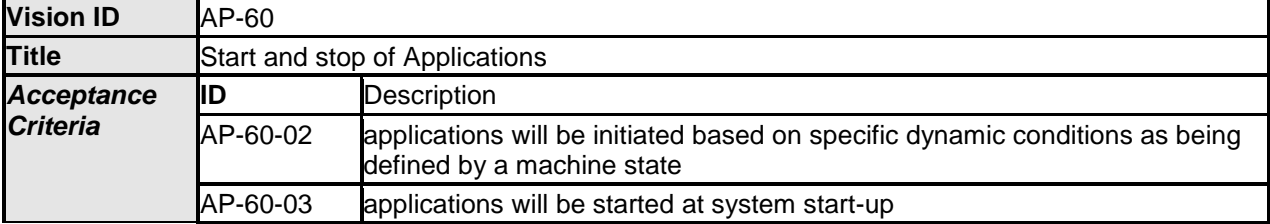

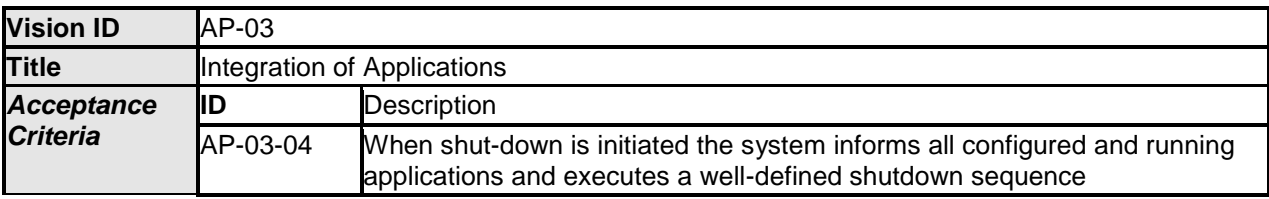

### <span id="page-21-2"></span>**5.2 Test System**

#### <span id="page-21-3"></span>**5.2.1 Test configurations**

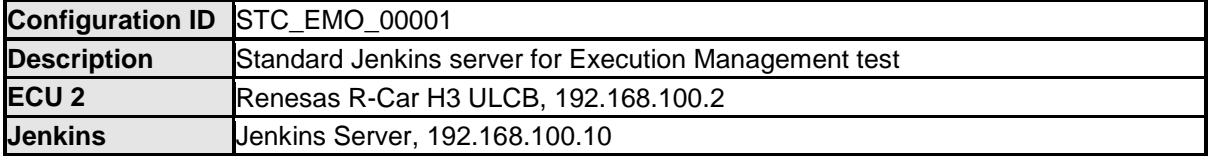

The Jenkins Server, running the job with the Execution Management test (Exec Tester) is connected via Ethernet to ECU2 hosting the System Test Applications [APP2], [APP3], [APP4] and [APP5]. The Exec Tester is supposed to check the pass criteria.

The communication between Exec Tester and the applications on the ECU may take place over the Diagnostics functional cluster in form of diagnostic messages.

#### **5.2.1.1 Machine**

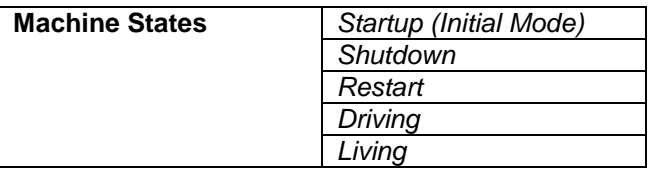

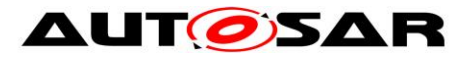

#### **5.2.1.2 Application**

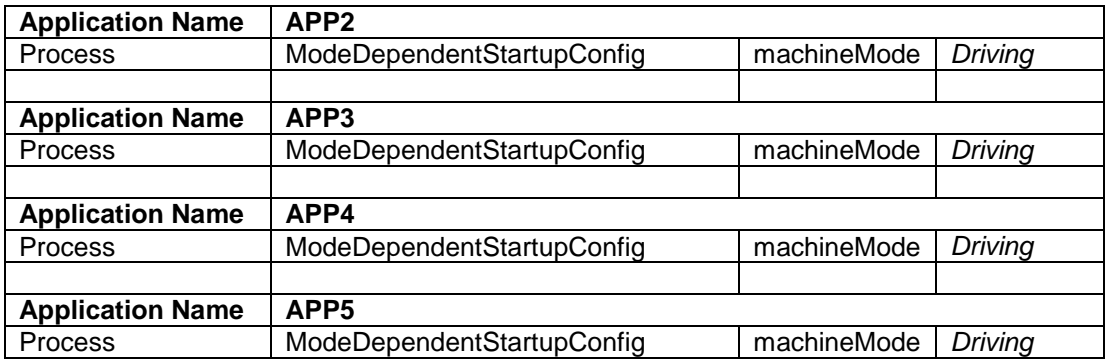

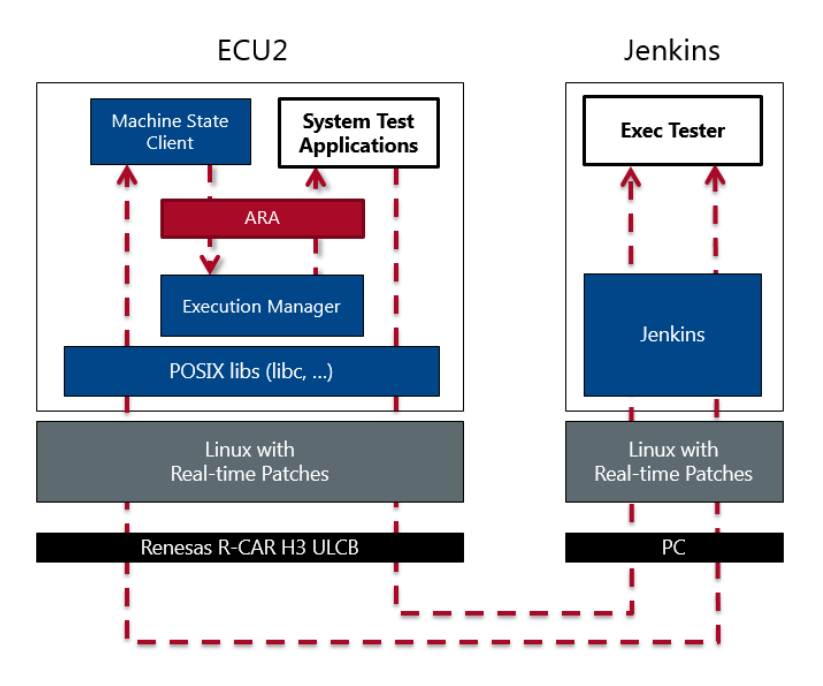

Figure 2:Illustration of test setup for Execution Management.

### <span id="page-22-0"></span>**5.3 Test cases**

#### <span id="page-22-1"></span>**5.3.1 [STS\_EMO\_00001] Startup of applications with change of machine state.**

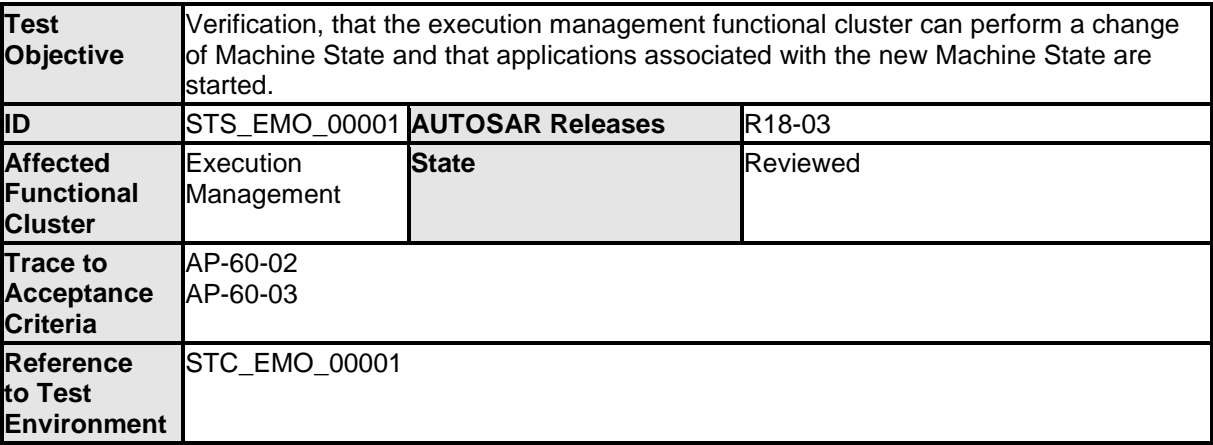

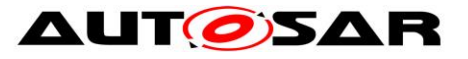

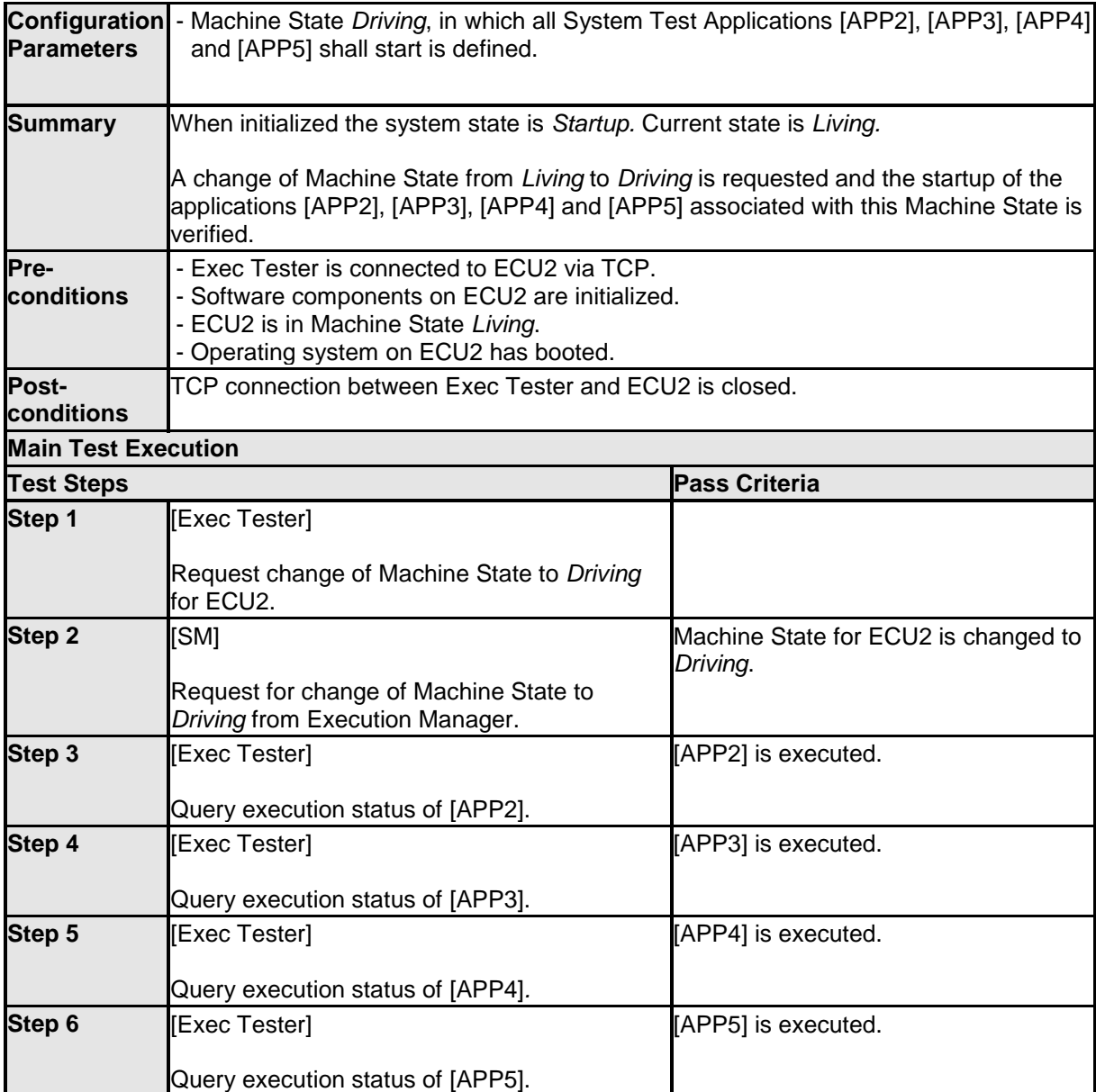

#### <span id="page-23-0"></span>**5.3.2 [STS\_EMO\_00002] Shutdown of applications with change of machine state to Shutdown**

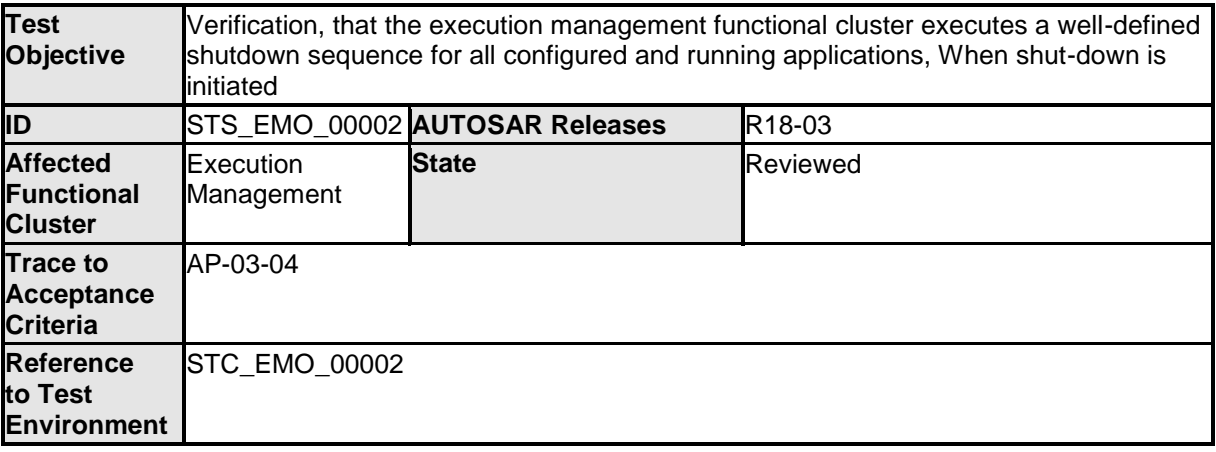

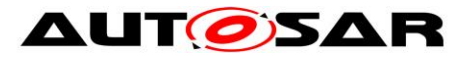

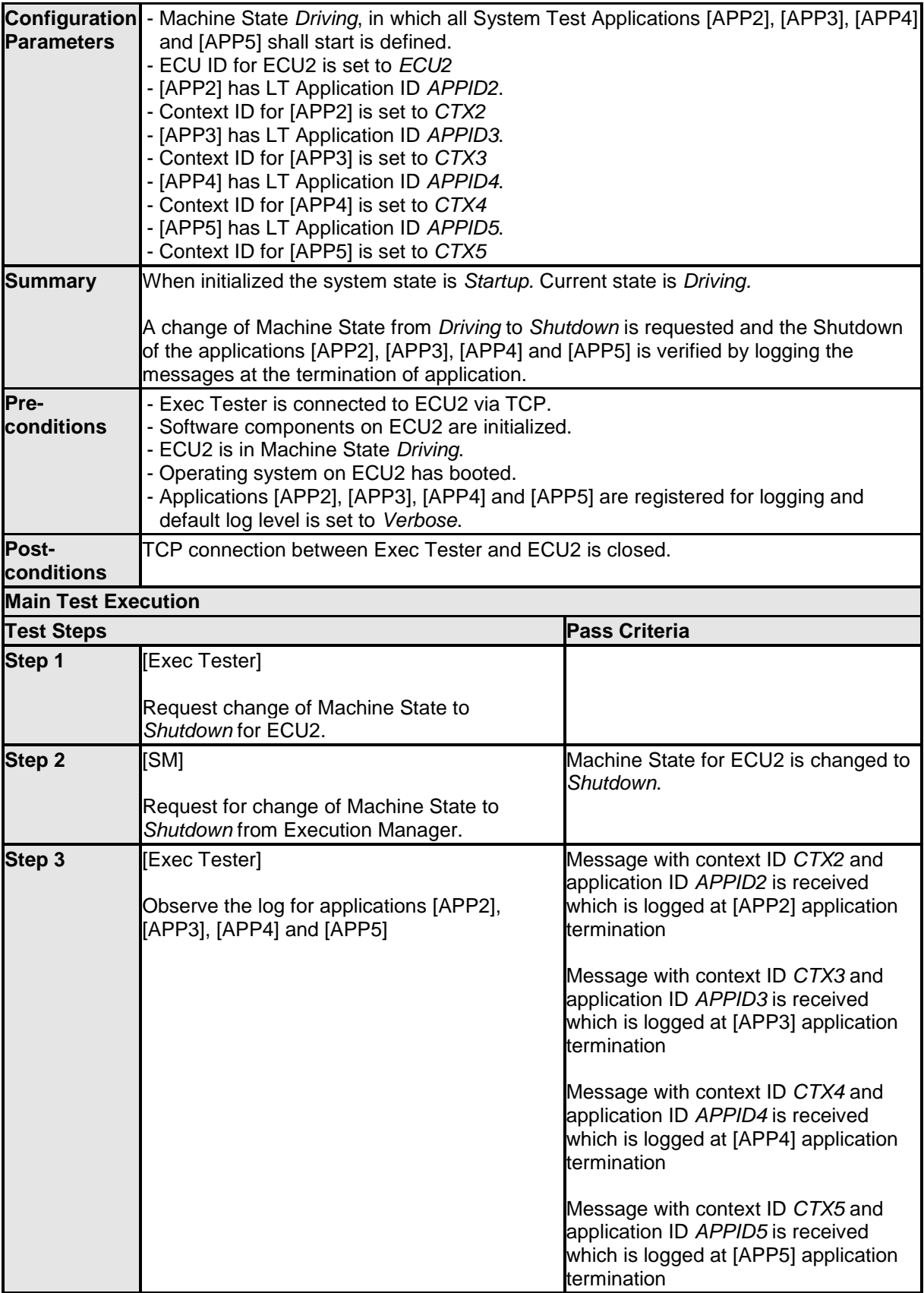

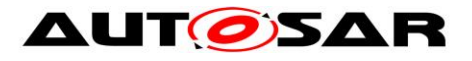

# <span id="page-25-0"></span>**6 Test configuration and test steps for Diagnostics**

## <span id="page-25-1"></span>**6.1 Acceptance criteria**

The following acceptance criteria represent a snapshot from the JIRA system on 04/01/2018.

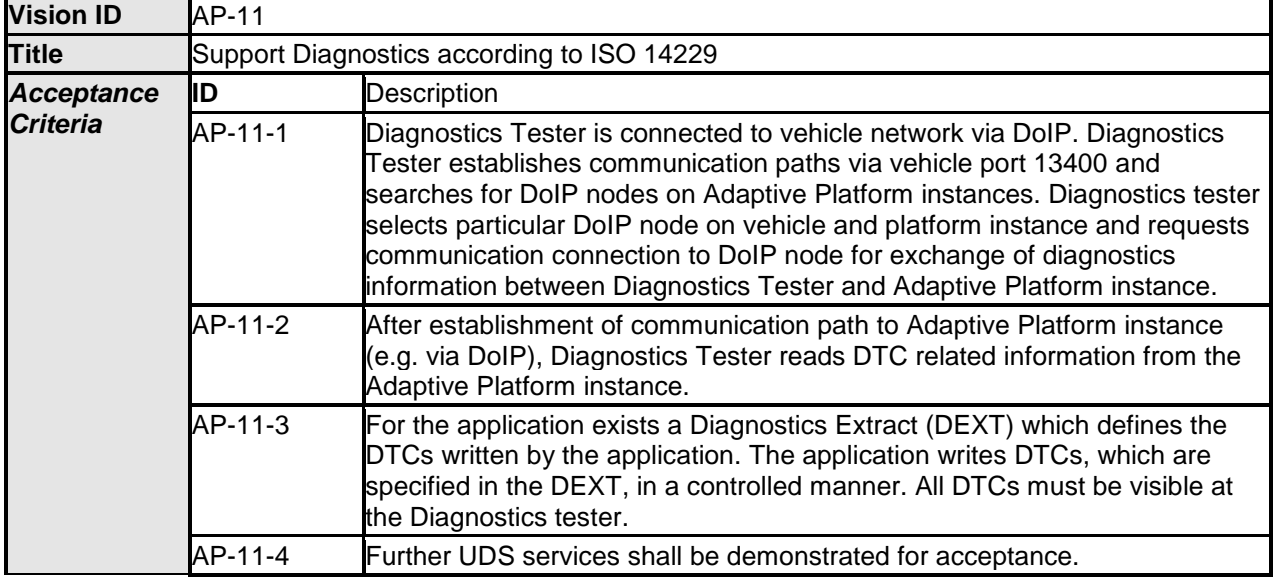

## <span id="page-25-2"></span>**6.2 Test System**

### <span id="page-25-3"></span>**6.2.1 Test configurations**

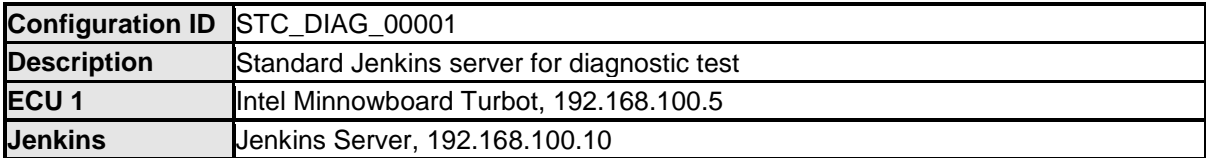

The Jenkins Server running the job with the [Diagnostic Tester] is connected via Ethernet to [ECU1] hosting the System Test Application [APP1] respectively. The [Diagnostic Tester] will open TCP connections on port 13400 and send diagnostic data as UDS requests in DoIP packets.

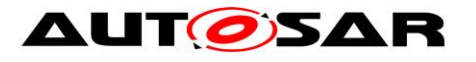

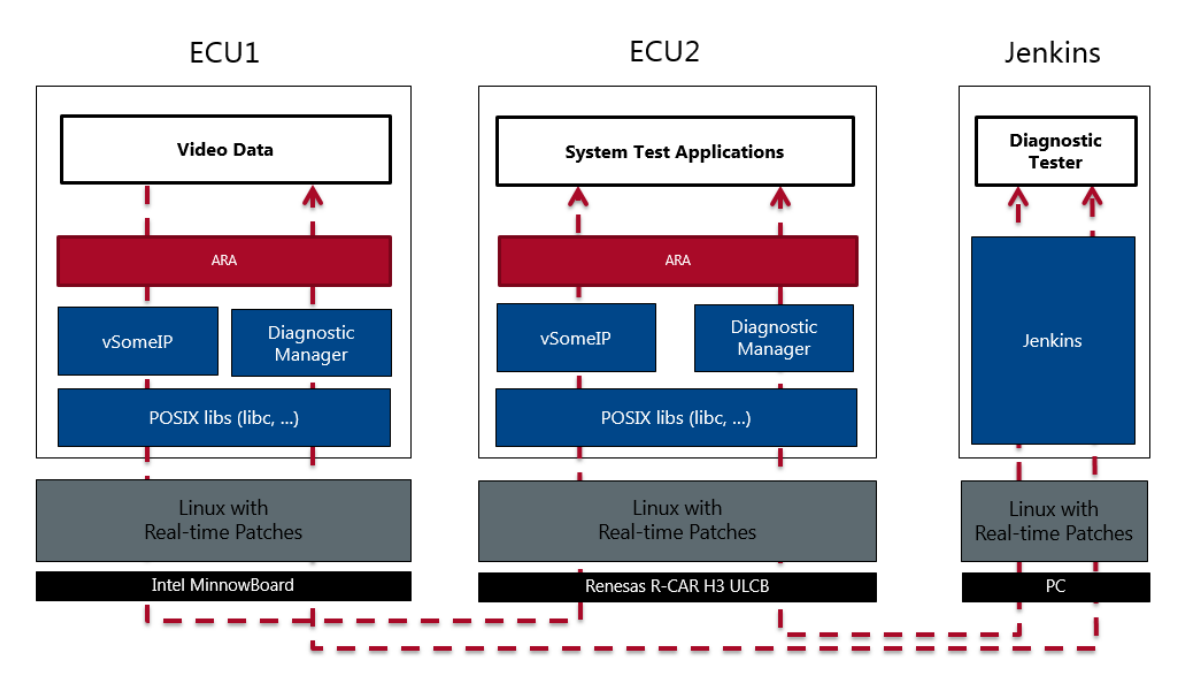

Figure 3: Illustration of test setup for Diagnostics

## <span id="page-26-0"></span>**6.3 Test cases**

#### <span id="page-26-1"></span>**6.3.1 [STS\_DIAG\_00001] Utilization of Diagnostic service ReadDataByIdentifier (0x22) by external Tester via UDS messages over DoIP.**

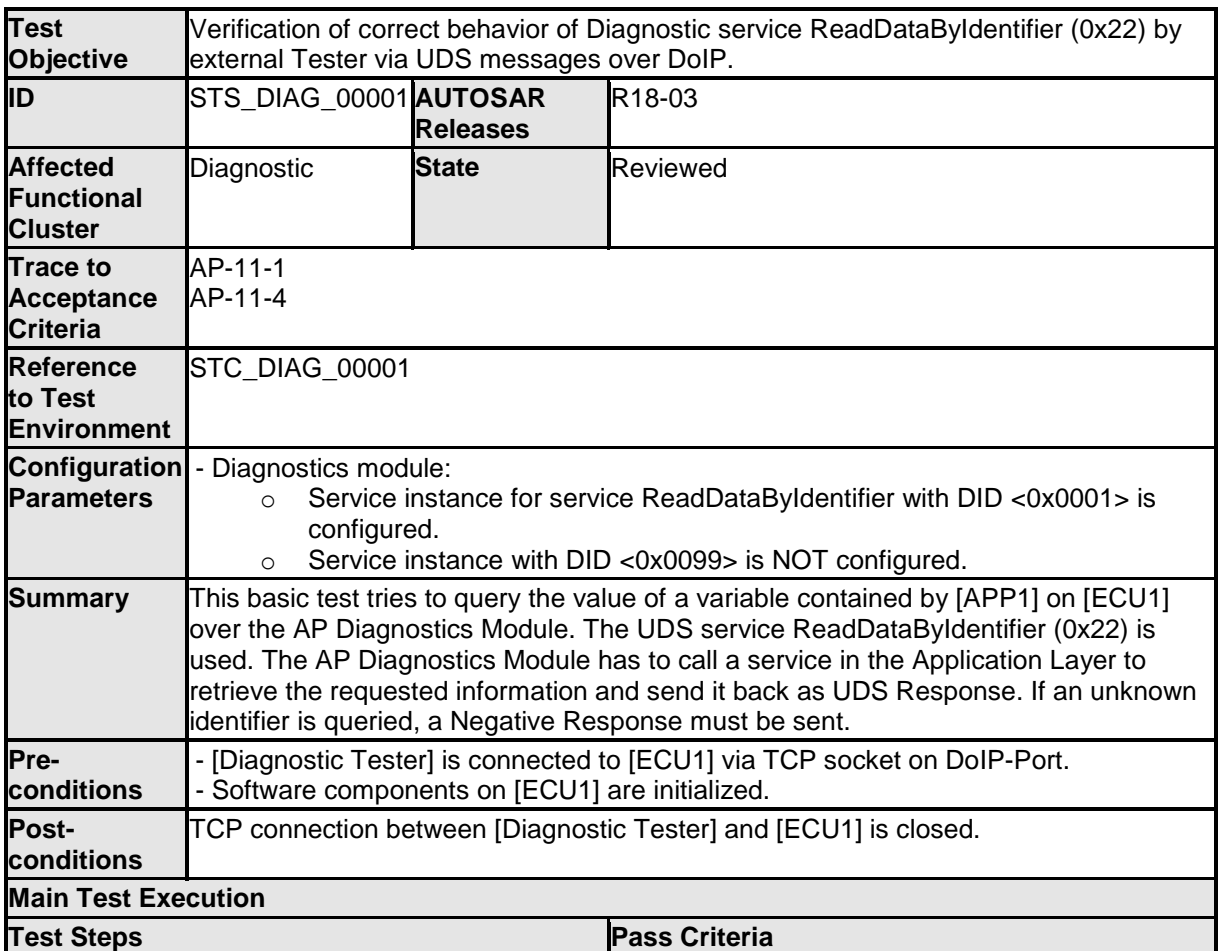

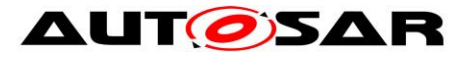

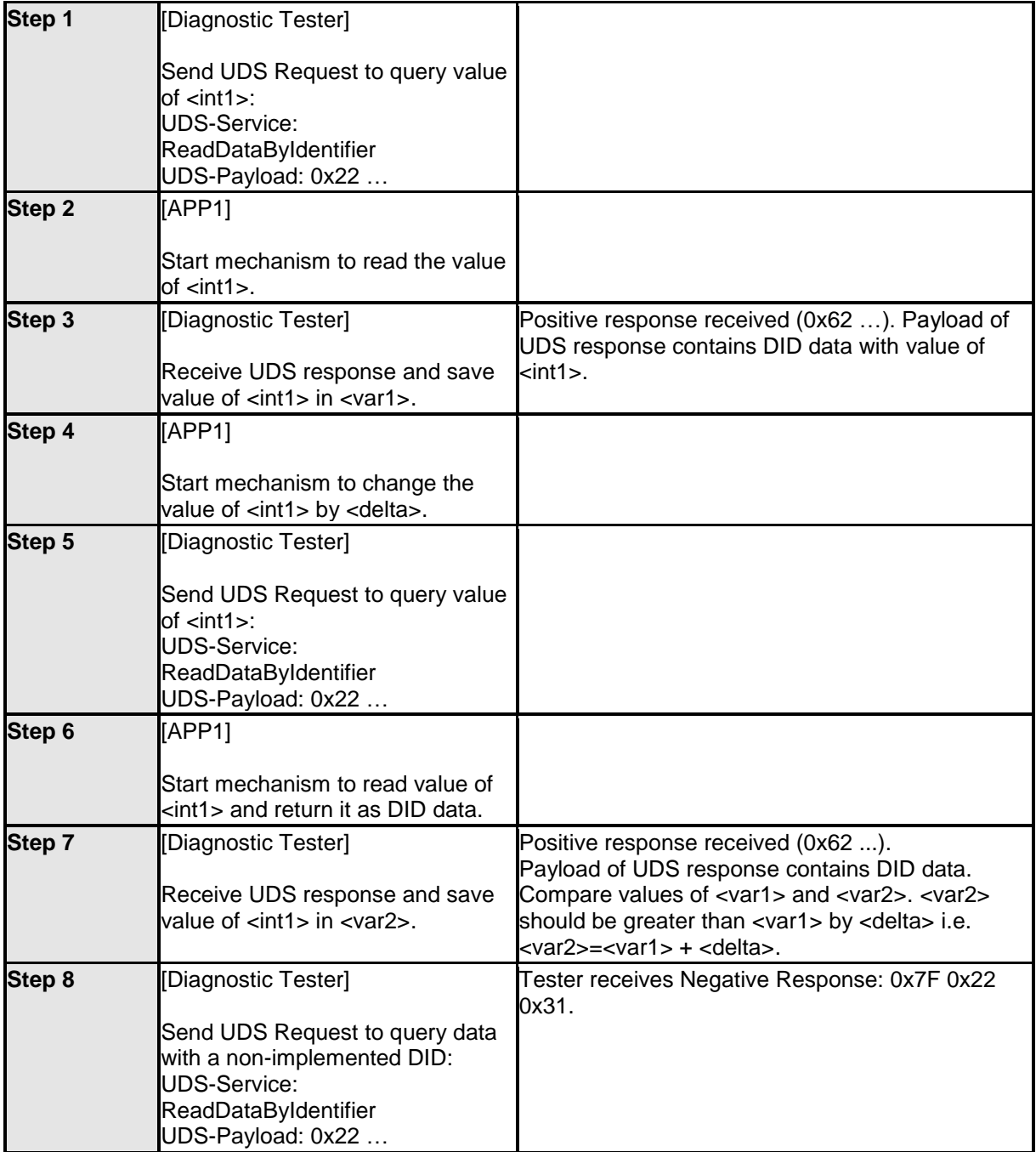

#### <span id="page-27-0"></span>**6.3.2 [STS\_DIAG\_00002] Utilization of Diagnostic service RoutineControl (0x31) by external Tester via UDS messages over DoIP.**

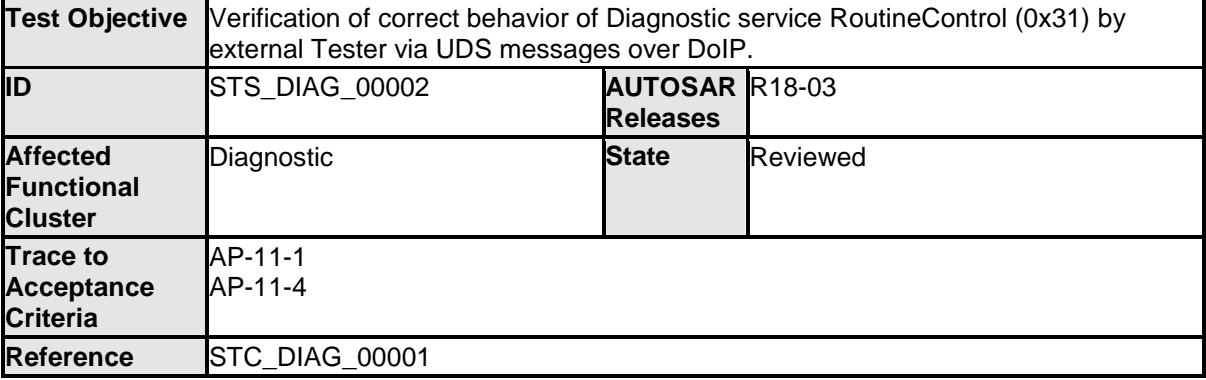

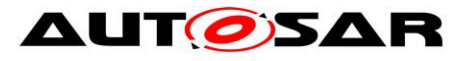

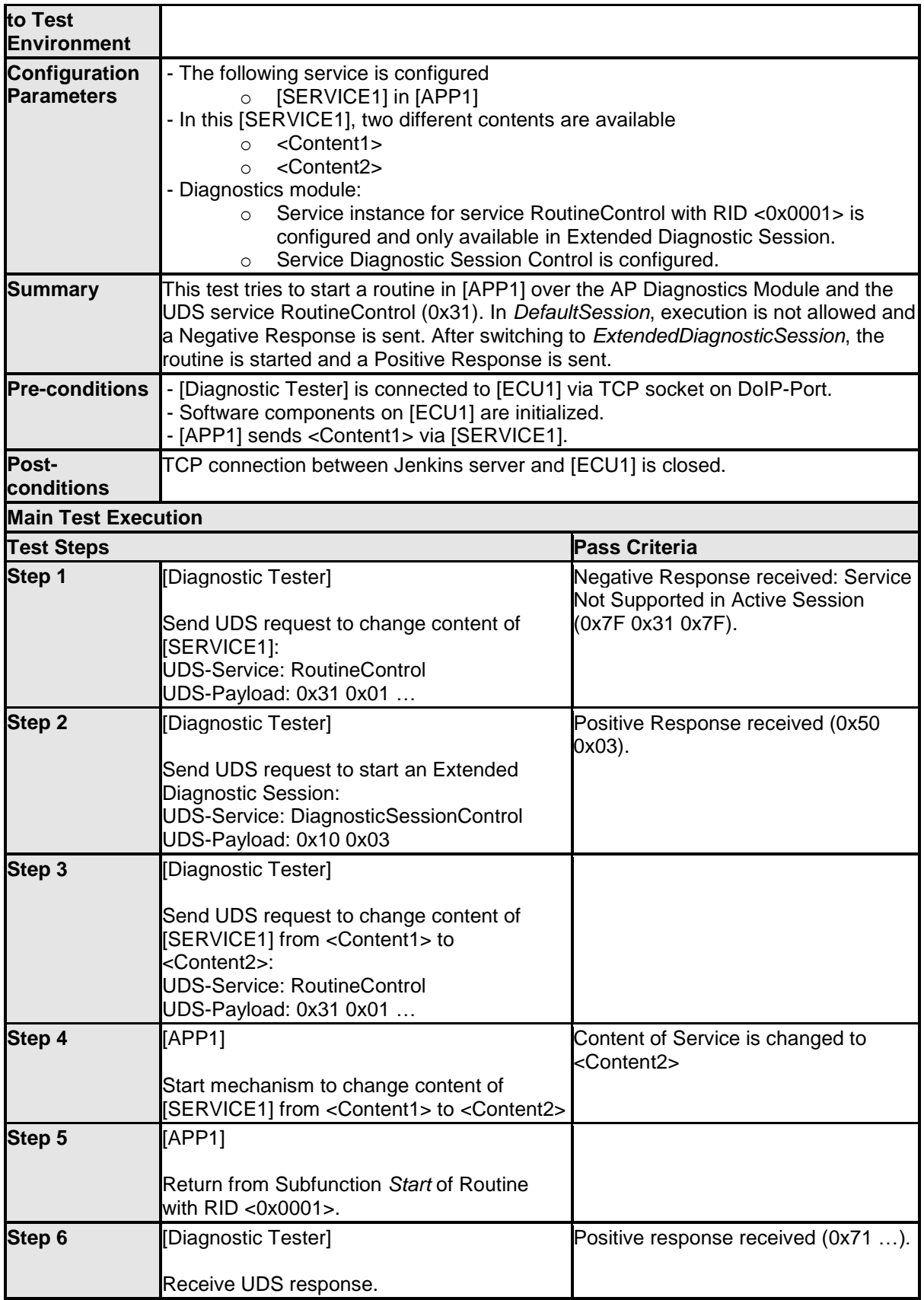

#### <span id="page-28-0"></span>**6.3.3 [STS\_DIAG\_00003] Utilization of Diagnostic service TesterPresent (0x3E) by External Tester via UDS messages over DoIP.**

**Test Objective** Verification of correct behavior of Diagnostic service TesterPresent (0x3E) by

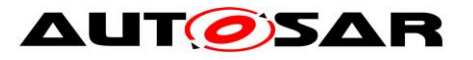

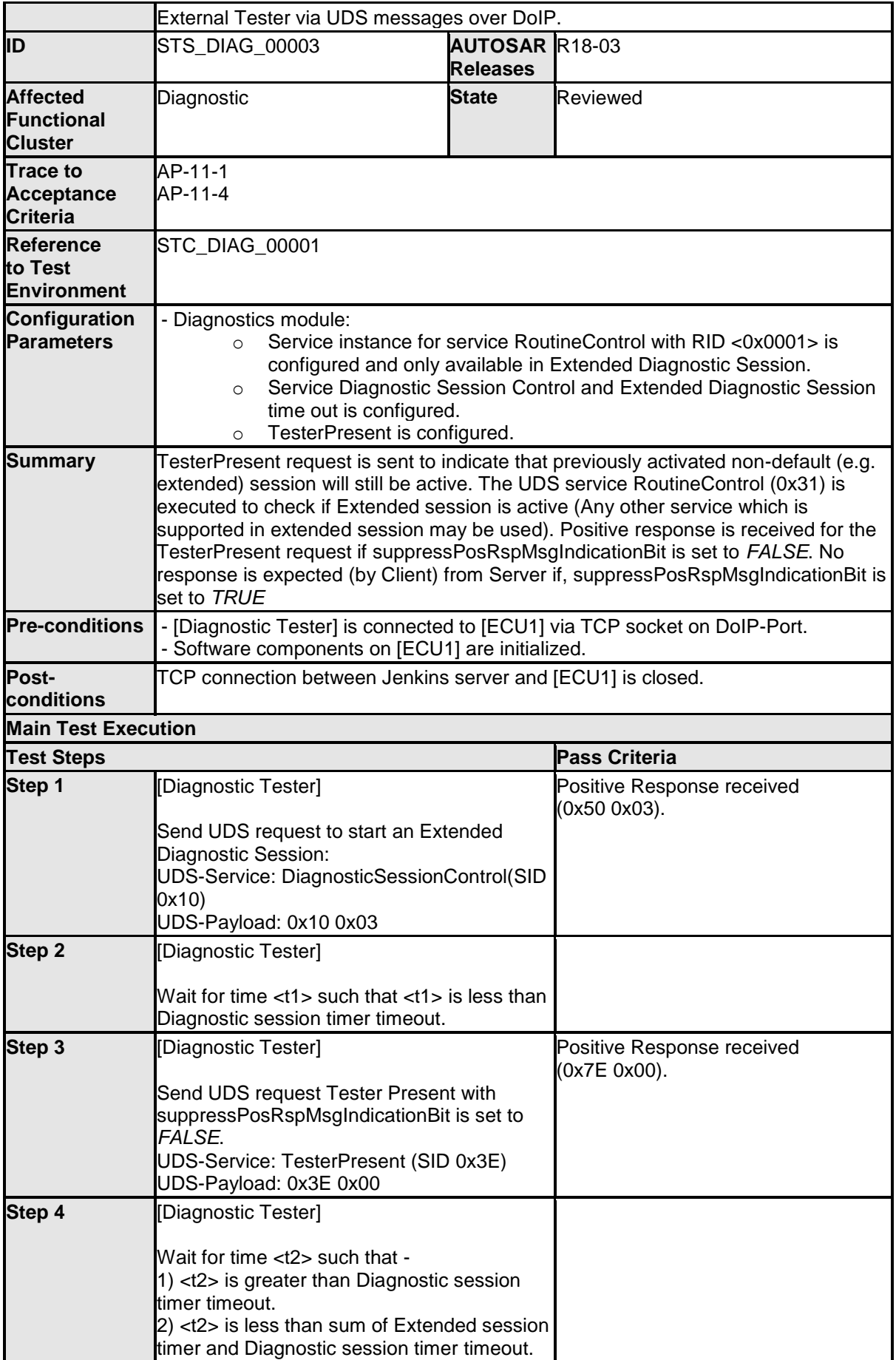

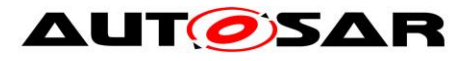

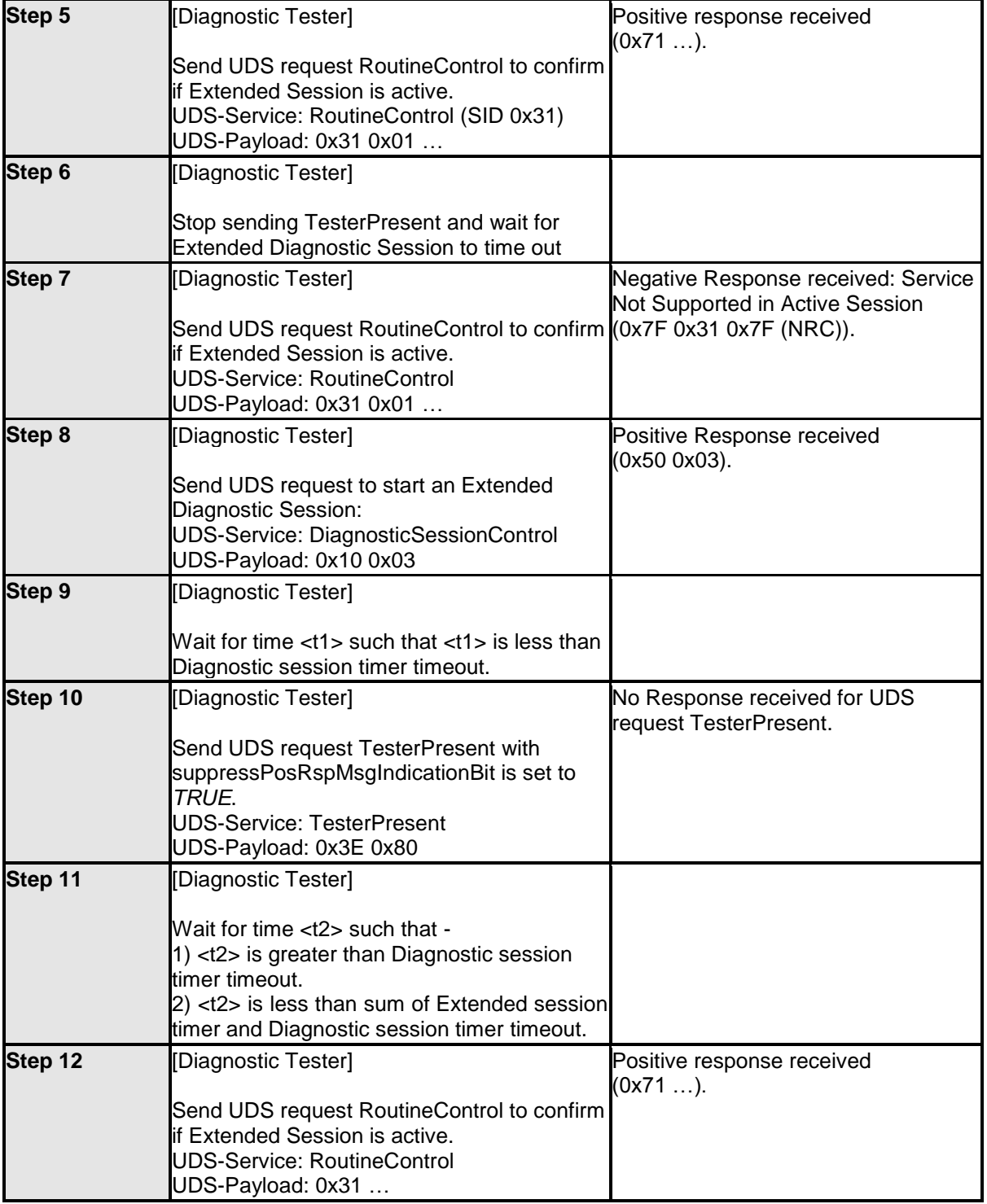

#### <span id="page-30-0"></span>**6.3.4 [STS\_DIAG\_00004] Utilization of Diagnostic service WriteDataByIdentifier (0x2E) by External Tester via UDS messages over DoIP.**

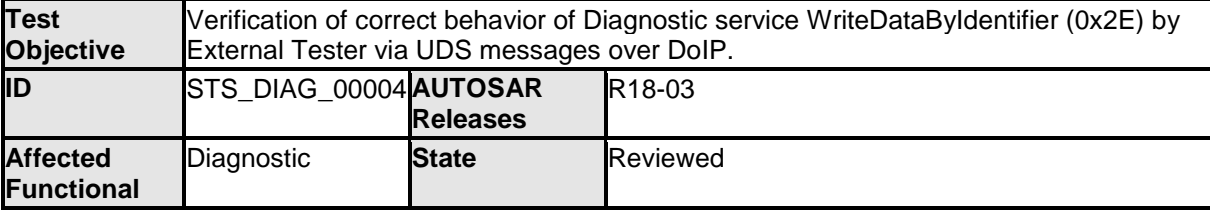

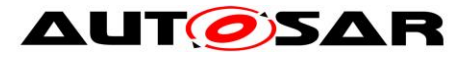

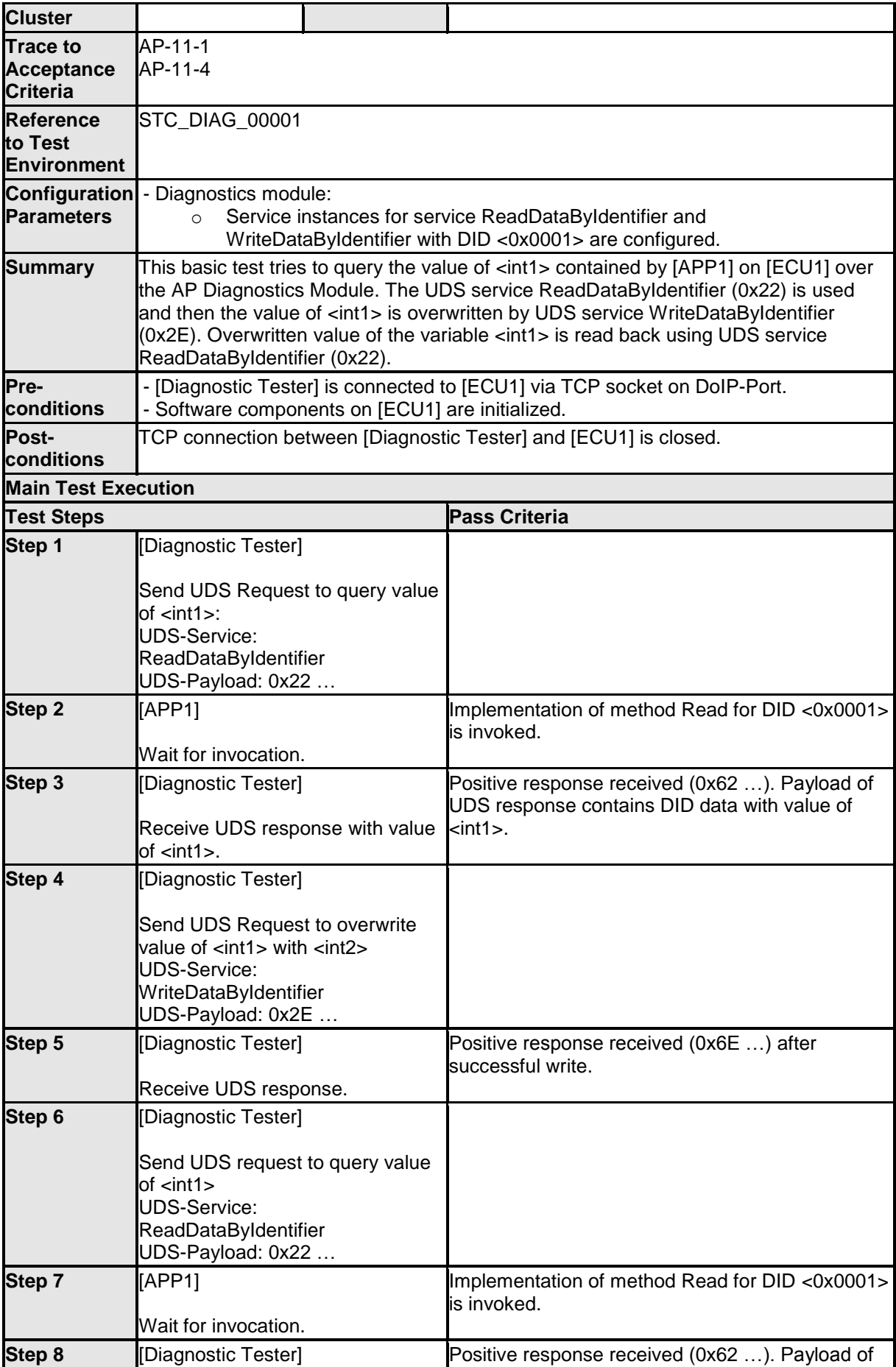

32 of 62 Document ID 890: TR\_AdaptivePlatformSystemTests

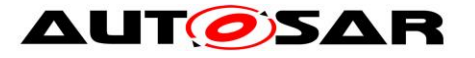

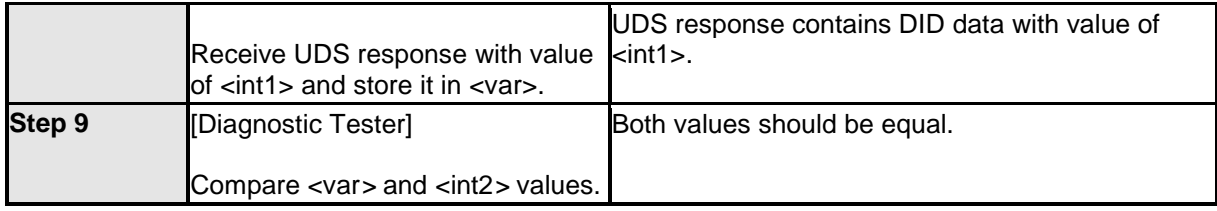

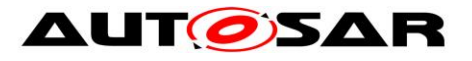

# <span id="page-33-0"></span>**7 Test configuration and test steps for Logging and Tracing**

## <span id="page-33-1"></span>**7.1 Acceptance criteria**

The following acceptance criteria represent a snapshot from the JIRA system on 01/09/2017.

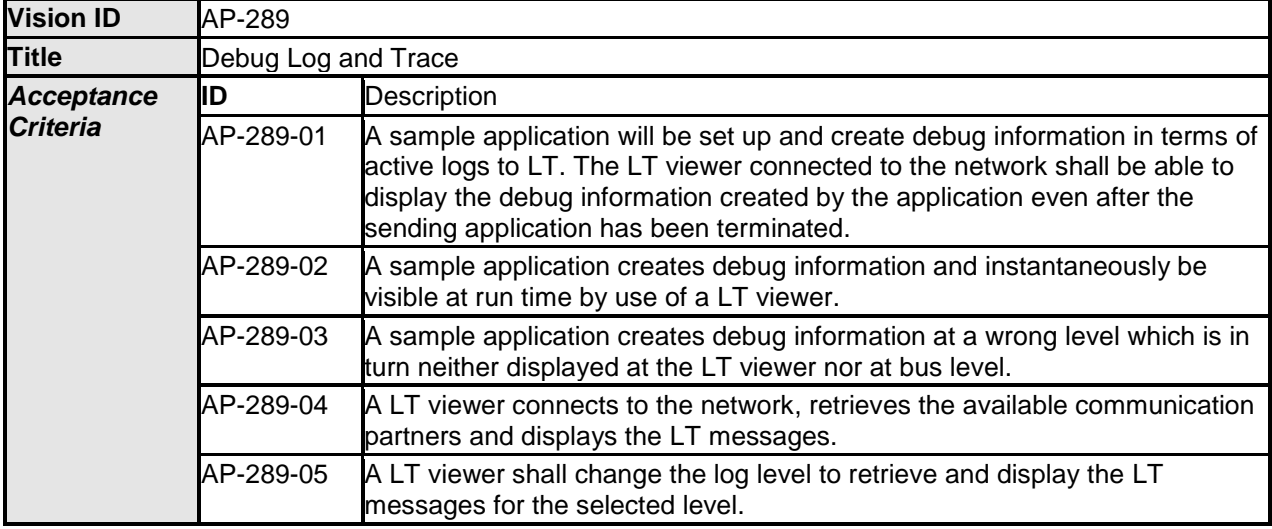

## <span id="page-33-2"></span>**7.2 Test System**

### <span id="page-33-3"></span>**7.2.1 Test configurations**

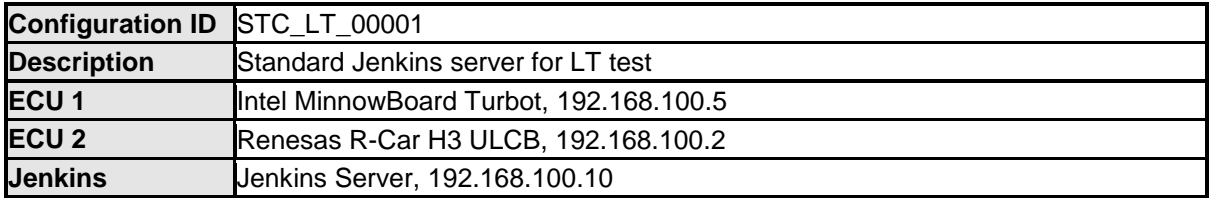

The Jenkins Server, running the job with the LT Tester, is connected via Ethernet to [ECU1] hosting the System Test Application [APP1] and [ECU2] hosting the System Test Application [APP2]. The LT Tester opens TCP connections on port 3490 and receives log messages from the LT module.

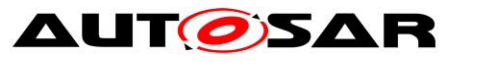

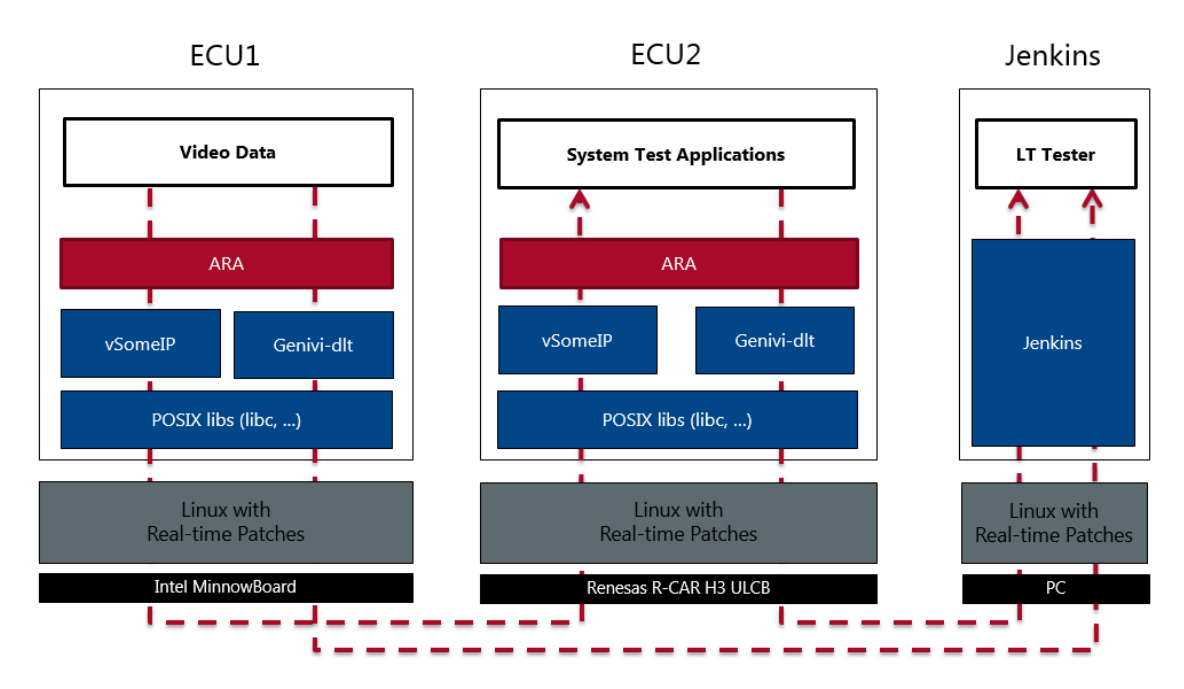

Figure 4: Illustration of test setup for Logging and Tracing.

## <span id="page-34-0"></span>**7.3 Test cases**

#### <span id="page-34-1"></span>**7.3.1 [STS\_LT\_00001] Receiving of log messages from LT module by external Tester and remote control of application's default log level.**

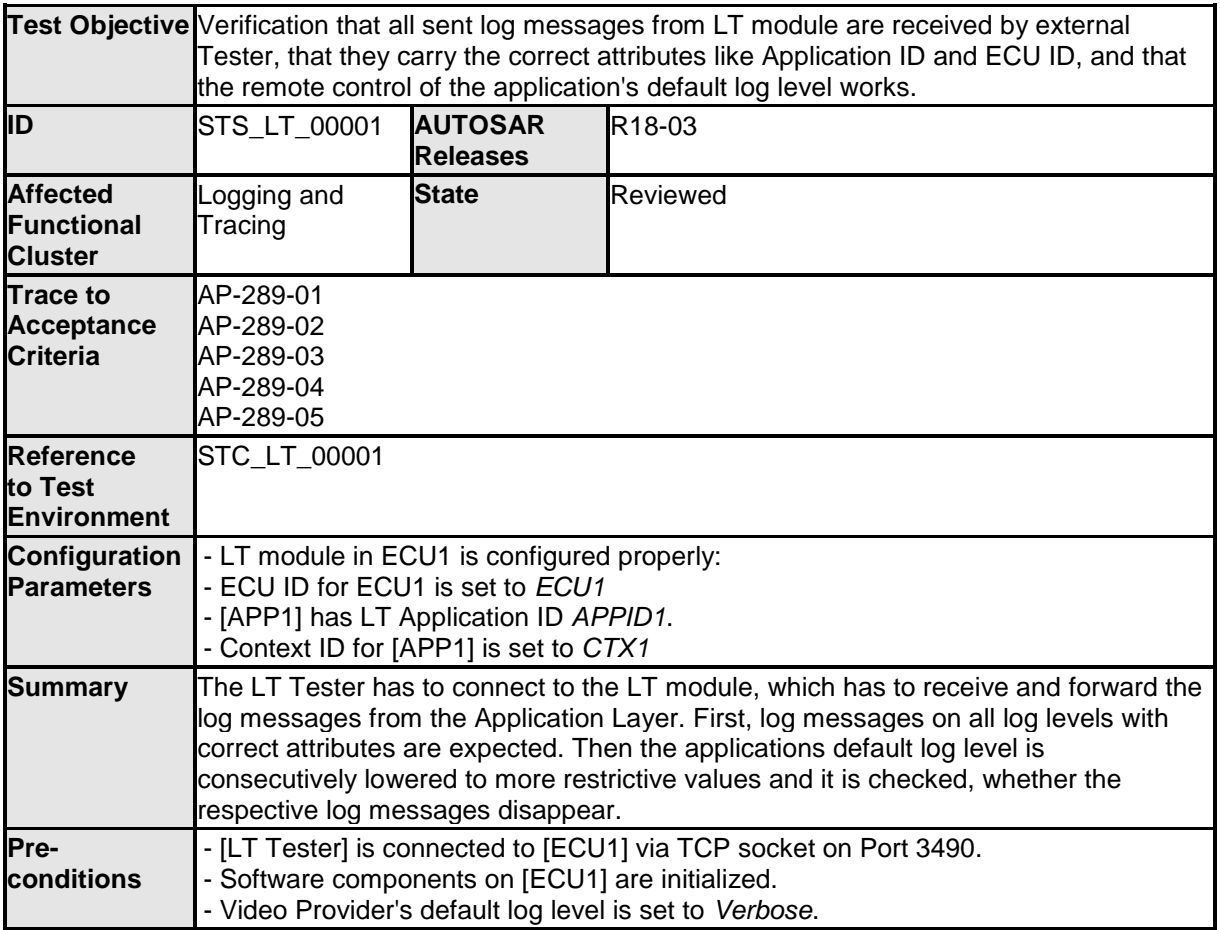

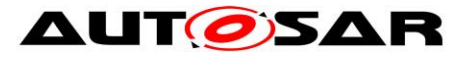

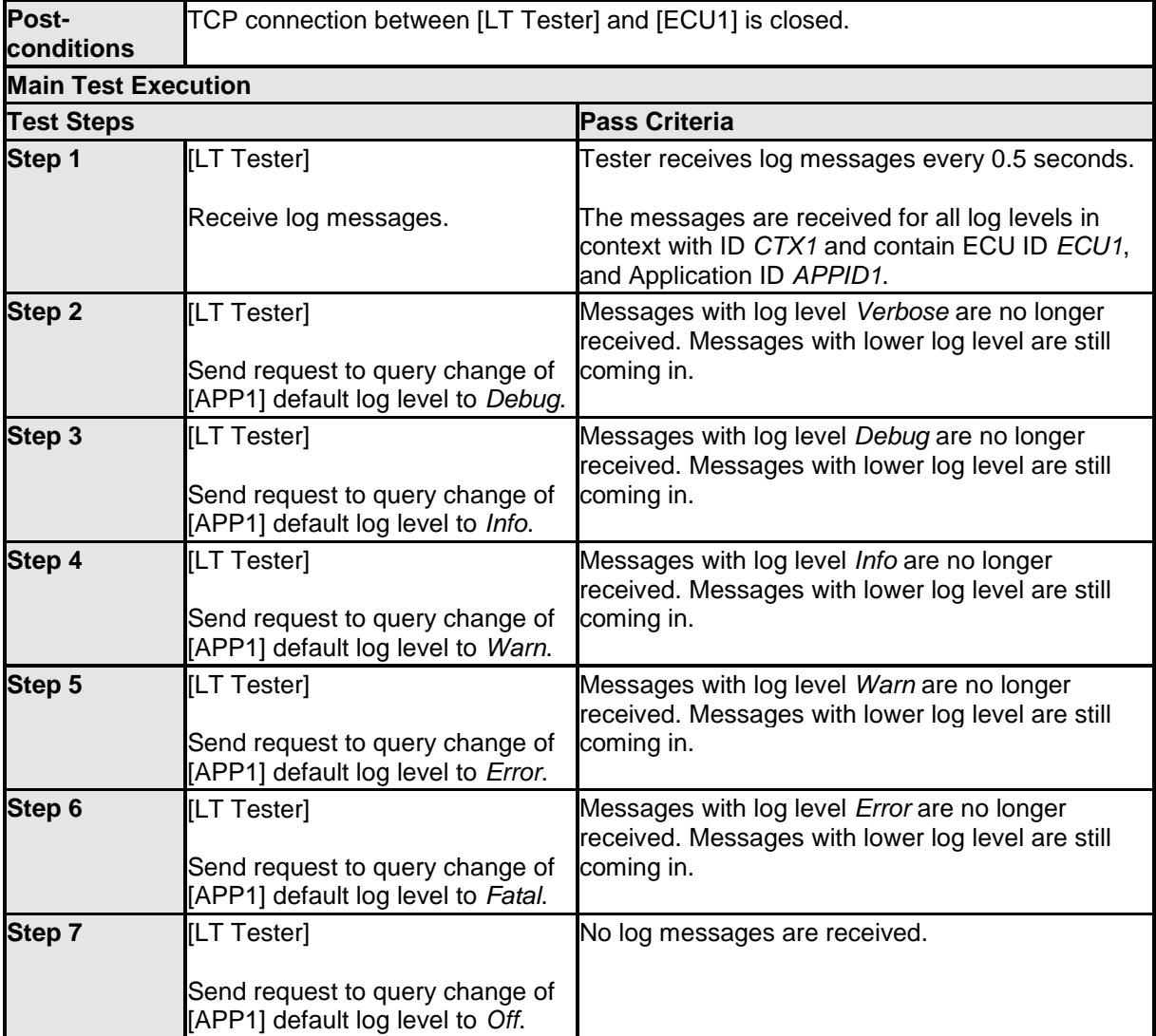

### <span id="page-35-0"></span>**7.3.2 [STS\_LT\_00002] Receiving of log messages from LT modules of several ECUs.**

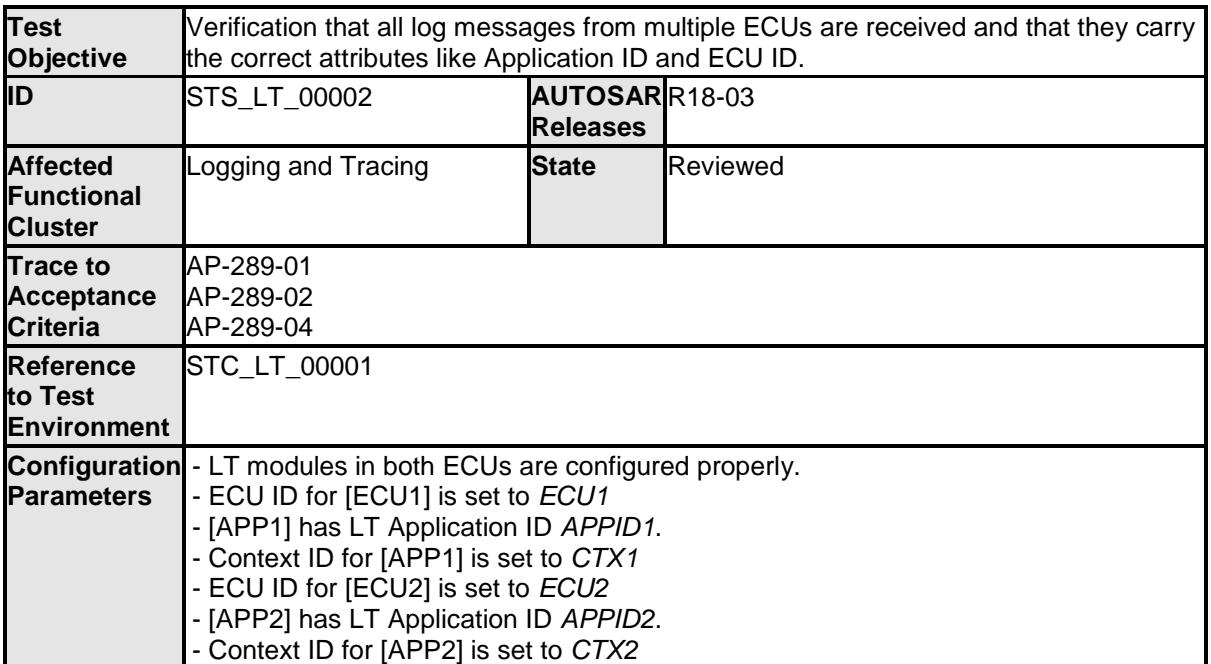

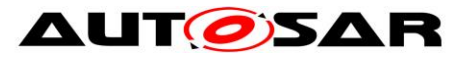

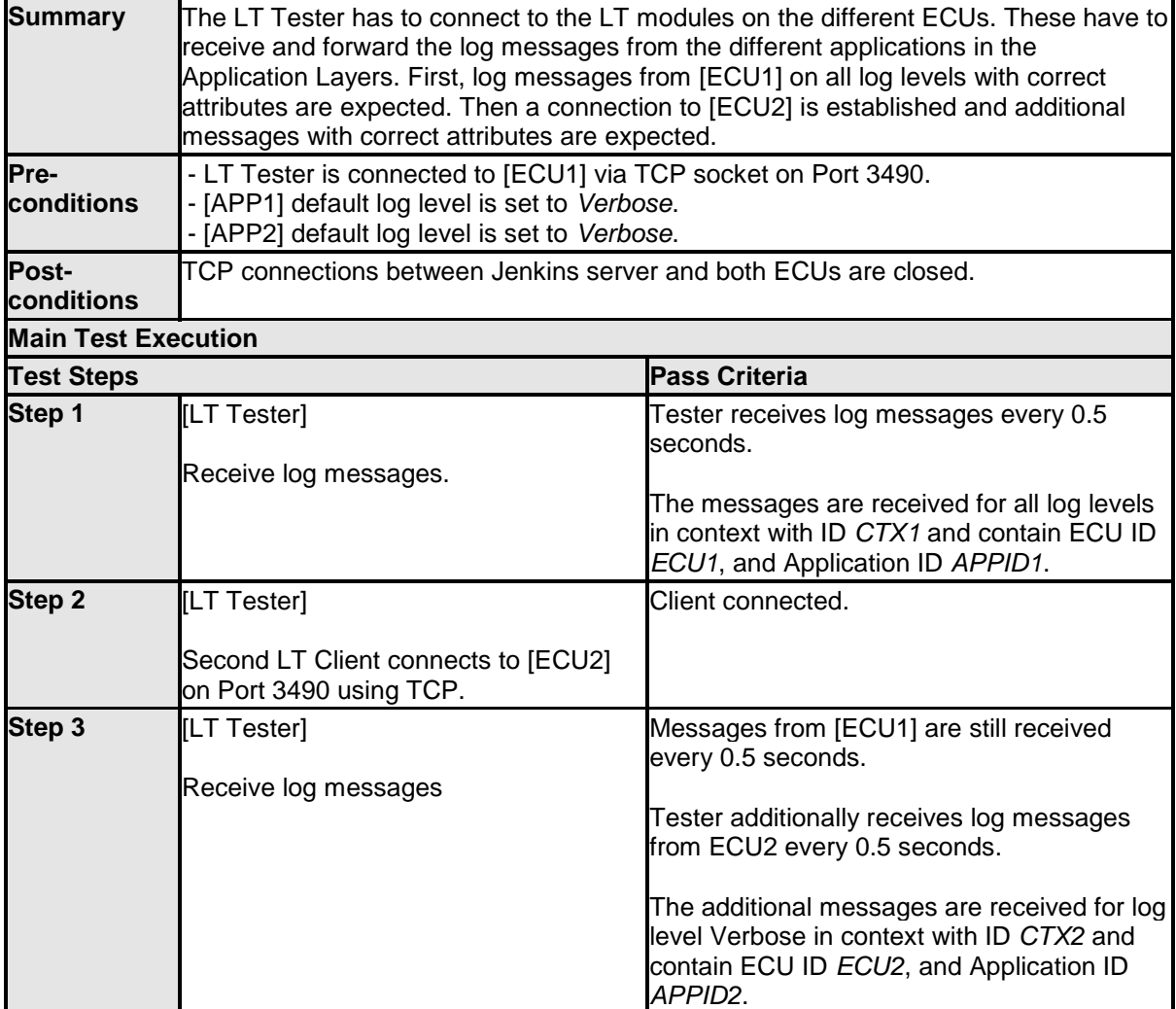

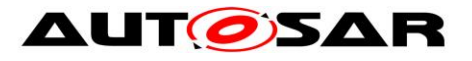

# <span id="page-37-0"></span>**8 Test configuration and test steps for Persistency**

## <span id="page-37-1"></span>**8.1 Acceptance criteria**

The following acceptance criteria represent a snapshot from the JIRA system on 01/09/2017.

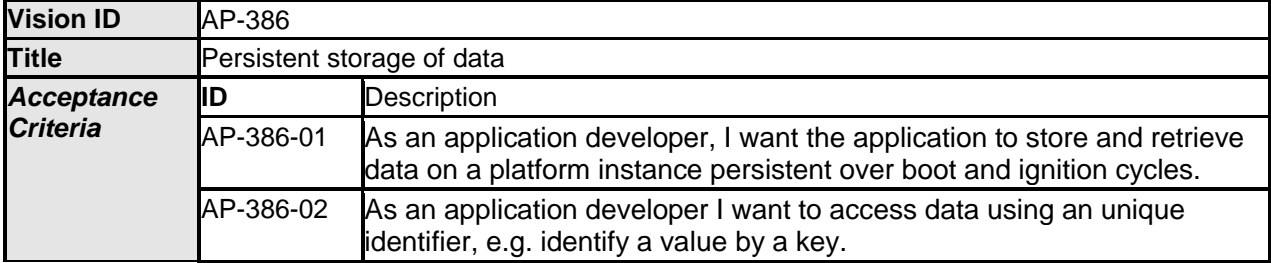

### <span id="page-37-2"></span>**8.2 Test System**

#### <span id="page-37-3"></span>**8.2.1 Test configurations**

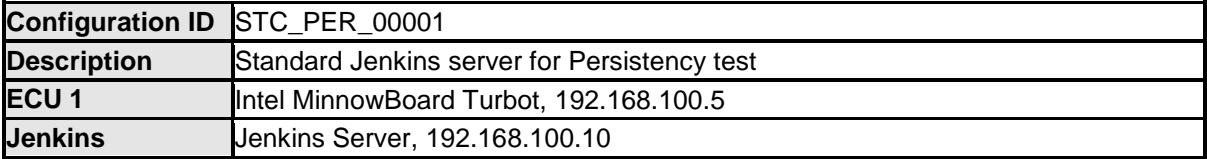

The Jenkins Server, running the job with the Persistency Tester is connected via Ethernet to ECU1 hosting the Persistency Test Application (PTA). The Persistency Tester is supposed to check the pass criteria.

The communication with the PTA may take place over the Diagnostics functional cluster in form of diagnostic messages. The functionality of the PTA described in the test steps may for example entirely be contained in routines, that are implementation of subroutines of instances of the Diagnostic service *RoutineControl*. This service also provides a means to transport data from the Persistency Tester to the PTA and vice versa.

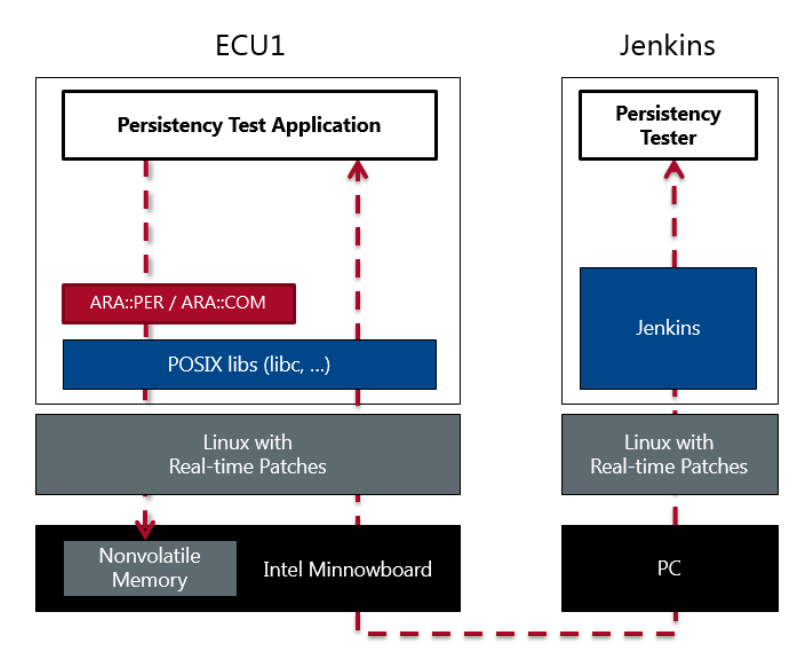

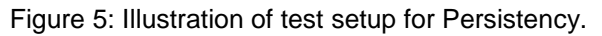

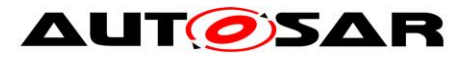

### <span id="page-38-0"></span>**8.3 Test cases**

# <span id="page-38-1"></span>**8.3.1 [STS\_PER\_00001] Storing an integer in a key-value database.**

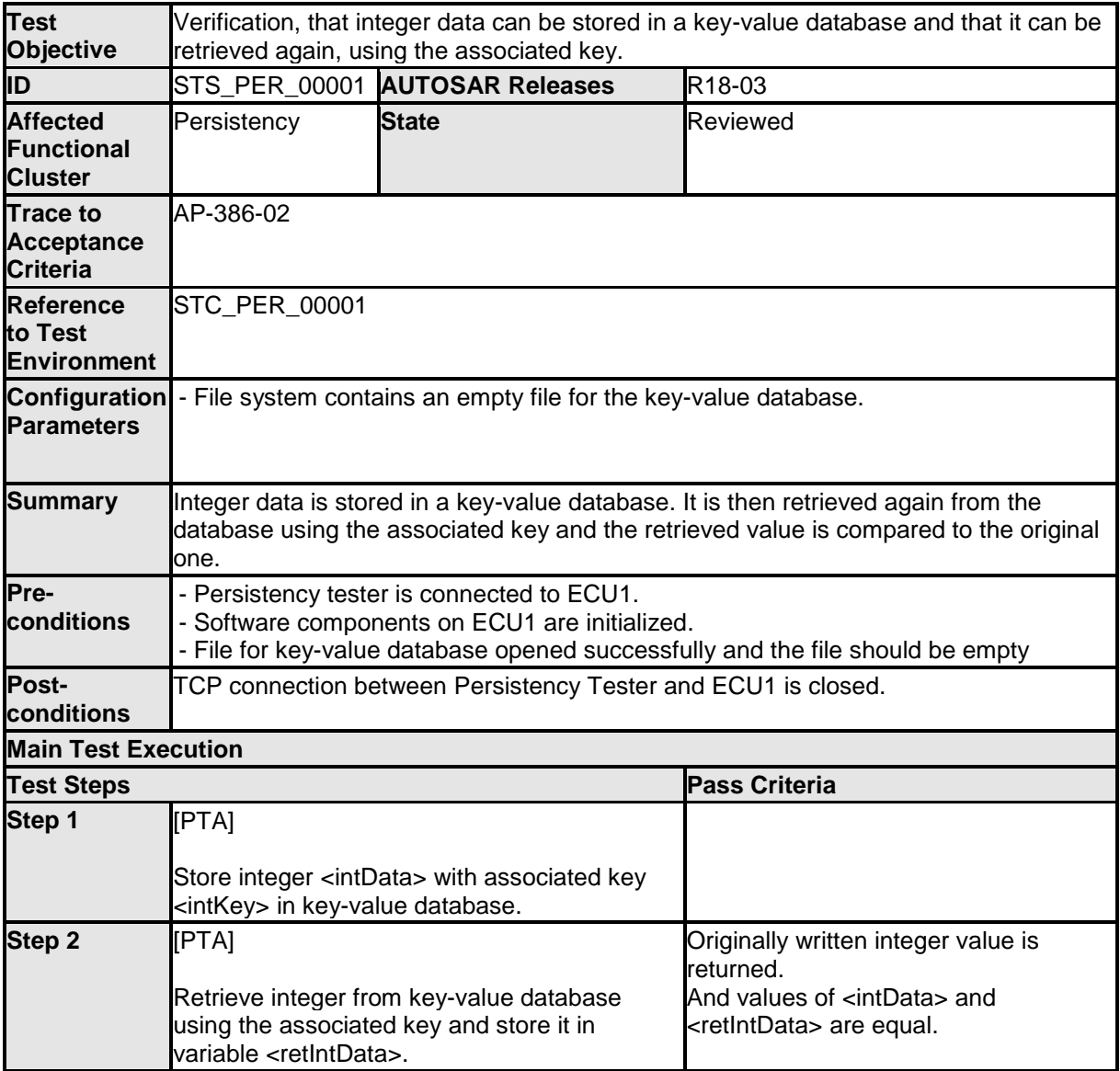

#### <span id="page-38-2"></span>**8.3.2 [STS\_PER\_00002] Storing a float in a key-value database.**

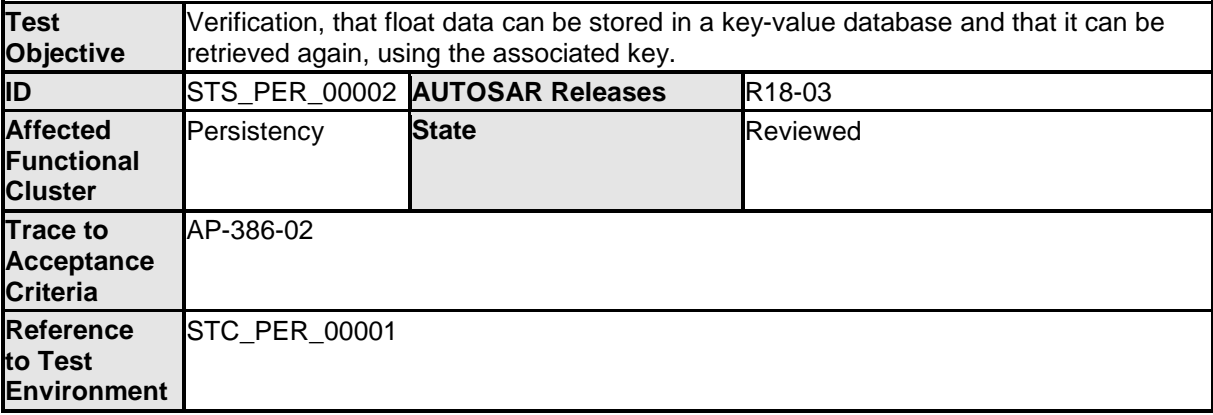

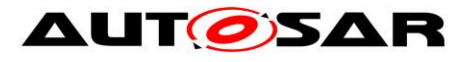

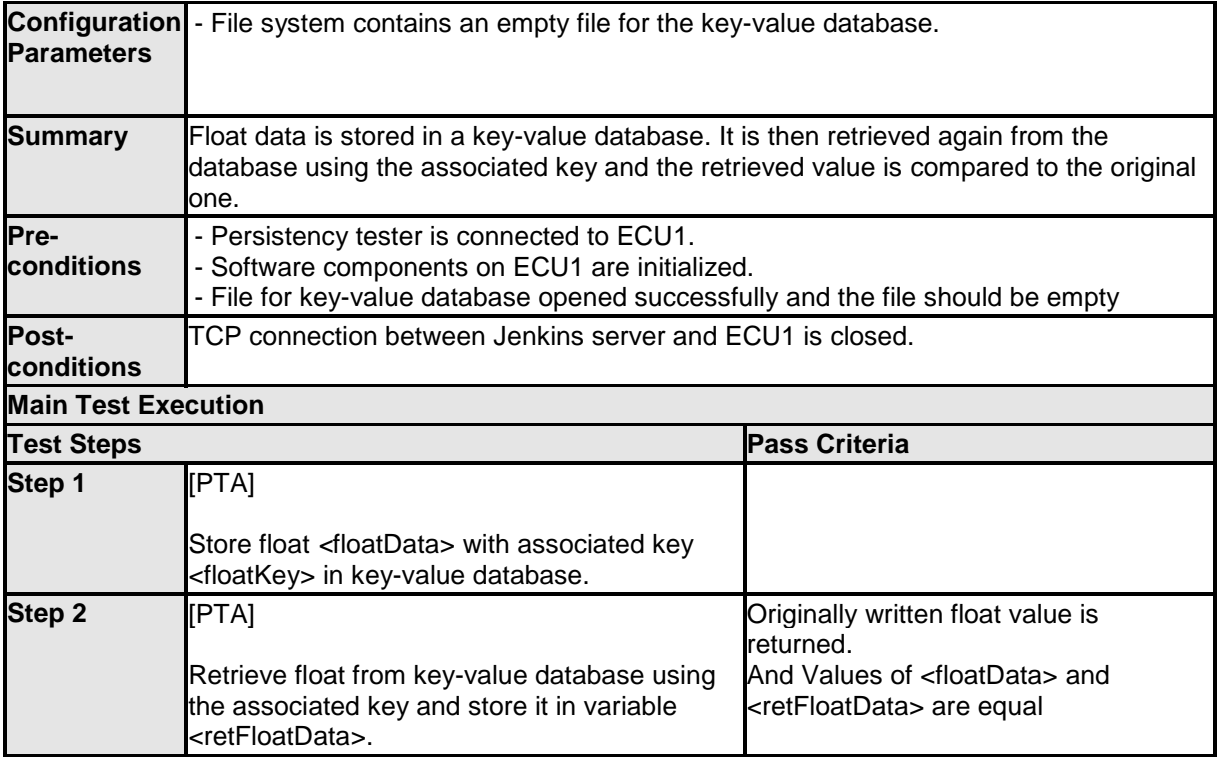

#### <span id="page-39-0"></span>**8.3.3 [STS\_PER\_00003] Storing a string in a key-value database.**

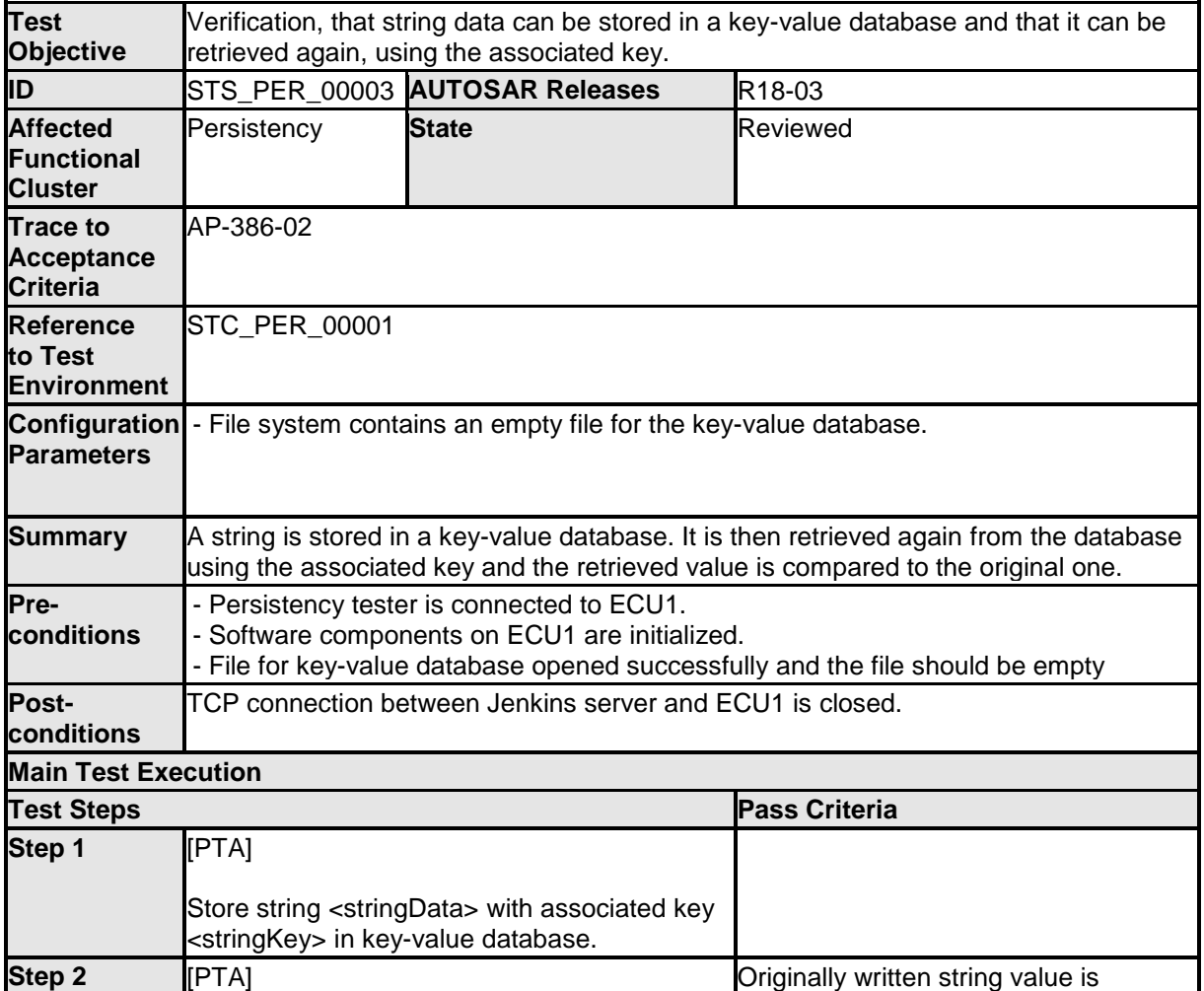

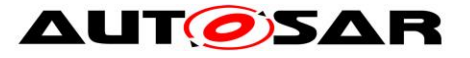

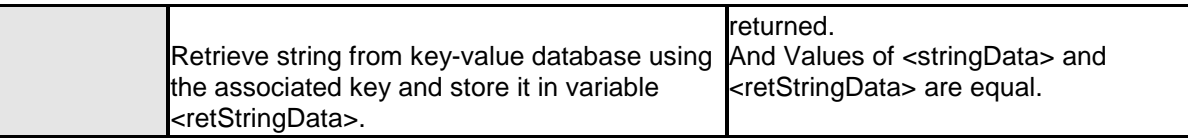

### <span id="page-40-0"></span>**8.3.4 [STS\_PER\_00004] Storing a string in a file.**

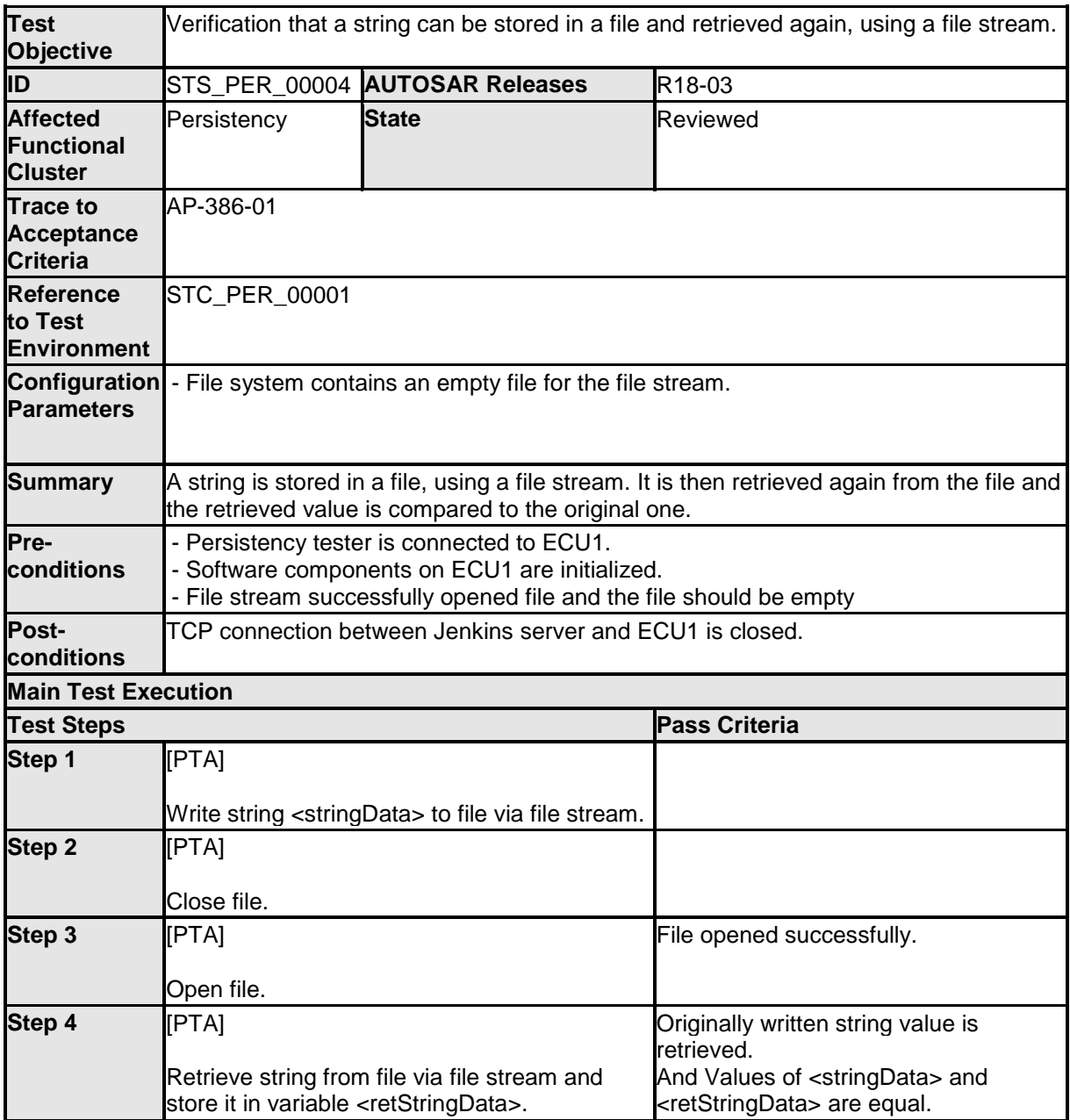

#### <span id="page-40-1"></span>**8.3.5 [STS\_PER\_00005] Storing an integer in a key-value database and retrieving it after reboot.**

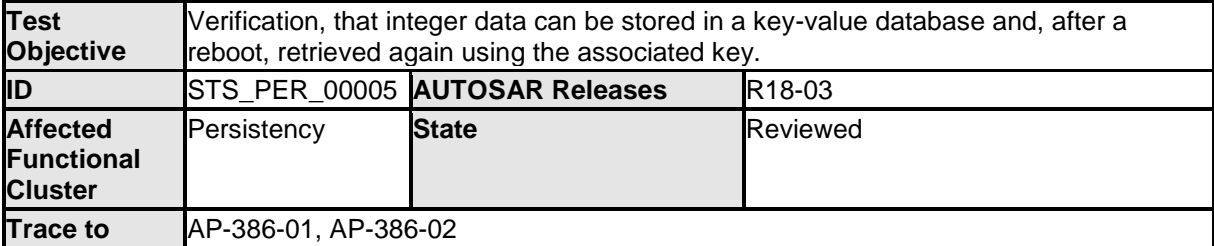

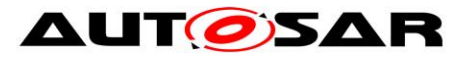

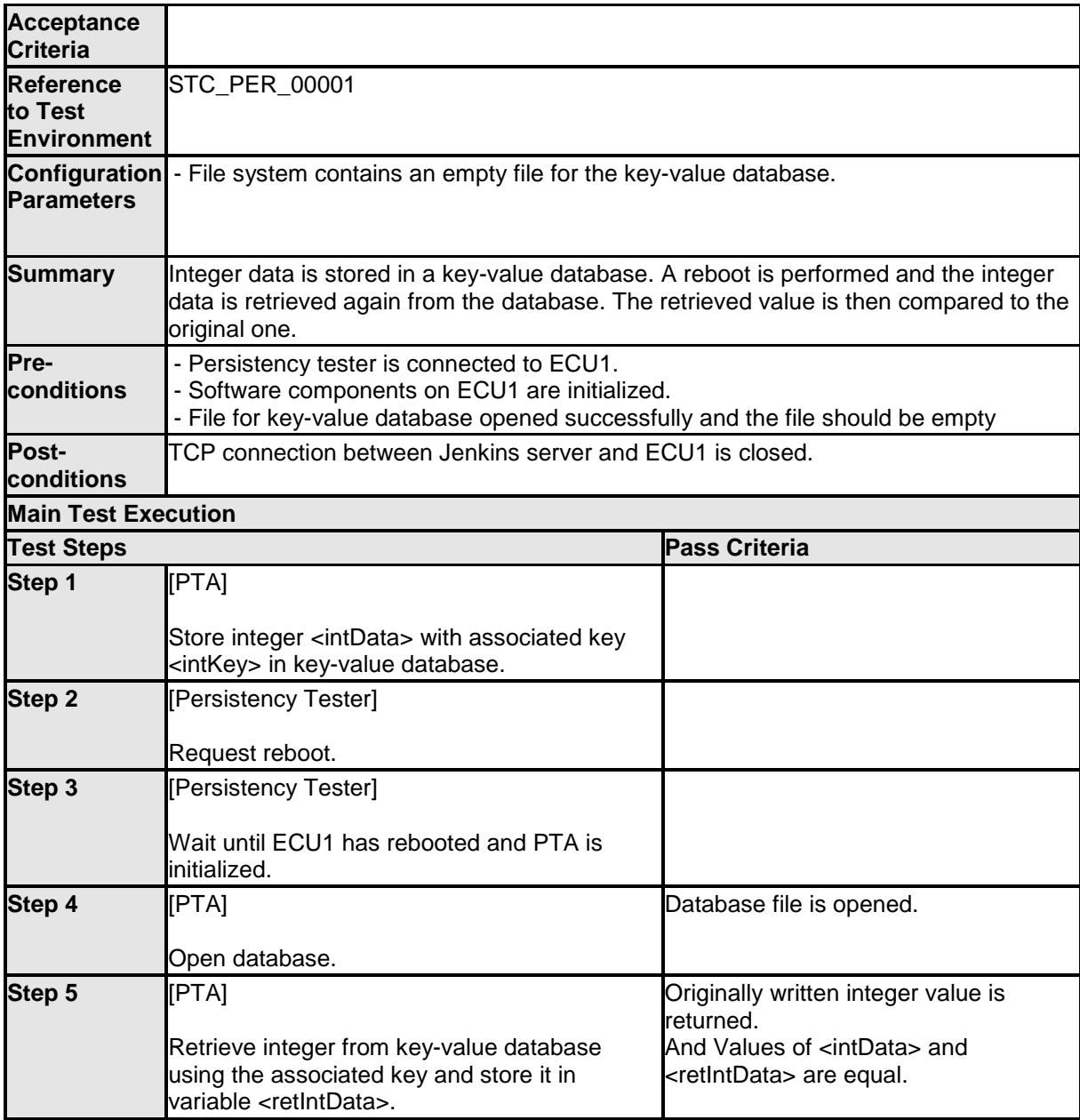

# <span id="page-41-0"></span>**8.3.6 [STS\_PER\_00006] Storing a string in a file and retrieving it after reboot.**

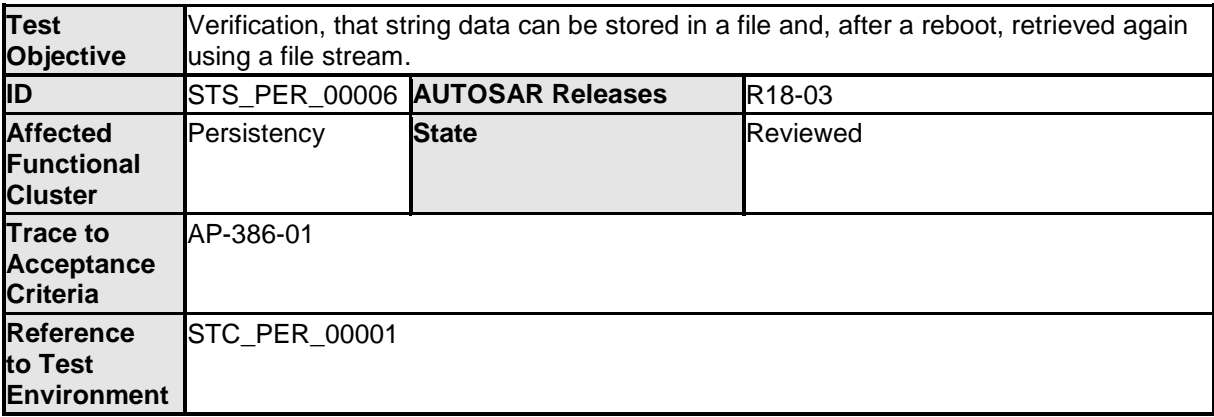

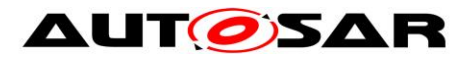

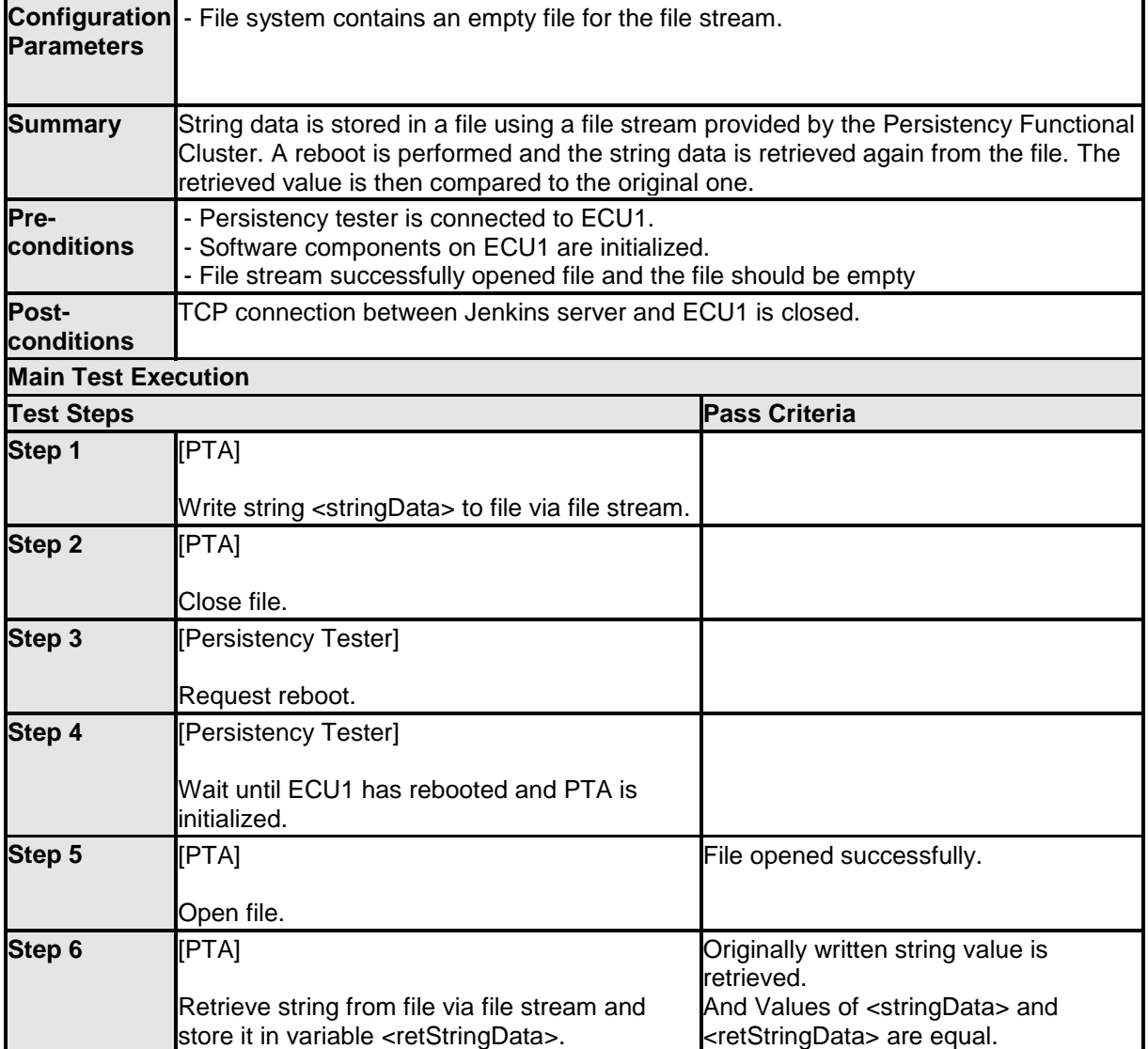

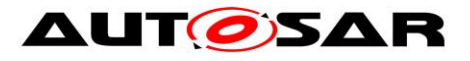

# <span id="page-43-0"></span>**9 Test configuration and test steps for Security**

## <span id="page-43-1"></span>**9.1 Acceptance criteria**

System tests for SECURITY (FT-SEC) target following features:

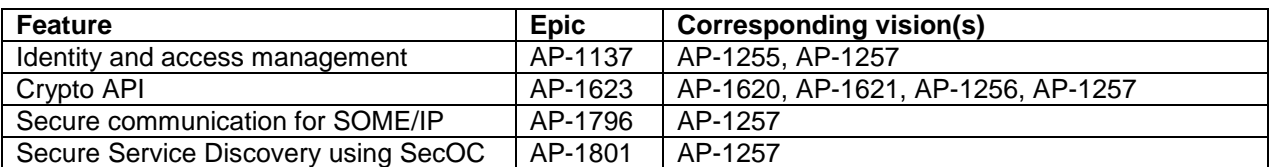

The following acceptance criteria represent a snapshot from the JIRA system on 20/11/2017.

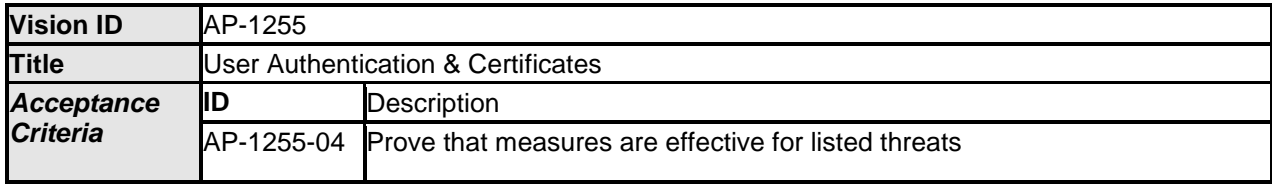

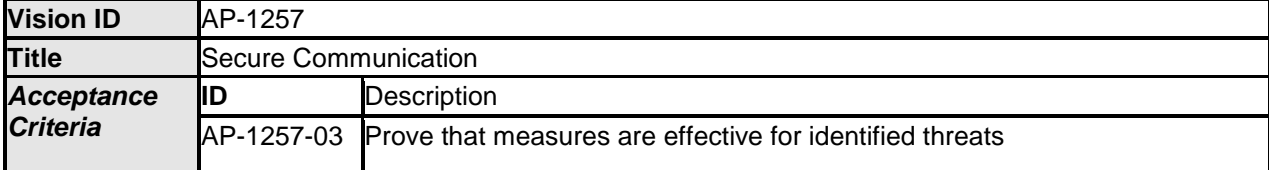

### <span id="page-43-2"></span>**9.2 Test System**

Identity and Access Management (IAM) requires each component to implement Policy Enforcement Point (PEP), which shall contact IAM to check access authorization of the requesting application.

System test specification targets to check the PEP for Communication Management (FT-CM).

<span id="page-43-3"></span>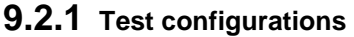

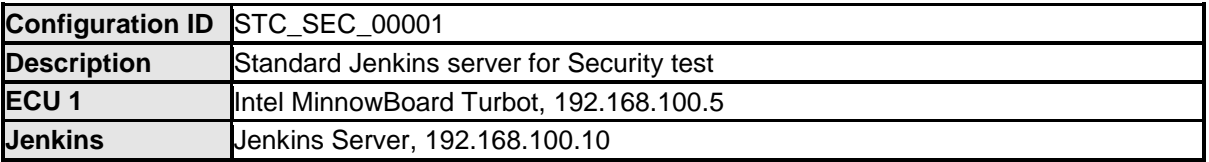

The Jenkins Server, running the job with the Security Tester is connected via Ethernet to [ECU1] hosting the Security Test Application (STA).

The Security Tester is supposed to check the pass criteria.

The communication with the STA may take place over the Diagnostics functional cluster in form of diagnostic messages.

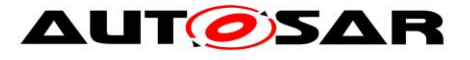

Jenkins

ECU1

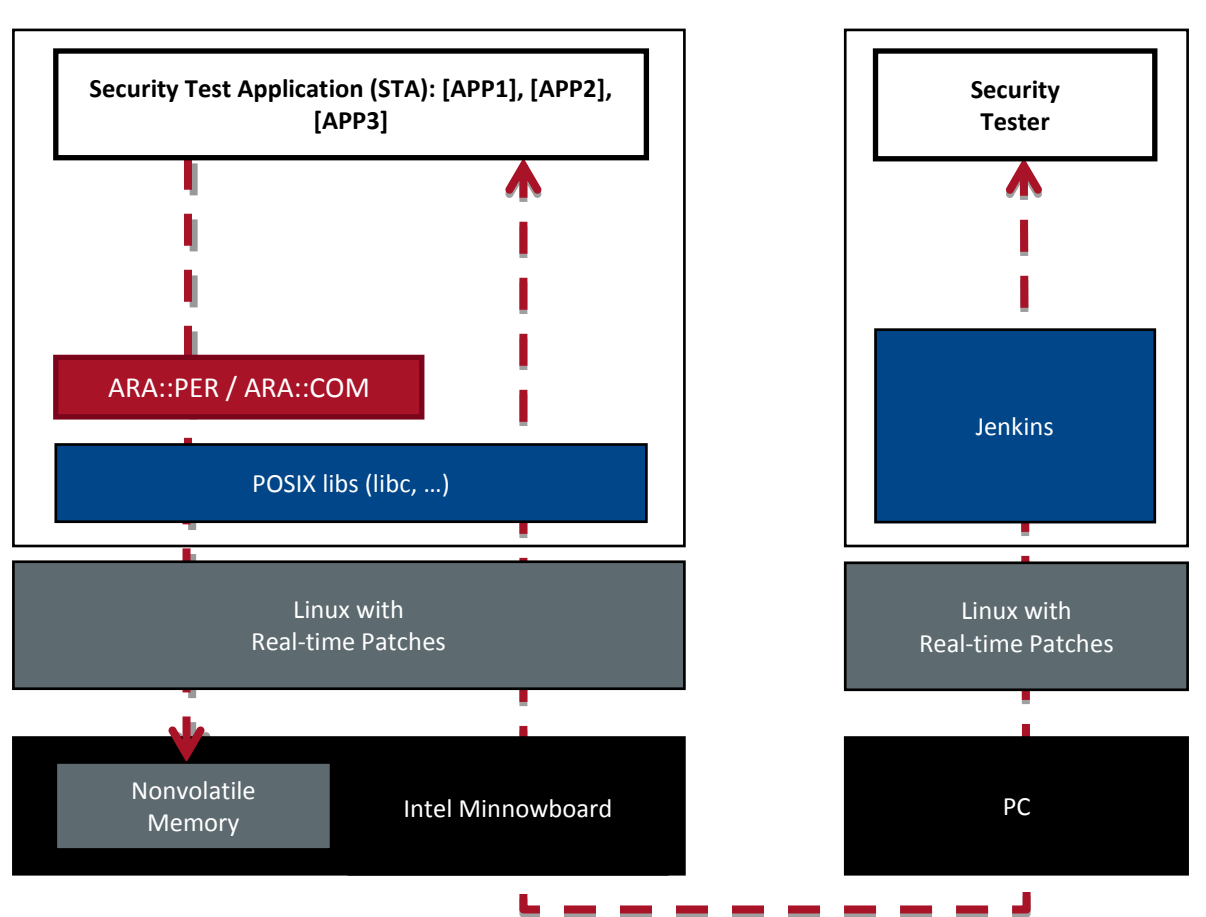

Figure 6: Illustration of test setup for Security

### <span id="page-44-0"></span>**9.3 Test cases**

#### <span id="page-44-1"></span>**9.3.1 [STS\_SEC\_00001] Rejecting local service usage by an unauthorized application**

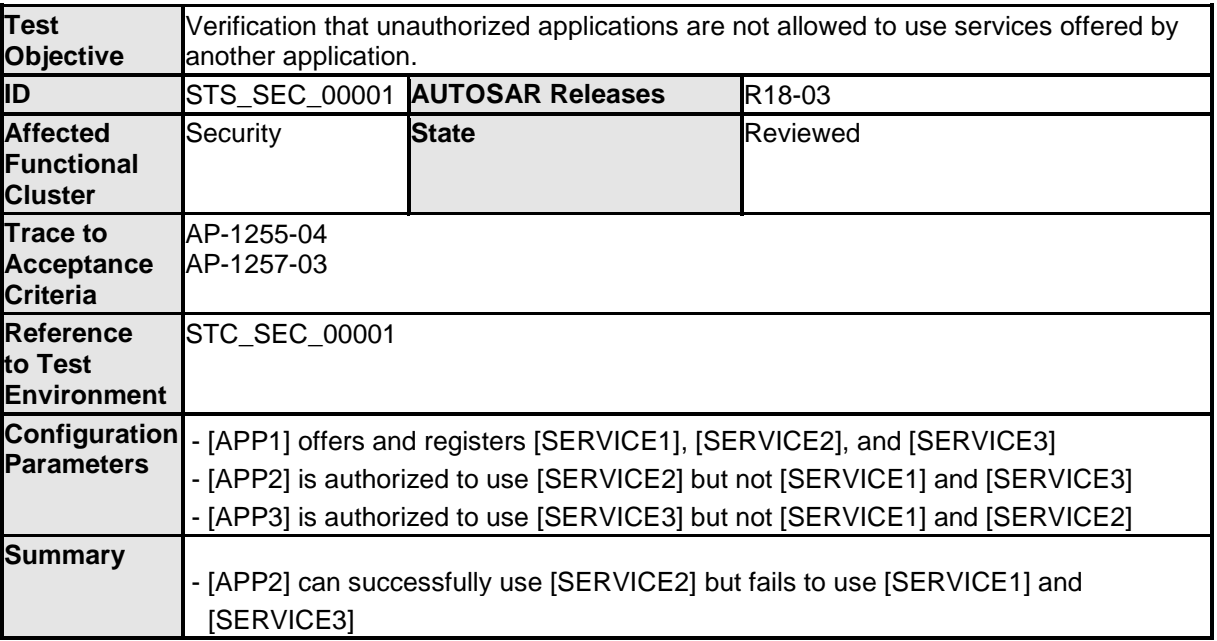

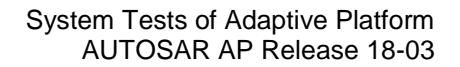

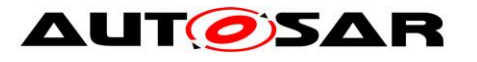

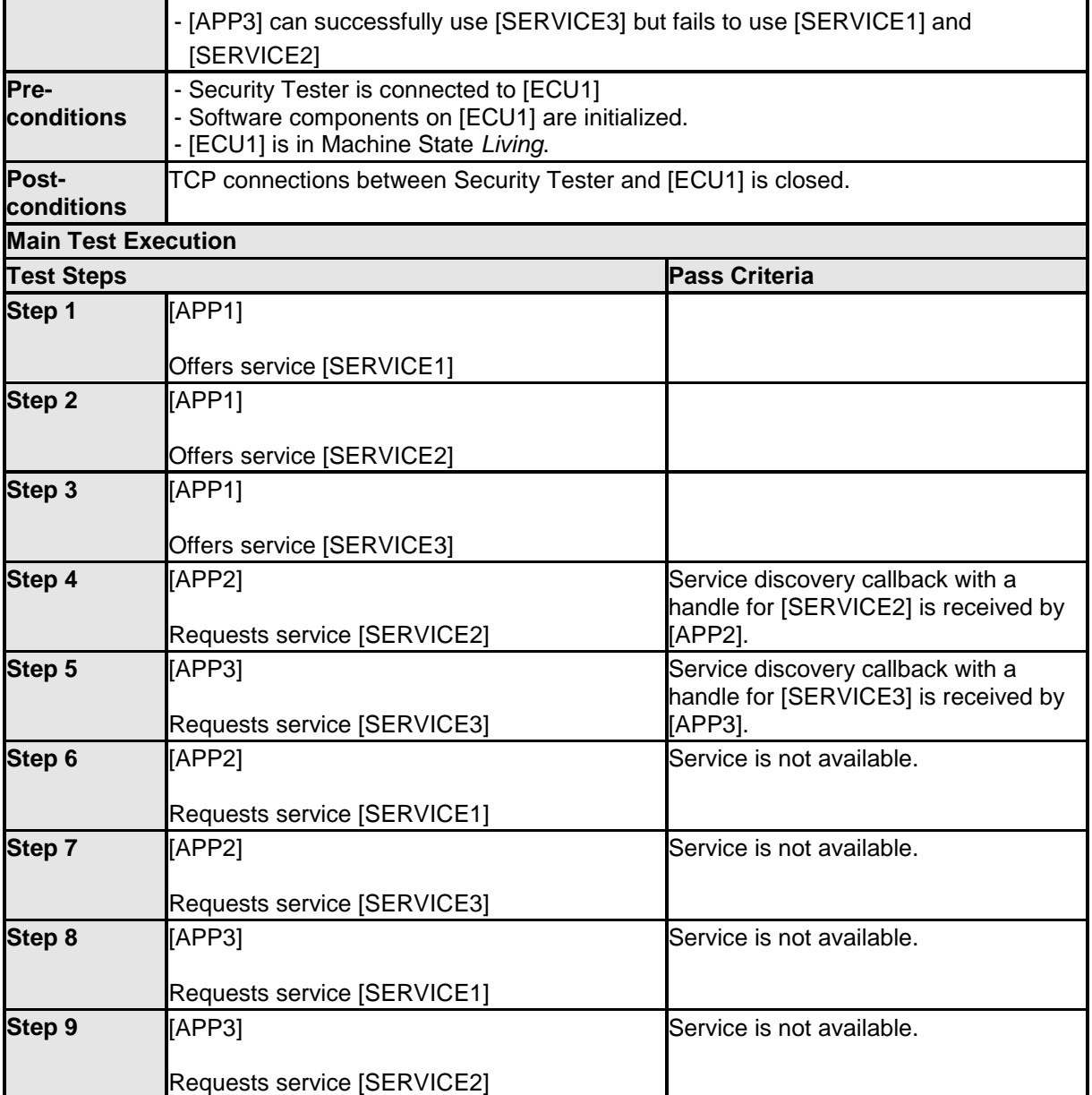

# <span id="page-45-0"></span>**9.3.2 [STS\_SEC\_00002] Rejecting events sent by an unauthorized application**

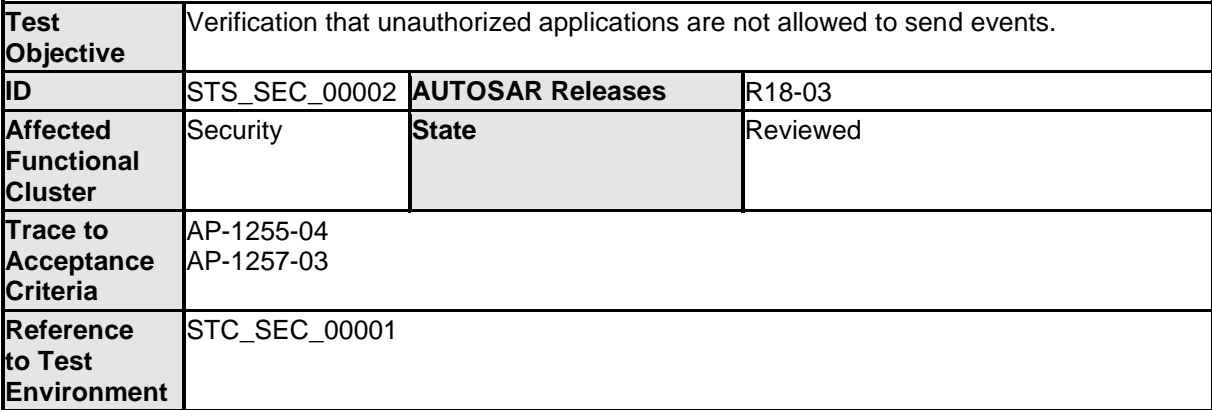

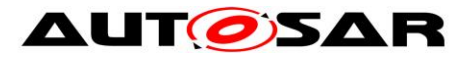

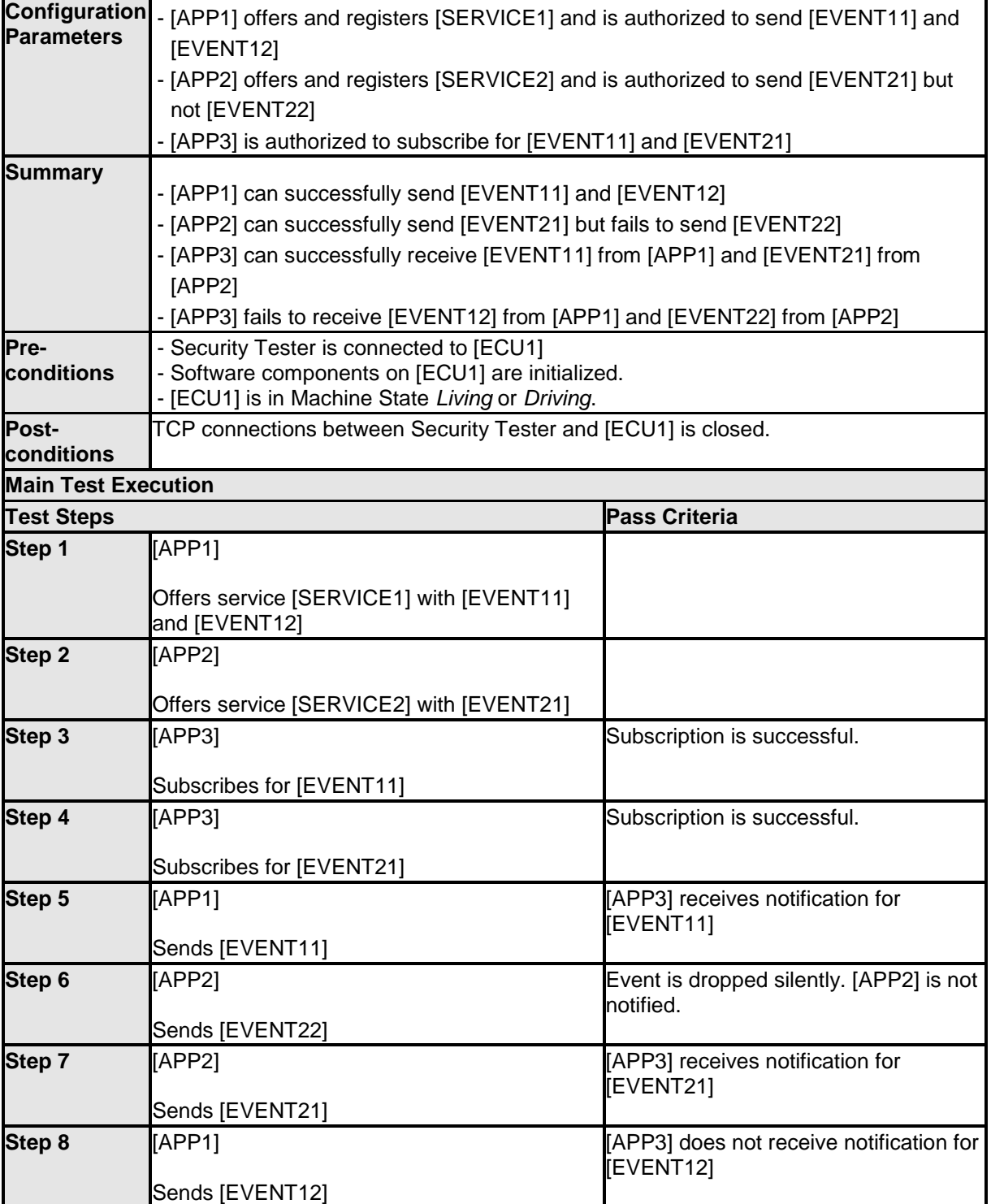

# <span id="page-46-0"></span>**9.3.3 [STS\_SEC\_00003] Rejecting events if no application is authorized to receive them**

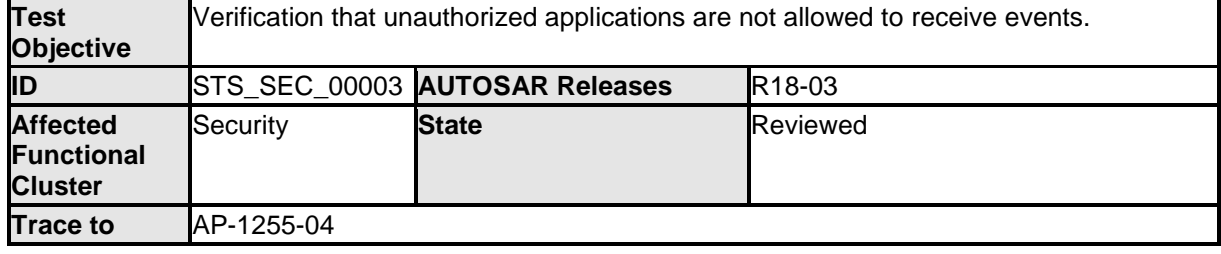

- AUTOSAR Confidential -

47 of 62 Document ID 890: TR\_AdaptivePlatformSystemTests

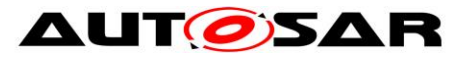

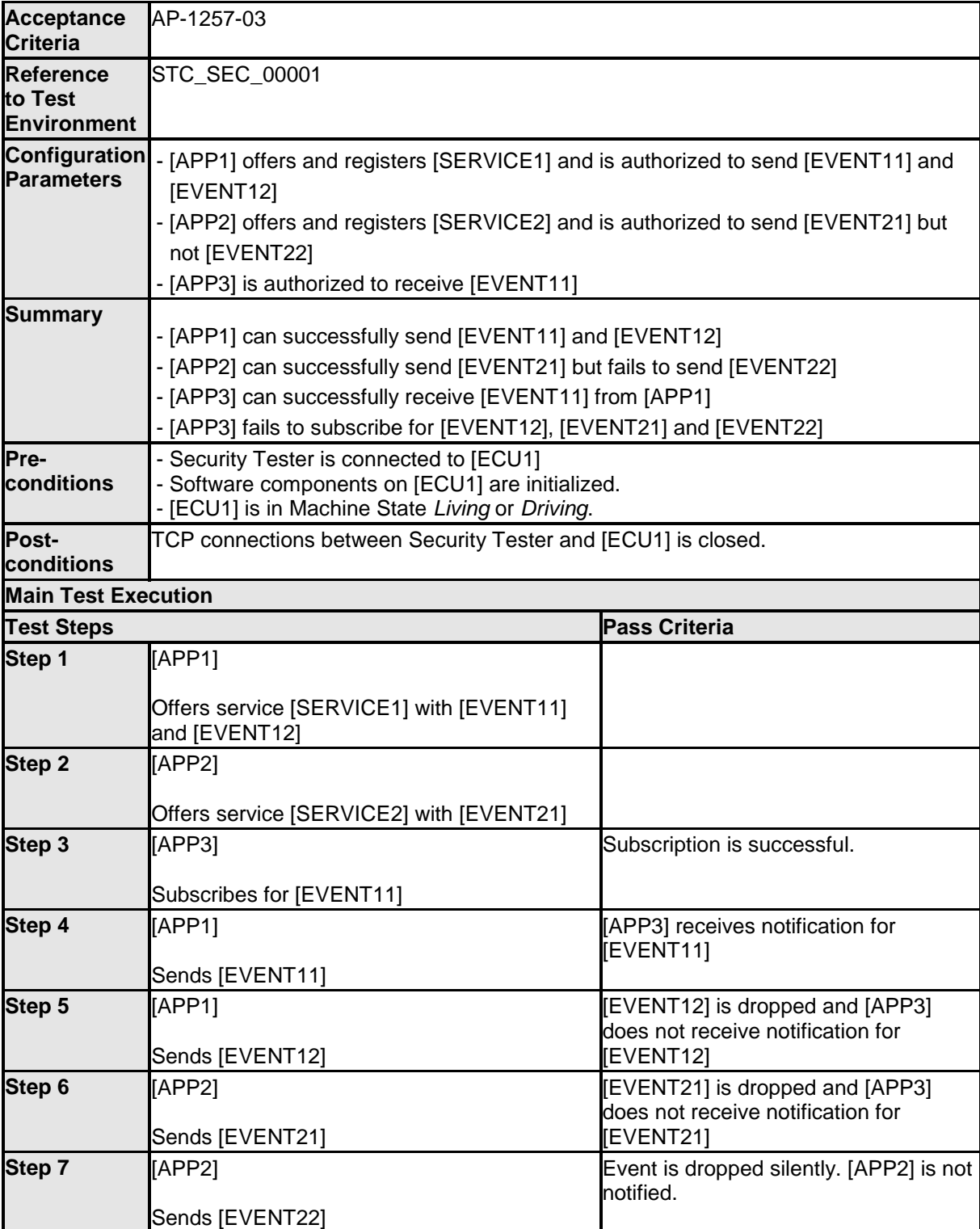

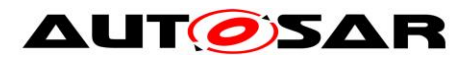

# <span id="page-48-0"></span>**10 Test configuration and test steps for Update and Configuration Management**

## <span id="page-48-1"></span>**10.1Acceptance criteria**

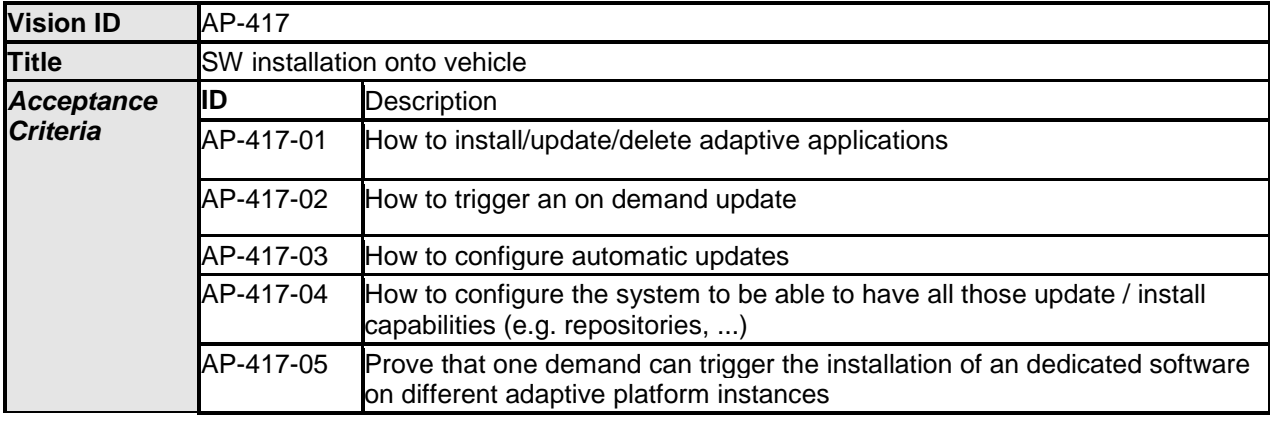

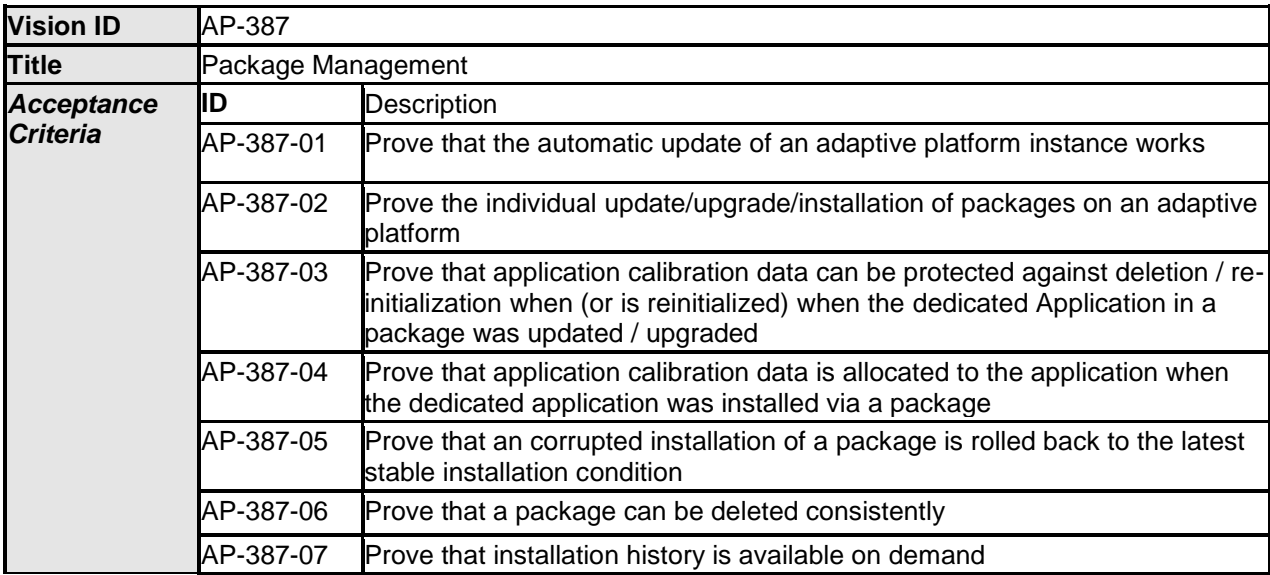

## <span id="page-48-2"></span>**10.2Test System**

Update and Configuration management (UCM) is responsible for Update / Installation / Uninstallation of an Adaptive application, an Adaptive platform itself and its underlying Operating system. Update and configuration management could not initiate any operations on its own. UCM tester (Jenkin server) queries to Diagnostic module (DM) using UDS, DM then communicates with UCM Test application [UTA]. [UTA] acts as an initiator to initiate UCM operations. [UTA] queries UCM to test the services offered by UCM. UDS request sequence from UCM tester to DM needs to be considered for Implementing system tests, this documents only covers test cases to test UCM functionality (i.e. UTA-UCM).

### <span id="page-48-3"></span>**10.2.1 Test configurations**

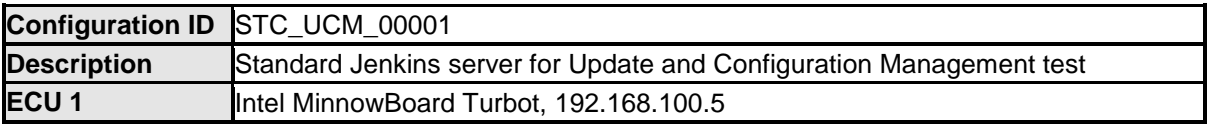

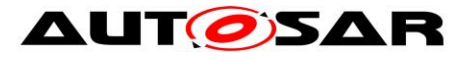

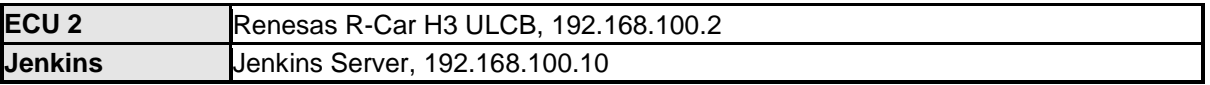

The Jenkins Server, running the job with the UCM Tester connected via Ethernet to [ECU1] hosting the UCM Test Application (UTA).

The UCM Tester is supposed to check the pass criteria.

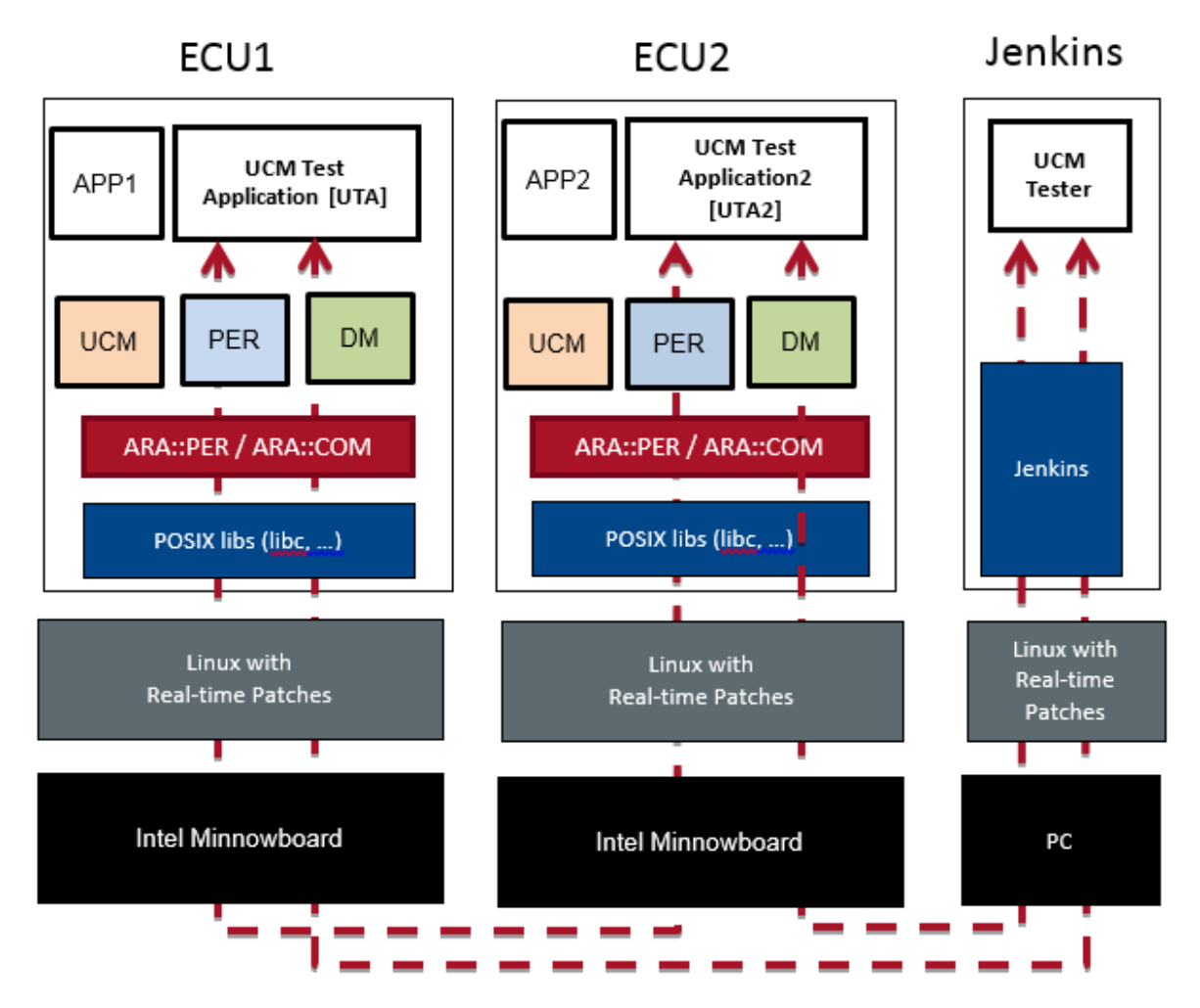

Figure 7: Illustration of test setup for Update and Configuration Management.

## <span id="page-49-0"></span>**10.3Test cases**

<span id="page-49-1"></span>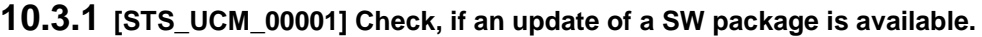

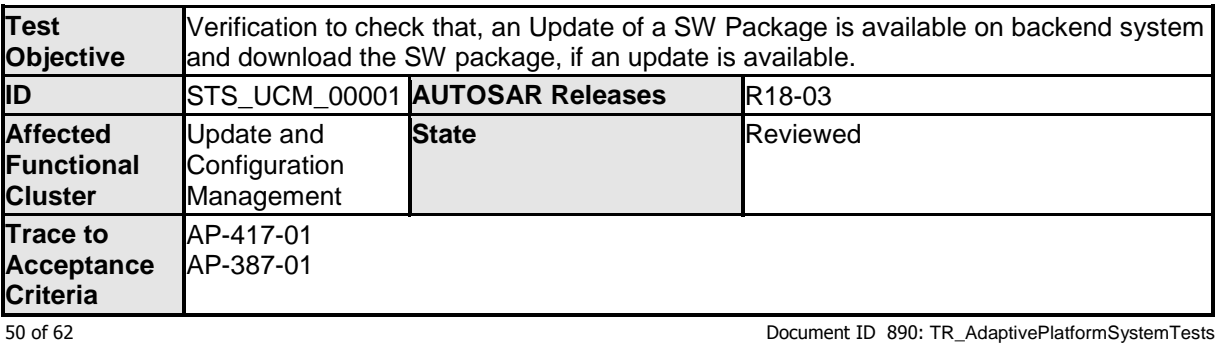

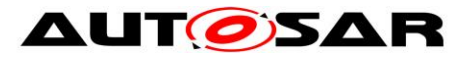

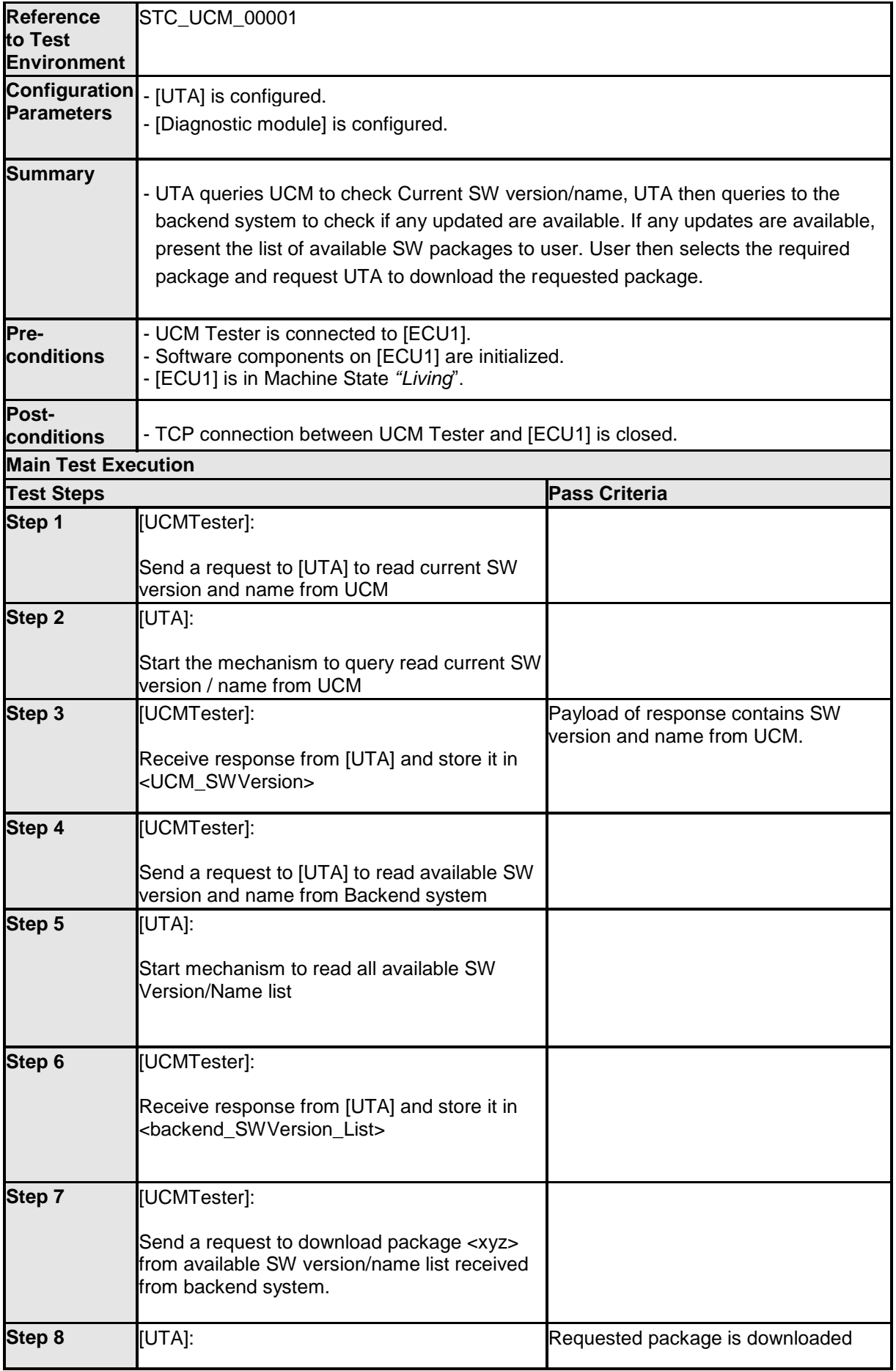

51 of 62 Document ID 890: TR\_AdaptivePlatformSystemTests

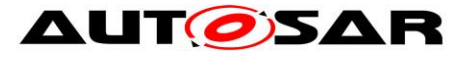

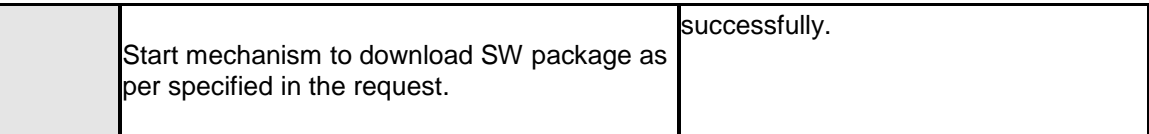

### <span id="page-51-0"></span>**10.3.2 [STS\_UCM\_00002] Update a SW package, on user request.**

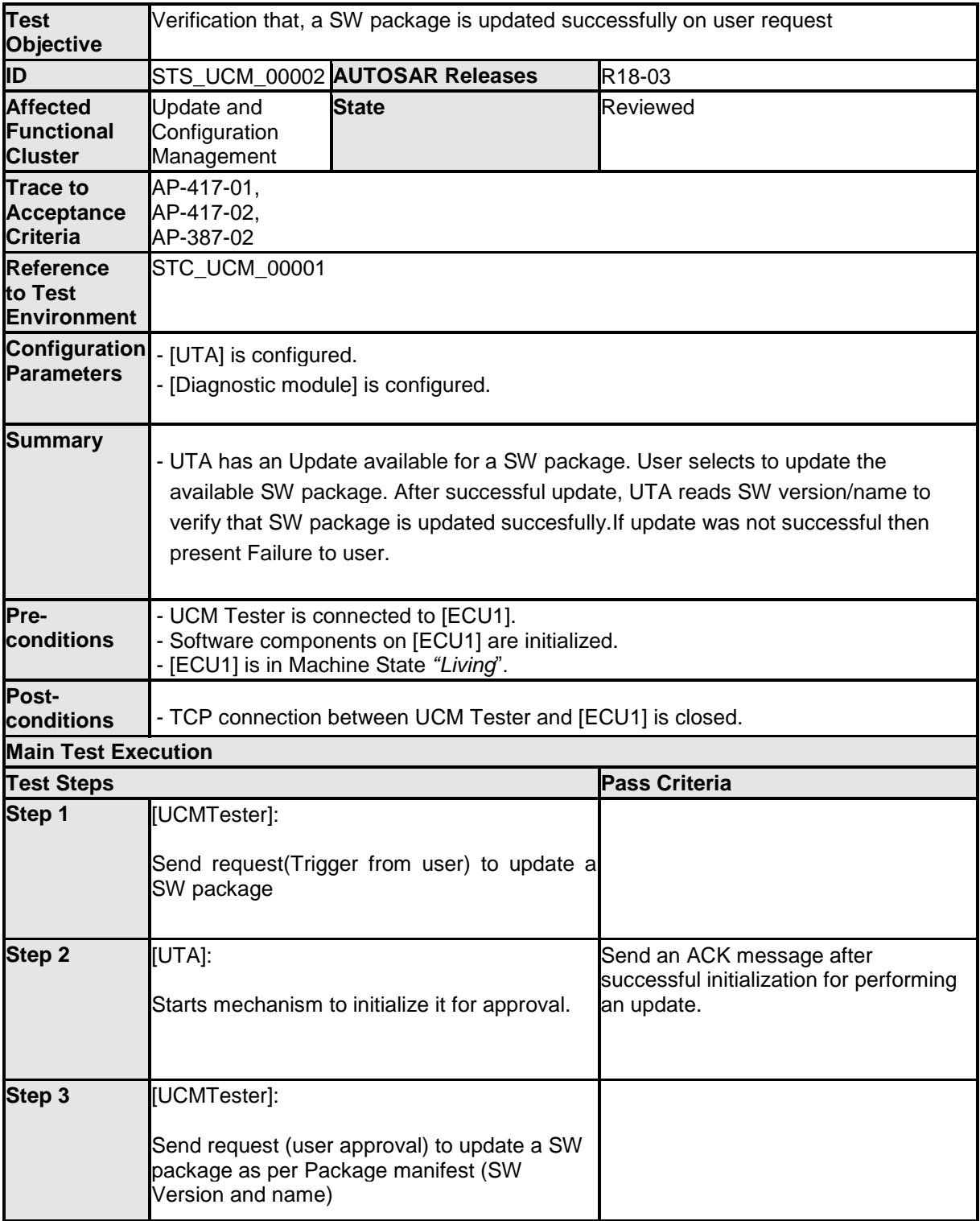

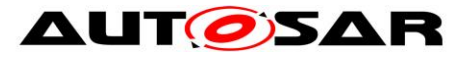

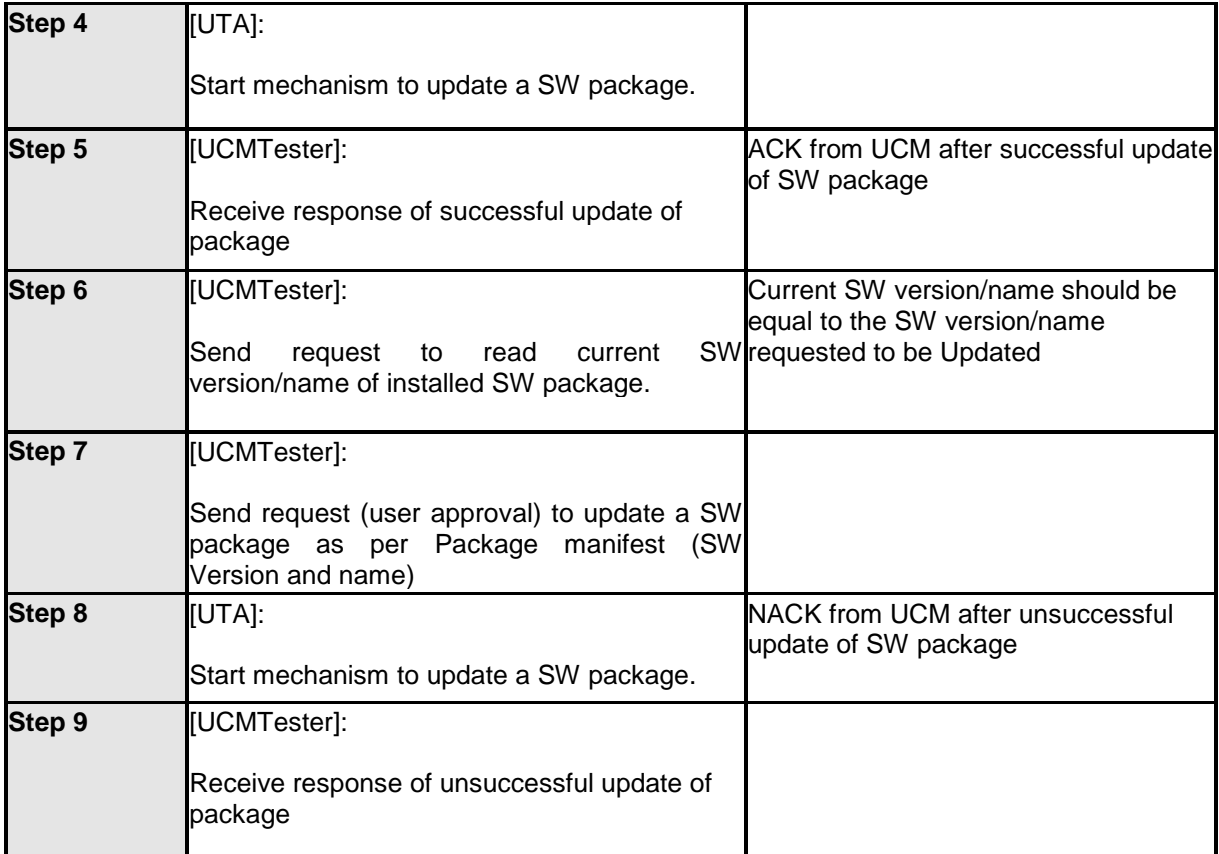

### <span id="page-52-0"></span>**10.3.3 [STS\_UCM\_00003] Installing a SW package on user approval.**

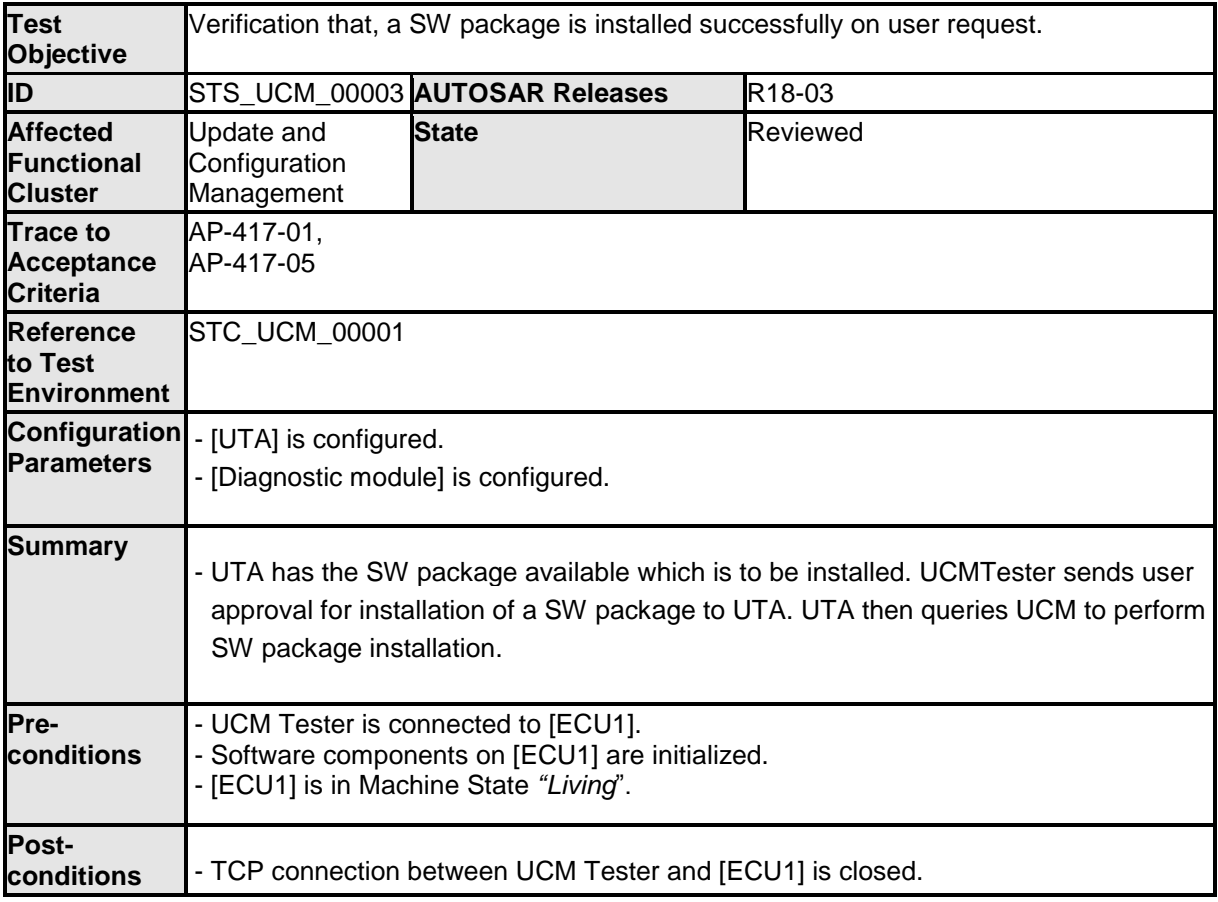

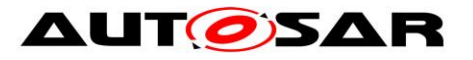

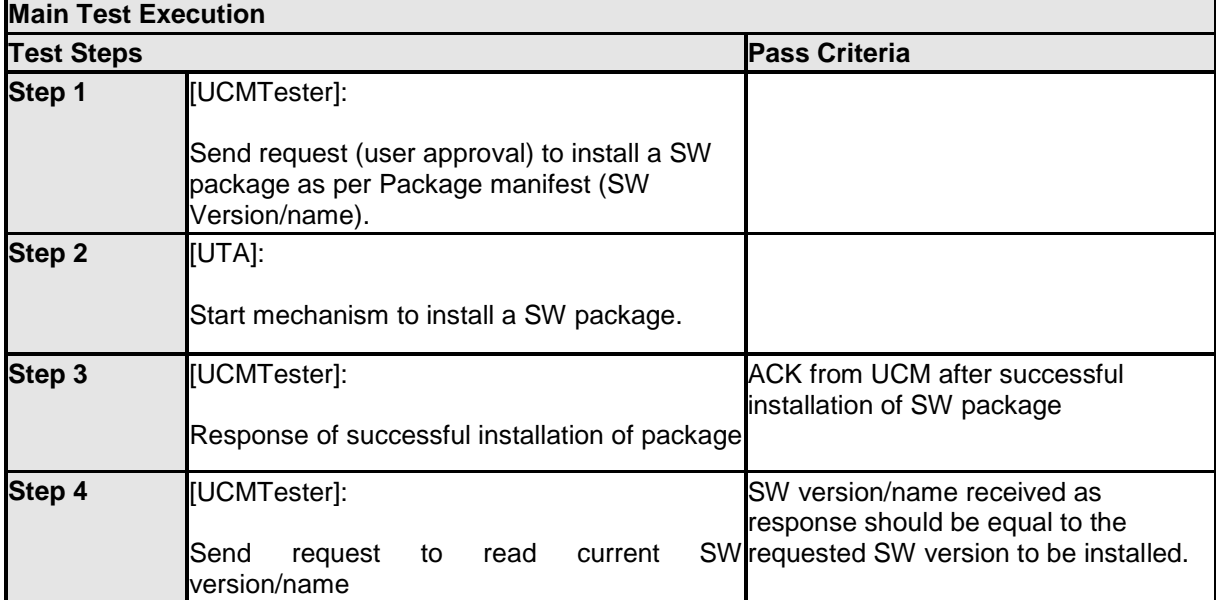

### <span id="page-53-0"></span>**10.3.4 [STS\_UCM\_00004] Uninstalling a SW package, on user request.**

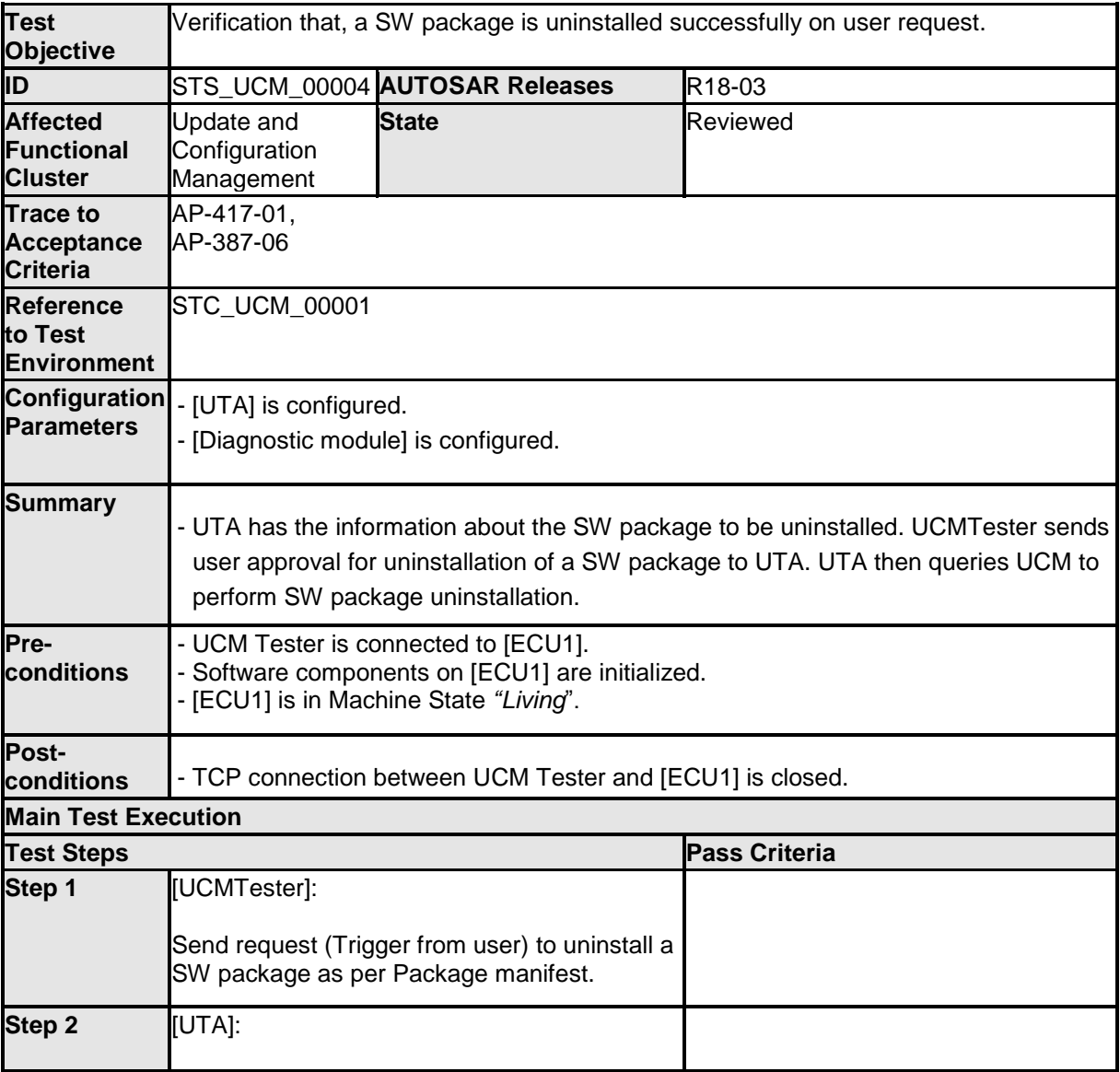

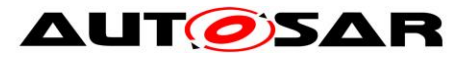

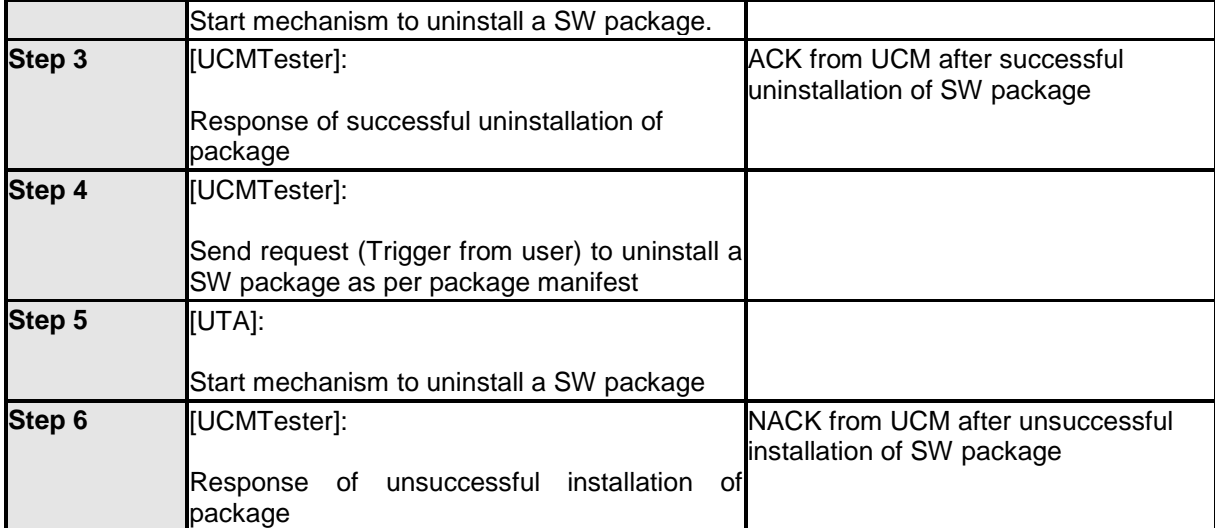

#### <span id="page-54-0"></span>**10.3.5 [STS\_UCM\_00005] Rollback to previous version, after corrupted SW package installation.**

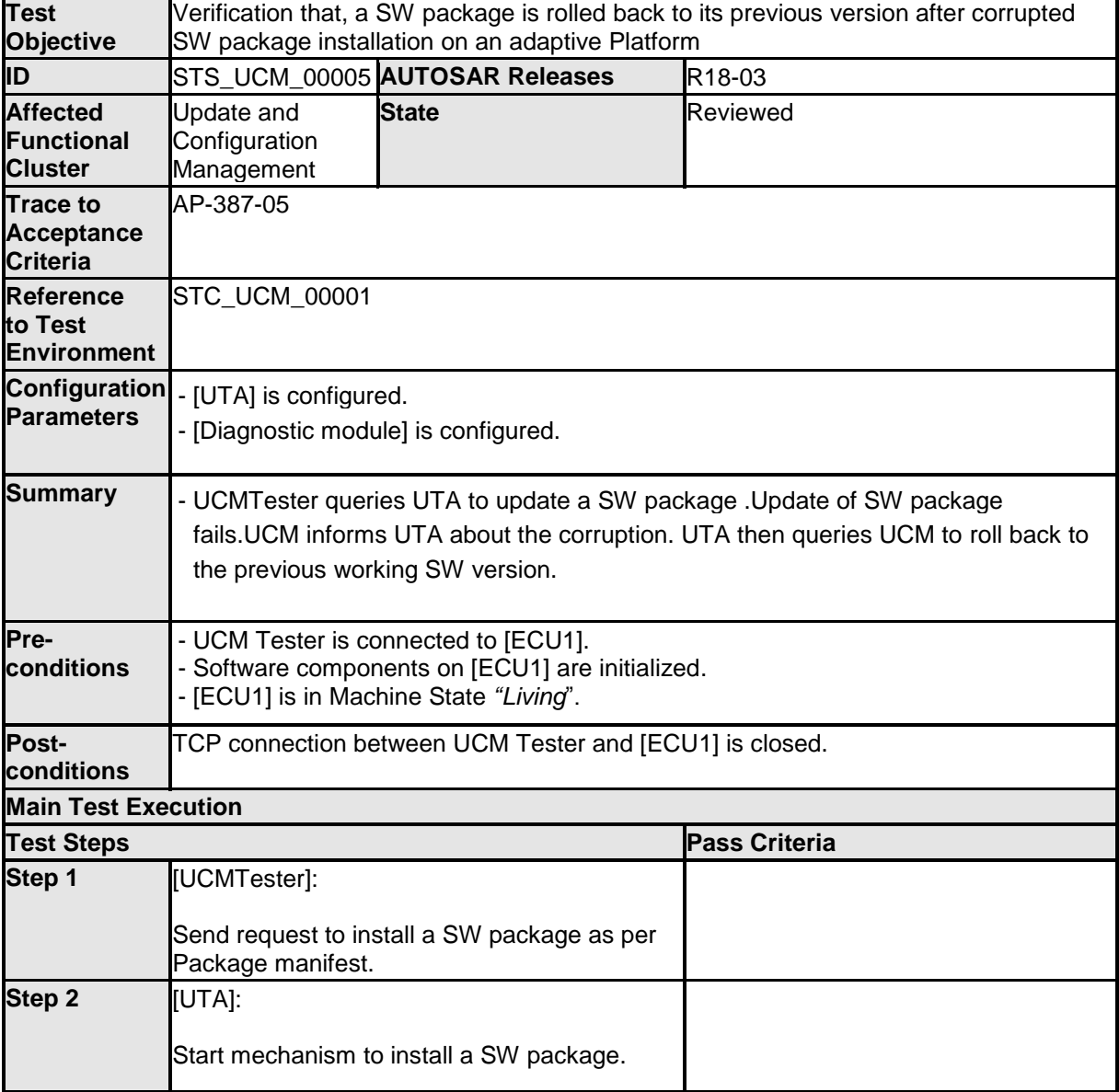

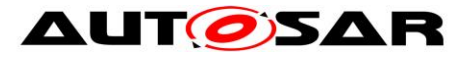

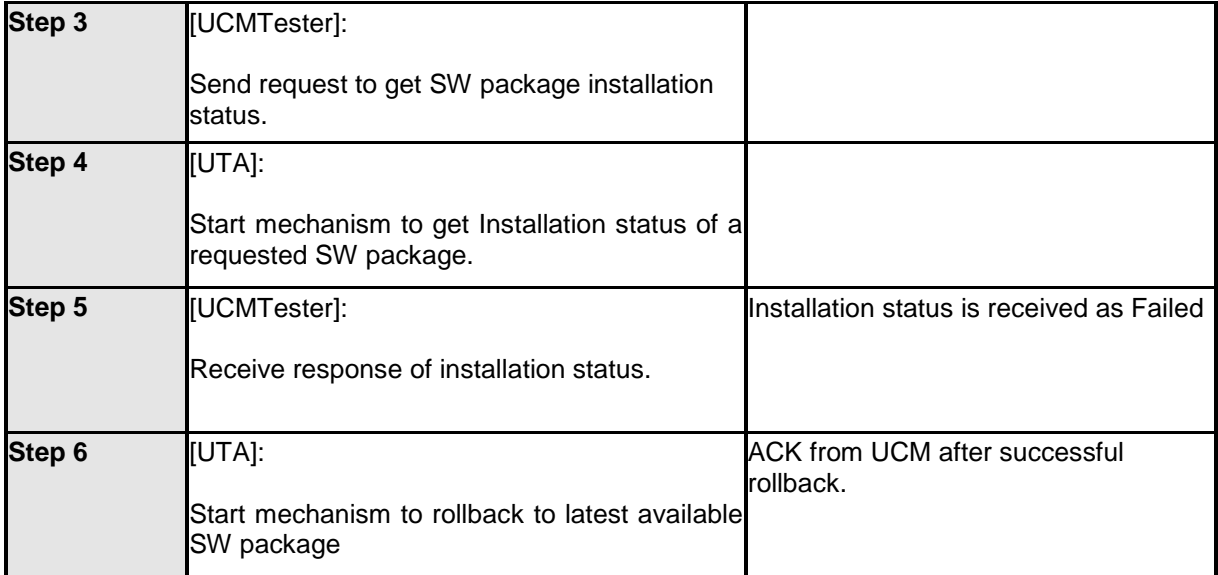

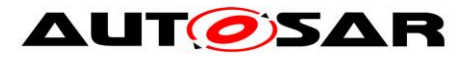

# <span id="page-56-0"></span>**11 Test configuration and test steps for E2E Protection**

## <span id="page-56-1"></span>**11.1Acceptance criteria**

The following acceptance criteria represent a snapshot from the JIRA system on 02/03/2018.

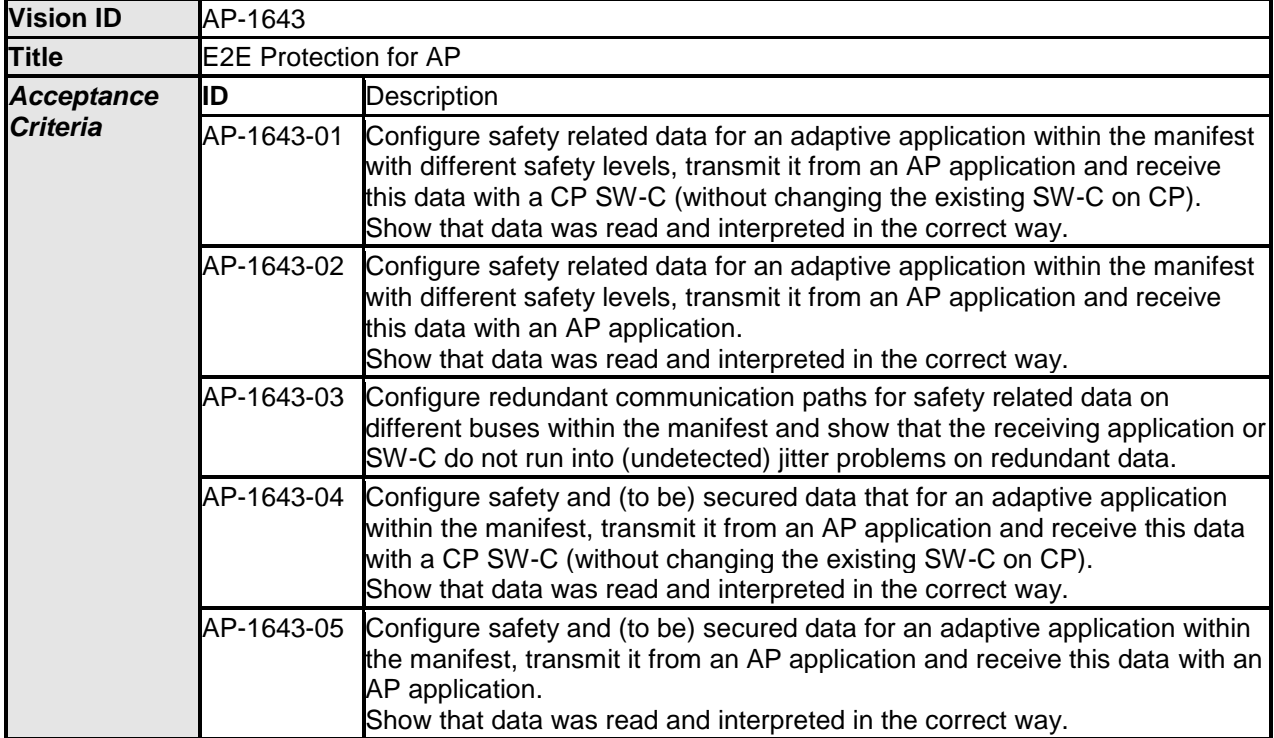

## <span id="page-56-2"></span>**11.2Test System**

### <span id="page-56-3"></span>**11.2.1 Test configurations E2E Protection**

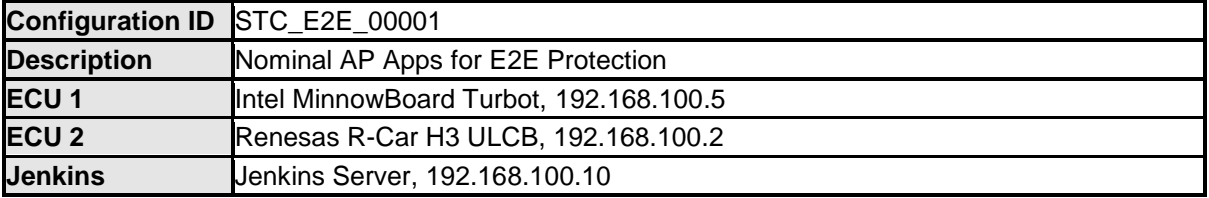

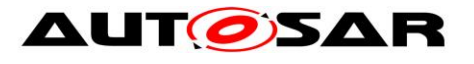

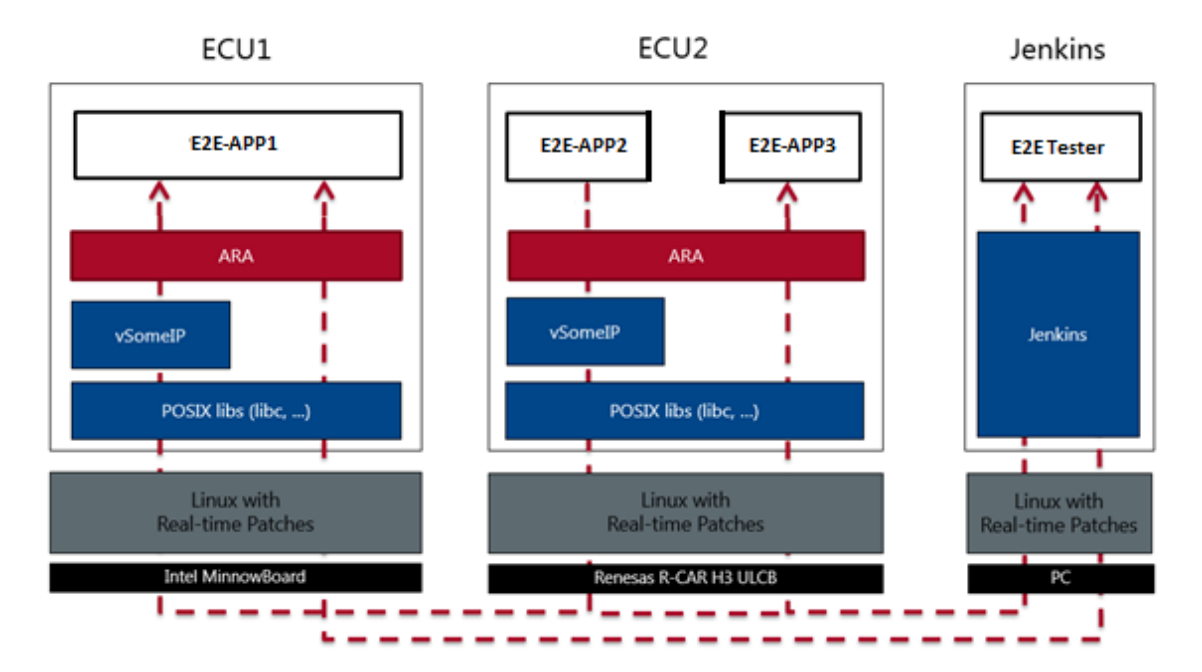

Figure 8: Illustration of test setup for STC-E2E-00001

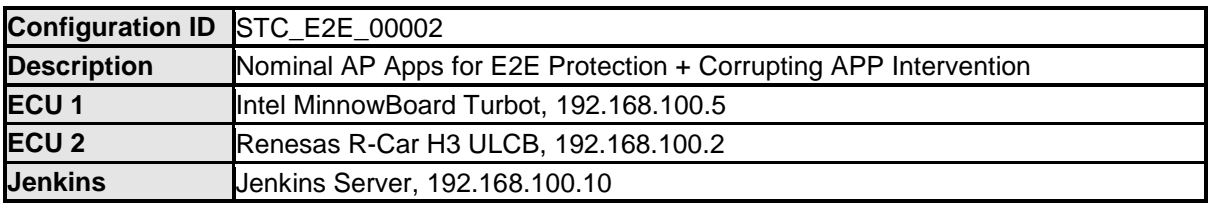

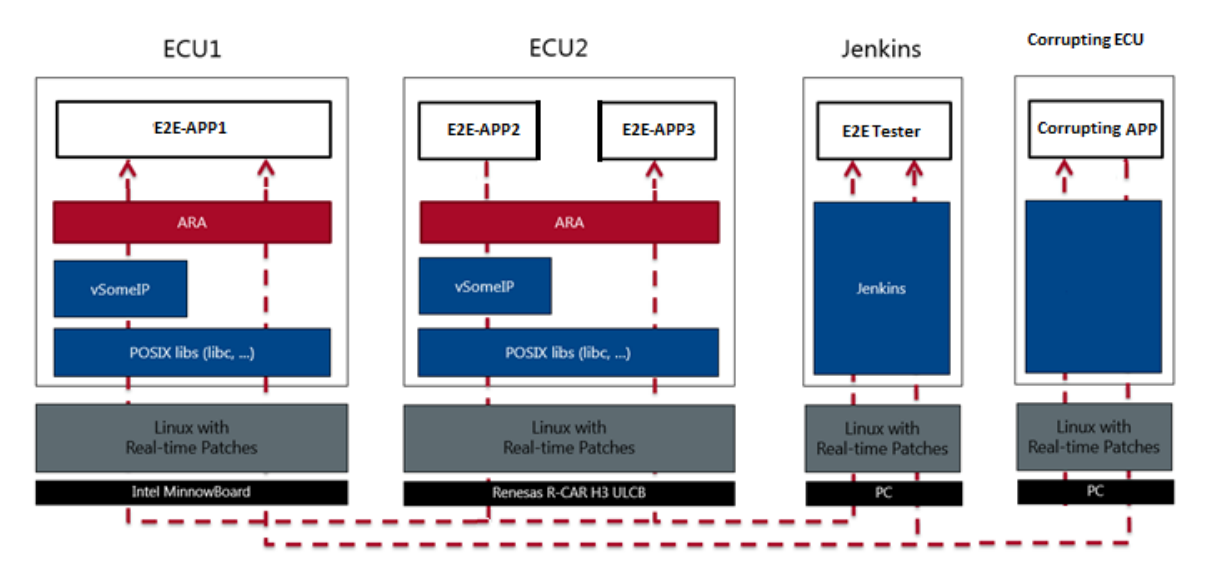

Figure 9: Illustration of test setup STC-E2E-00002

The Jenkins Server, running the job with the E2E protection test ([E2E Tester]) is connected via Ethernet to [ECU1] and [ECU2].

The **IE2E** Testerl is supposed to collect the results.

The communication between [E2E Tester] and the applications on ECU may take place over the Diagnostics functional cluster in form of diagnostic messages.

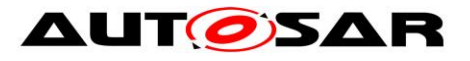

## <span id="page-58-0"></span>**11.3Test cases E2E Protection**

### <span id="page-58-1"></span>**11.3.1 [STS\_E2E\_00001] E2E Protection from AP to AP**

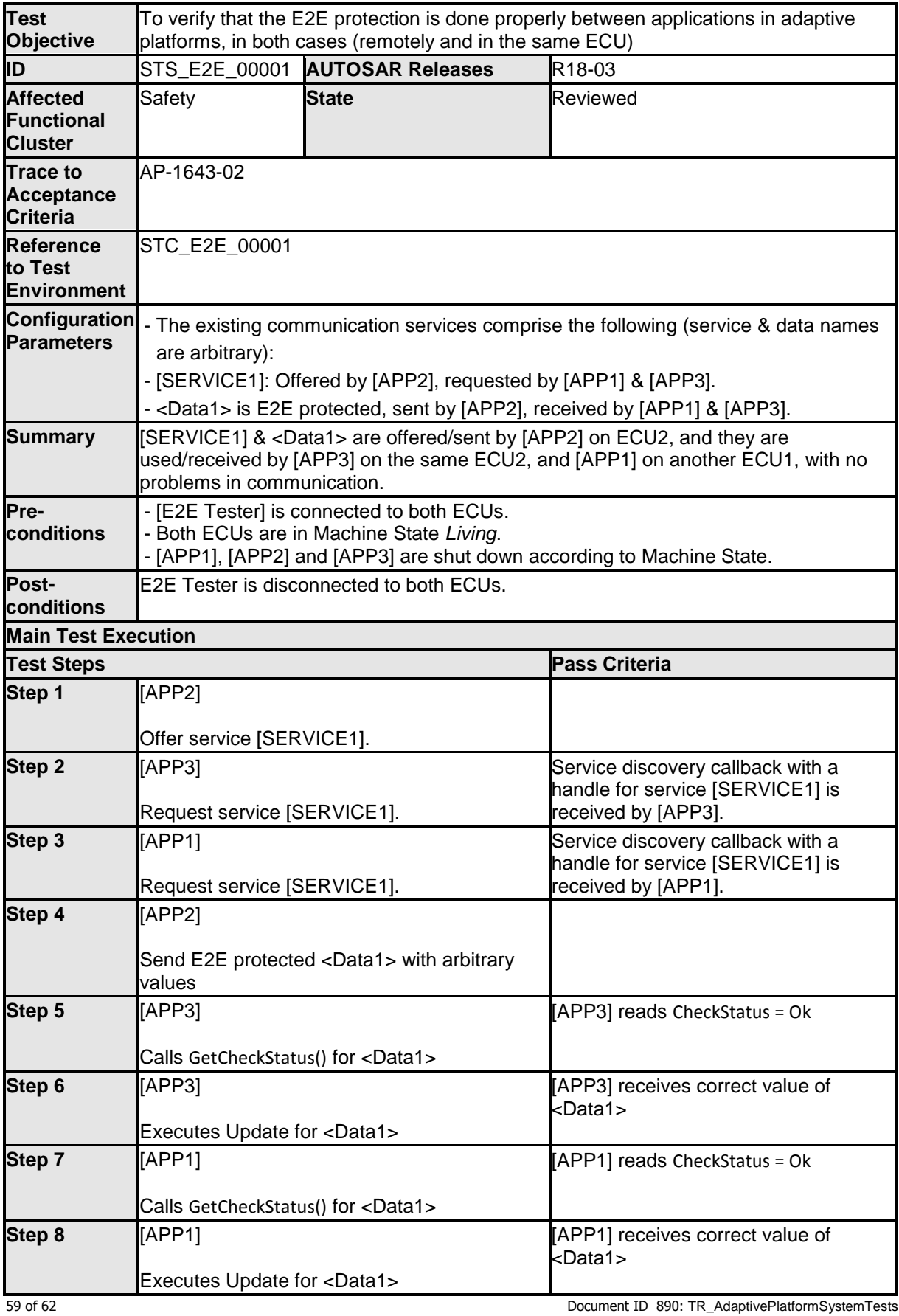

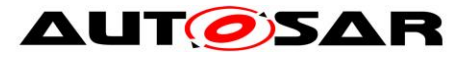

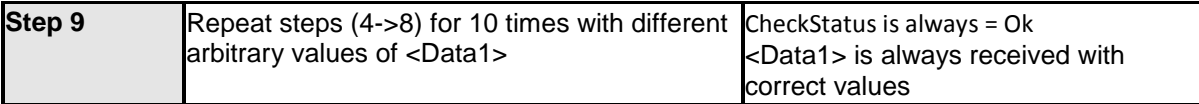

### <span id="page-59-0"></span>**11.3.2 [STS\_E2E\_00002] Corrupting APP Affecting Communication**

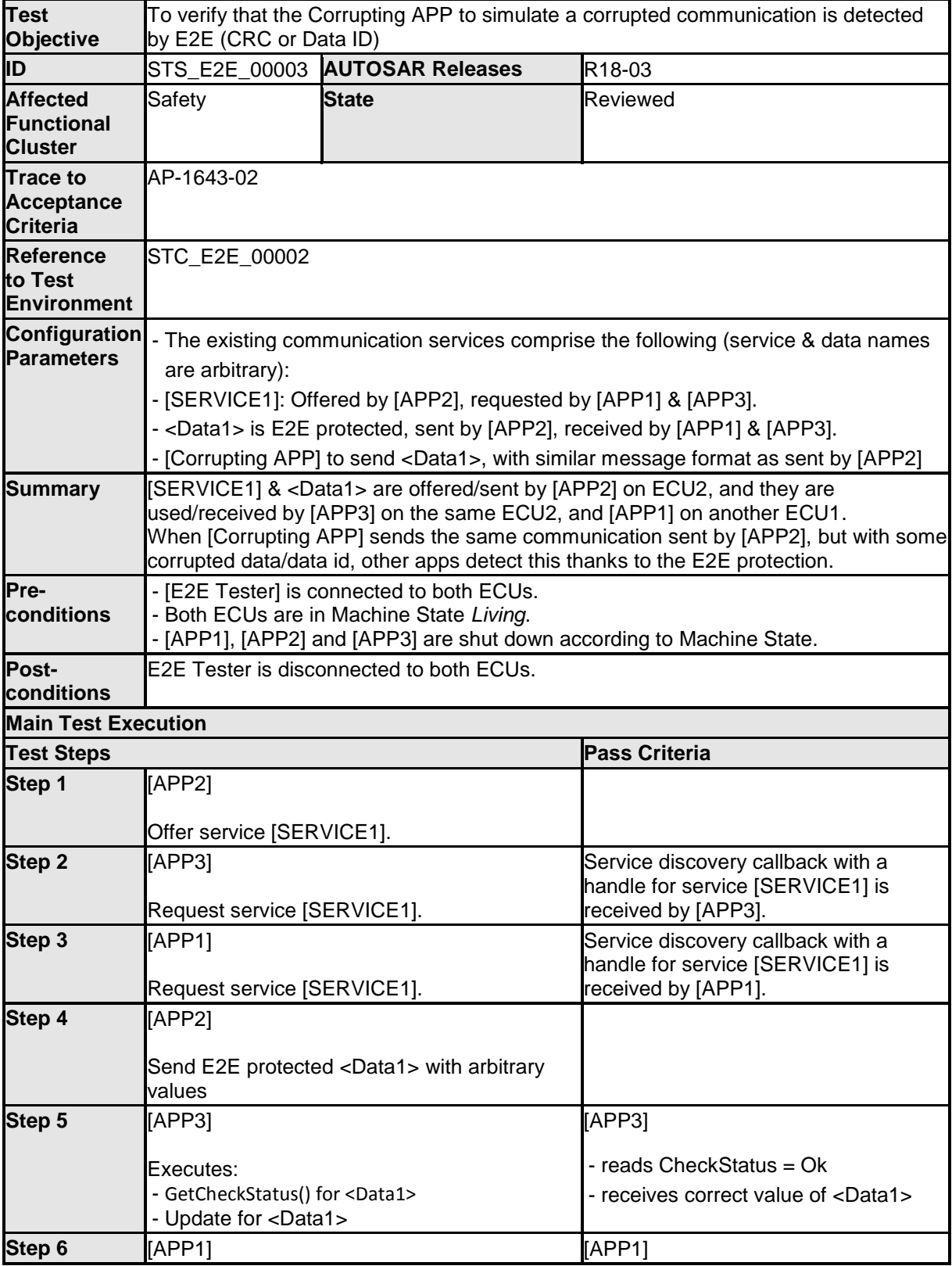

- AUTOSAR Confidential -

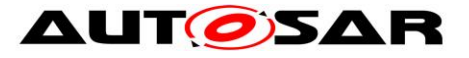

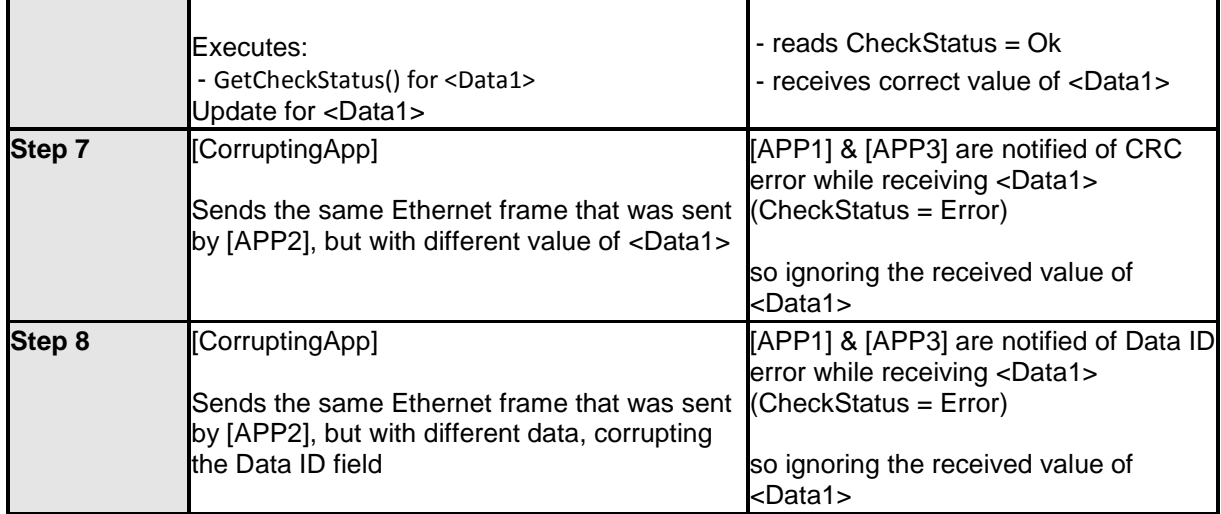

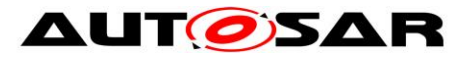

System Tests of Adaptive Platform AUTOSAR AP Release 18-03

# <span id="page-61-0"></span>**12 Reference**

[1] Glossary

AUTOSAR\_TR\_Glossary